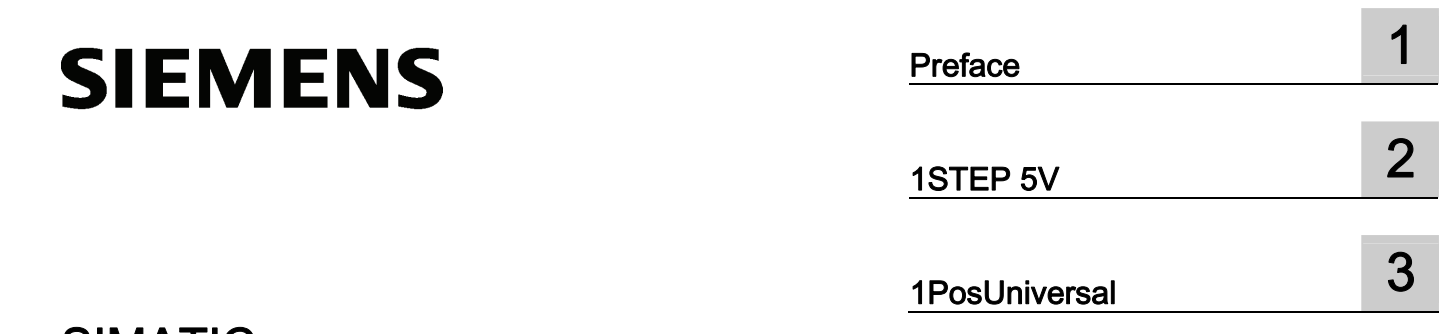

# SIMATIC

ET 200S Positioning

Operating Instructions

# Legal information

#### Warning notice system

This manual contains notices you have to observe in order to ensure your personal safety, as well as to prevent damage to property. The notices referring to your personal safety are highlighted in the manual by a safety alert symbol, notices referring only to property damage have no safety alert symbol. These notices shown below are graded according to the degree of danger.

#### $\Lambda$  DANGER

indicates that death or severe personal injury will result if proper precautions are not taken.

# **AWARNING**

indicates that death or severe personal injury may result if proper precautions are not taken.

# **A**CAUTION

with a safety alert symbol, indicates that minor personal injury can result if proper precautions are not taken.

# **CAUTION**

without a safety alert symbol, indicates that property damage can result if proper precautions are not taken.

# **NOTICE**

indicates that an unintended result or situation can occur if the corresponding information is not taken into account.

If more than one degree of danger is present, the warning notice representing the highest degree of danger will be used. A notice warning of injury to persons with a safety alert symbol may also include a warning relating to property damage.

# Qualified Personnel

The product/system described in this documentation may be operated only by personnel qualified for the specific task in accordance with the relevant documentation for the specific task, in particular its warning notices and safety instructions. Qualified personnel are those who, based on their training and experience, are capable of identifying risks and avoiding potential hazards when working with these products/systems.

#### Proper use of Siemens products

Note the following:

#### **AWARNING**

Siemens products may only be used for the applications described in the catalog and in the relevant technical documentation. If products and components from other manufacturers are used, these must be recommended or approved by Siemens. Proper transport, storage, installation, assembly, commissioning, operation and maintenance are required to ensure that the products operate safely and without any problems. The permissible ambient conditions must be adhered to. The information in the relevant documentation must be observed.

#### **Trademarks**

All names identified by ® are registered trademarks of the Siemens AG. The remaining trademarks in this publication may be trademarks whose use by third parties for their own purposes could violate the rights of the owner.

#### Disclaimer of Liability

We have reviewed the contents of this publication to ensure consistency with the hardware and software described. Since variance cannot be precluded entirely, we cannot guarantee full consistency. However, the information in this publication is reviewed regularly and any necessary corrections are included in subsequent editions.

Siemens AG Industry Sector Postfach 48 48 90026 NÜRNBERG GERMANY

 A5E00124872-05 Ⓟ 06/2010

# Table of contents

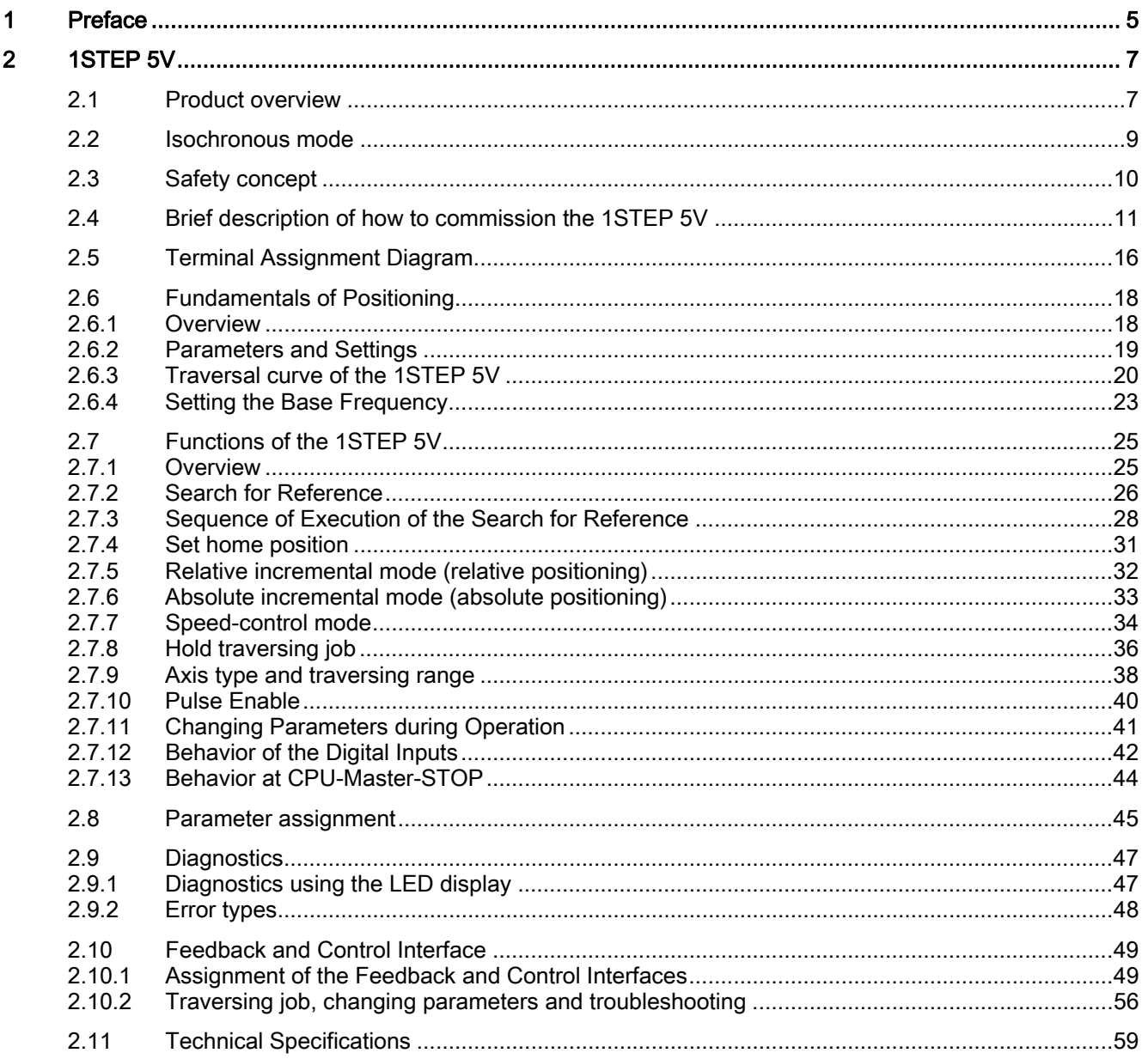

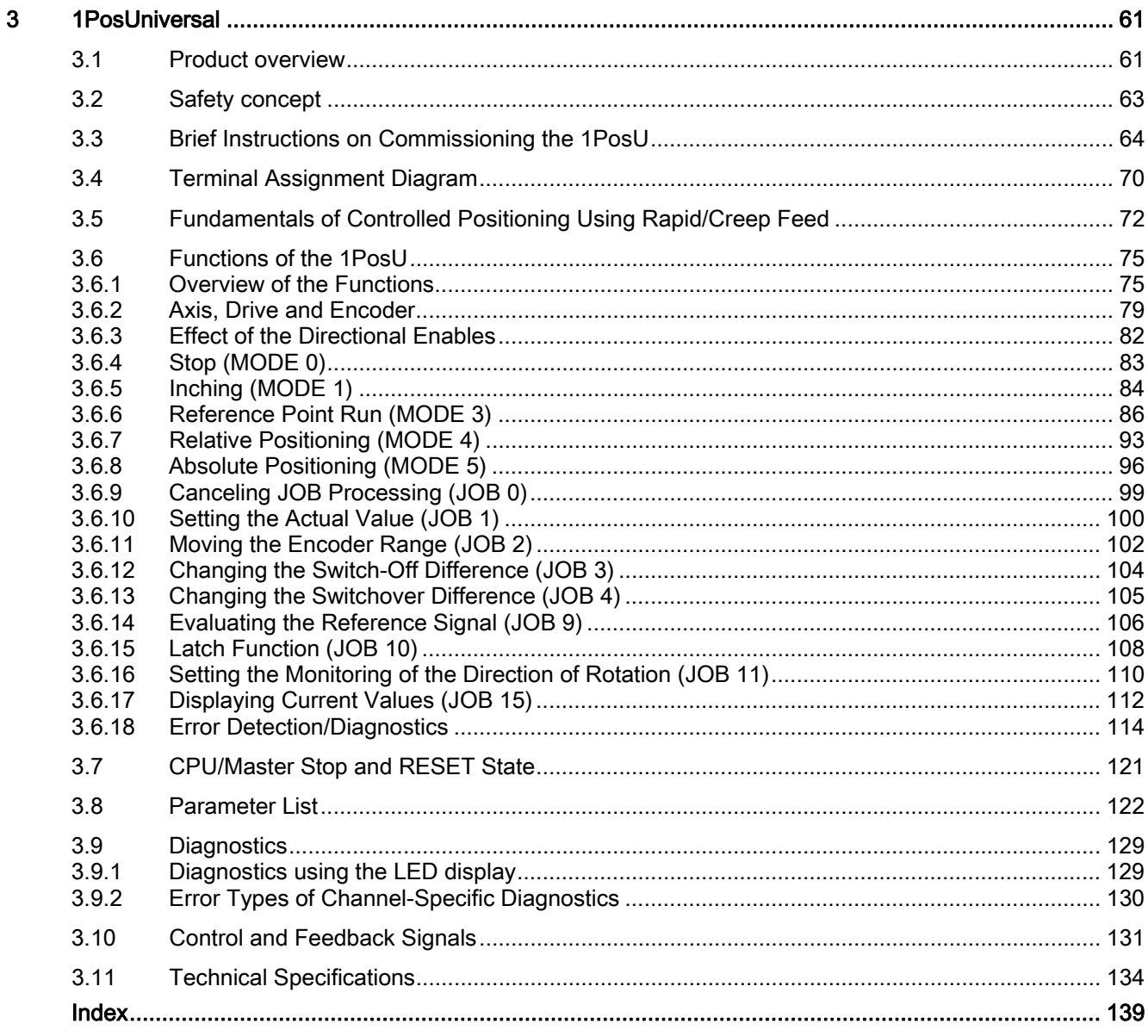

# <span id="page-4-1"></span><span id="page-4-0"></span>Preface and the set of the set of  $\blacksquare$

# How the Manual is Structured

This manual is supplementary to the ET 200S Distributed I/O System operating instructions.

The ET 200S Distributed I/O System [\(http://support.automation.siemens.com/WW/view/en/1144348\)](http://support.automation.siemens.com/WW/view/en/1144348) operating instructions provide comprehensive information pertaining to the hardware configuration, installation, wiring, commissioning, diagnostics and technical specifications of the ET 200S distributed I/O system.

This manual provides a description of functions and the technical specifications of the ET 200S modules for positioning tasks: 1STEP 5V and 1PosUniversal.

# How to Find Your Way Around

At the beginning of each section you will find a Product Overview, which lists the features and applications of the module described. You will also find the order number of the module and the name and release of the software required. For the current GSD file, go to:

● http://www.automation.siemens.com/csi/qsd

In each section you will then find a section with the heading Brief Instructions on Commissioning followed by the name of the relevant module. These brief instructions tell you in a series of short steps how to install and configure the module, how to integrate it in your use program, and how to test it in your user program.

# Index

The index contains keywords that come up in the manual.

# Standards and approvals

For information about standards and approvals, refer to the section "General technical specifications" in the ET 200S Distributed I/O System [\(http://support.automation.siemens.com/WW/view/en/1144348\)](http://support.automation.siemens.com/WW/view/en/1144348) operating instructions.

# Recycling and disposal

The ET 200S 1STEP 5V and ET 200S 1PosUniversal modules can be recycled due to the non-toxic materials from which they are assembled. For environmentally sustainable recycling and disposal of your old device, contact a certified disposal service for electronic scrap.

# Additional support

If you have any further questions about the use of products described in this manual and do not find the right answers here, contact your local Siemens representative ([http://www.siemens.com/automation/partner\)](http://www.siemens.com/automation/partner):

A guide to the technical documentation for the various products and systems is available on the Internet:

● SIMATIC Guide manuals [\(http://www.siemens.com/simatic-tech-doku-portal](http://www.siemens.com/simatic-tech-doku-portal))

The online catalog and online ordering systems are also available on the Internet:

● A&D Mall [\(http://www.siemens.com/automation/mall](http://www.siemens.com/automation/mall))

# Training center

To help you get started with automation technology and systems, we offer a variety of courses. Contact your regional Training Center or the central Training Center in D-90327 Nuremberg, Germany.

● Internet: SITRAIN homepage ([http://www.sitrain.com\)](http://www.sitrain.com/)

# Technical Support

You can access technical support for all A&D projects via the following:

● Online support request form: (<http://www.siemens.com/automation/support-request>)

#### Service & Support on the Internet

In addition to our documentation, we offer a comprehensive online knowledge base on the Internet at:

Industry Automation and Drive Technologies - Homepage (<http://www.siemens.com/automation/service&support>)

There you will find the following information, for example:

- The newsletter that provides up-to-date information on your products.
- The documents you need via our Search function in Service & Support.
- A forum for global information exchange by users and specialists.
- Your local partner for Automation and Drives.
- Information about on-site service, repairs, and spare parts. Much more can be found under "Services".

# <span id="page-6-2"></span><span id="page-6-1"></span><span id="page-6-0"></span>2.1 Product overview

# Order number

6ES7 138-4DC01-0AB0

# **Description**

The 1STEP 5V generates pulses for the power units of stepping motors. The number of pulses emitted determines the distance traversed. The pulse frequency determines the velocity. The change in the pulse frequency per time unit (second) is a measure for the acceleration or deceleration.

A stepping motor shaft turns by a certain angle with every pulse. During rapid pulse sequences, this stepping movement becomes a continuous turning motion.

# **Compatibility**

The 1STEP 5V with the order number 6ES7 138-4DC01-0AB0 replaces the 1STEP 5V/204kHz with the order number 6ES7 138-4DC00-0AB0 compatibly.

#### Features

The 1STEP 5V has the following characteristic features:

- Modes:
	- Reference point approach
	- Relative incremental mode (relative positioning)
	- Absolute incremental mode (absolute positioning)
	- Speed-control mode
	- Set home position
- Can be used with STEP 7 Version V5.4 SP4 and later in non-isochronous and isochronous modes.
- Interface to commonly available stepping motor power units with differential signals for pulses and direction to RS 422
- Maximum output frequency 510 kHz
- Distance up to 16 777 215 (=  $2^{24} 1$ ) pulses
- Support of linear and modulo axes (rotary axes)
- Function and active level of the digital inputs can be configured

# 2.1 Product overview

- Type of the feedback value can be set in the feedback interface (residual distance, position or frequency)
- $\bullet$  Firmware update  $1$
- $\bullet$  Identification data  $1$ )

<sup>1)</sup> The function is only available if the used interface module supports the required system services.

# **Configuration**

In order to configure the 1STEP 5V use one of the following options

- STEP 7 as of Version V5.4 SP4 with the HSP 2068 (Hardware Support Package from the Internet)
- A GSD file (<http://www.automation.siemens.com/csi/gsd>)

# Firmware update

In order to extend the functionality and eliminate errors, firmware updates can be downloaded to the 1STEP 5V using STEP 7 HW Config.

#### Note

When you launch the firmware update, the old firmware is deleted. If the firmware update is interrupted or canceled for any reason, the 1STEP 5V will no longer function correctly as a result. Restart the firmware update and wait until it has completed successfully.

# Identification data

The following identification data are stored on the 1STEP 5V:

- Hardware version
- Firmware product version
- Serial number

For additional information, refer to the "Identification data" section in the ET 200S Distributed I/O System [\(http://support.automation.siemens.com/WW/view/en/1144348](http://support.automation.siemens.com/WW/view/en/1144348)) operating instructions.

# <span id="page-8-0"></span>2.2 Isochronous mode

# **Note**

For basic information on isochronous mode, refer to the Isochronous mode [\(http://support.automation.siemens.com/WW/view/en/15218045](http://support.automation.siemens.com/WW/view/en/15218045)) function manual.

# Hardware requirements

You will require the following for the 1STEP 5V in isochronous mode:

- A CPU that supports isochronous mode
- PROFIBUS master or PROFINET controller that supports the constant bus cycle time
- IM 151 that supports isochronous mode

# Response of the 1STEP 5V

Depending on the system parameter assignment, the 1STEP 5V works in either nonisochronous or isochronous mode.

In isochronous mode

- Motion commands are started or stopped isochronously.
- The feedback interface is updated isochronously.
- All 8 bytes of the user data interface are consistent.

If a parameter assignment error occurs, the 1STEP 5V does not go into isochronous mode.

If isochronous mode fails due to faults or failure/delay of global control (GC), the 1STEP 5V returns to isochronous mode during the next cycle without an error response.

If isochronous mode fails, the user data interface is no longer updated synchronously.

# <span id="page-9-0"></span>2.3 Safety concept

# Safety Measures

The following measures are vital to the safety of the system. Carry out the safety measures with particular care and adapt them to meet the requirements of the system.

# WARNING

To prevent personal injury and damage to equipment please observe the following points:

- Install an emergency stop system in keeping with current technical standards (for example, European norms EN 60204, EN 418, etc.).
- Make sure that no one has access to areas of the system with moving parts.
- Install, for example, hardware limit switches for the end positions of the axes that switch off the power control system directly.
- Install devices and take steps to protect motors and power electronics.

# Setting up a positioning control

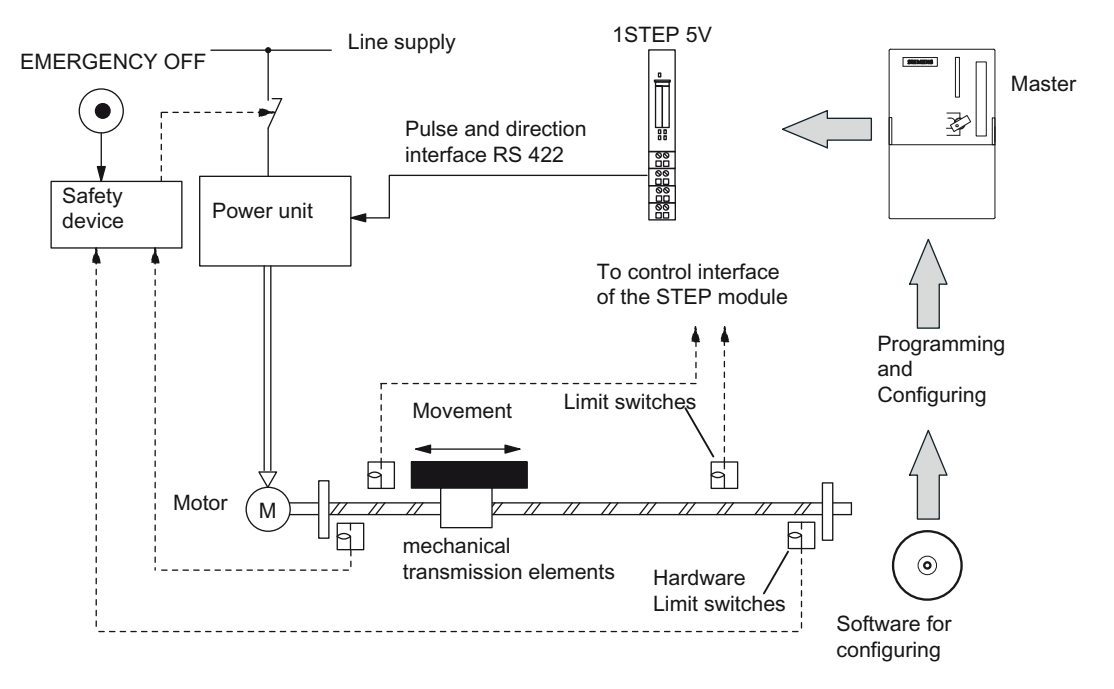

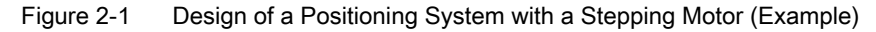

1STEP 5V generates the control frequency and the directional signal for the power unit. The power unit processes the control signals and supplies the motor with power. The motor is connected directly or by means of mechanical transmission elements to the machine part that is to be moved.

2.4 Brief description of how to commission the 1STEP 5V

# <span id="page-10-0"></span>2.4 Brief description of how to commission the 1STEP 5V

# Introduction

The task of 1STEP 5V is to position a drive at certain predefined targets.

Using the example of an incremental run, it guides you to a functioning application in which you get to know and check a traversing job (both hardware and software) of your 1STEP 5V.

#### Note

Note that the power unit must process signals for pulses and direction in accordance with RS 422. Make sure you also adapt the wiring to the products you have chosen.

# Prerequisites for the Example

The following prerequisites must be fulfilled:

- You must have put an ET 200S station on an S7 station with a DP master into operation.
- You must have the following:
	- A terminal module TM-E15x24-01 or TM-E15x26-A1 (order number 6ES7 193-4CBx0-0AA0 or 6ES7 193-4CAx0-0AA0)
	- A 1STEP 5V (order number 6ES7 138-4DC01-0AB0)
	- A stepping motor with the corresponding power unit
	- The necessary wiring material

2.4 Brief description of how to commission the 1STEP 5V

# Installation, Wiring, and Fitting

- 1. Install and wire the TM-E15S24-01 terminal module (see the figure below).
- 2. Plug the 1STEP 5V into the terminal module. Detailed instructions are provided in the ET 200S Distributed I/O Device [\(http://support.automation.siemens.com/WW/view/en/1144348\)](http://support.automation.siemens.com/WW/view/en/1144348) operating instructions.

You can find out how to wire the power unit and the stepping motor in the relevant product manuals.

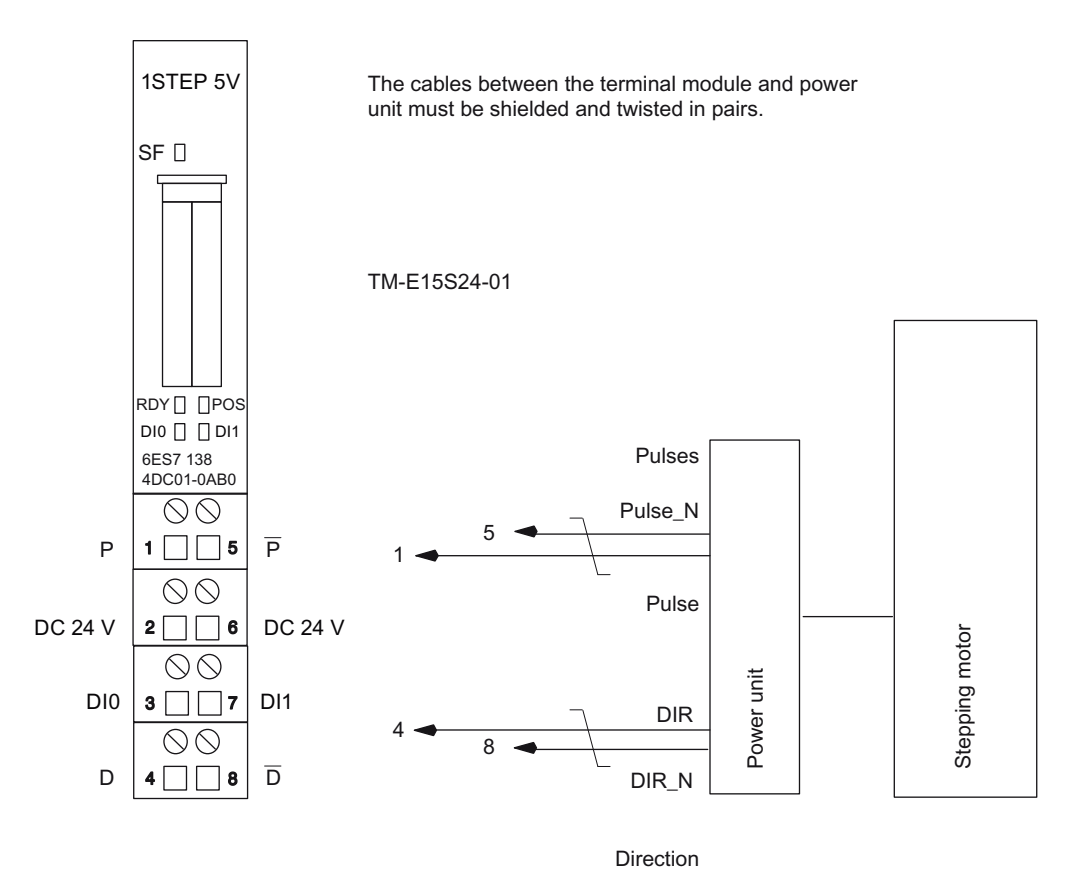

Figure 2-2 Terminal Assignment for the Example

2.4 Brief description of how to commission the 1STEP 5V

# Using HW Config to configure with STEP 7

You begin by adapting the hardware configuration to your existing ET 200S station.

- 1. Open the relevant project in SIMATIC Manager.
- 2. Open the HW Config configuration table in your project.
- 3. Select 1STEP in the hardware catalog. The number 6ES7 138-4DC01-0AB0 is displayed in the infotext. Drag the entry to the slot at which you have mounted your 1STEP 5V.
- 4. Double-click this number to open the DP Slave Properties dialog box.
- 5. On the Addresses tab, you will find the addresses of the slot to which you have dragged the 1STEP 5V. Make a note of these addresses for subsequent programming.
- 6. The Parameters tab contains the default settings for the 1STEP 5V. Set the "DI0 function" as an "external STOP". The "Input DI0" has to be set as a "NO contact".
- 7. Save and compile your configuration, and download the configuration in STOP mode of the CPU by choosing "PLC -> Download to Module".

# Integrating the FC 101 Block into the User Program

Integrate the block FC101 in your user program, for example, in OB 1.

This block requires the DB1 data block with a length of 16 bytes. In the following example, the start is triggered by setting the memory bit 30.0 with the programming device.

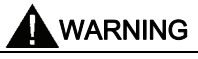

You may damage your system at the start of a run (4800 pulses forward). It may therefore be necessary to adjust the distance.

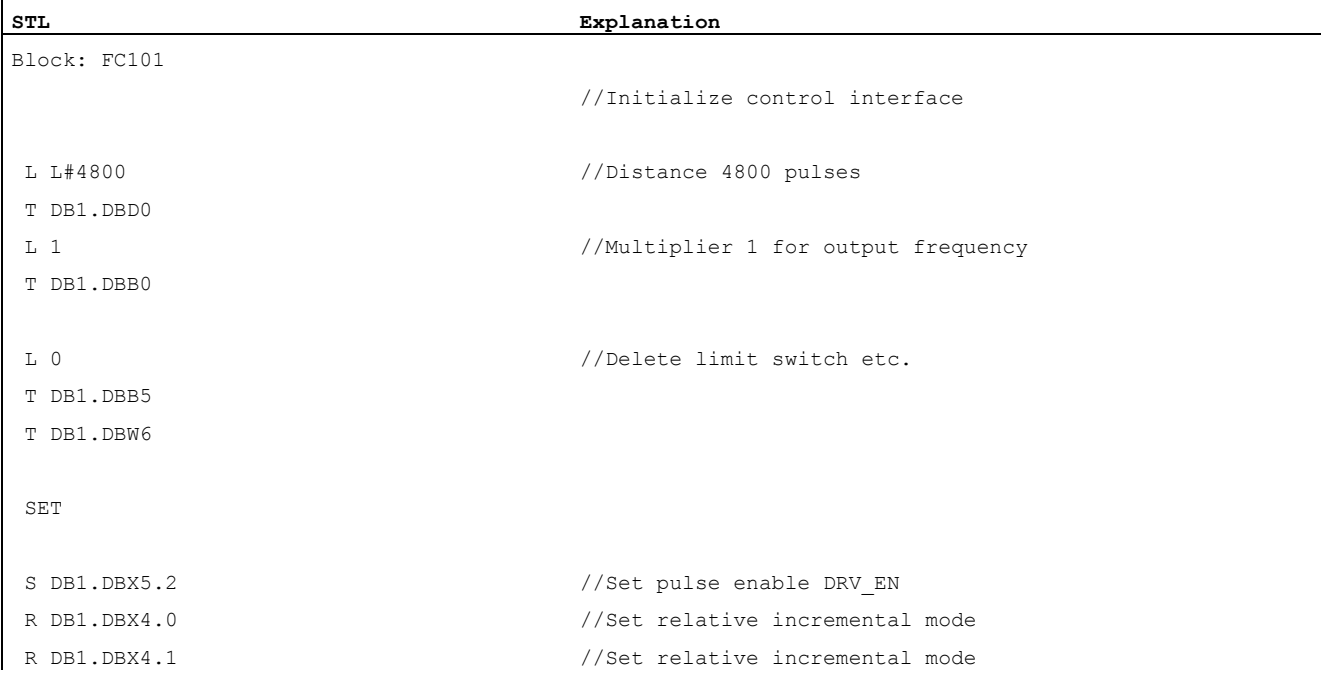

2.4 Brief description of how to commission the 1STEP 5V

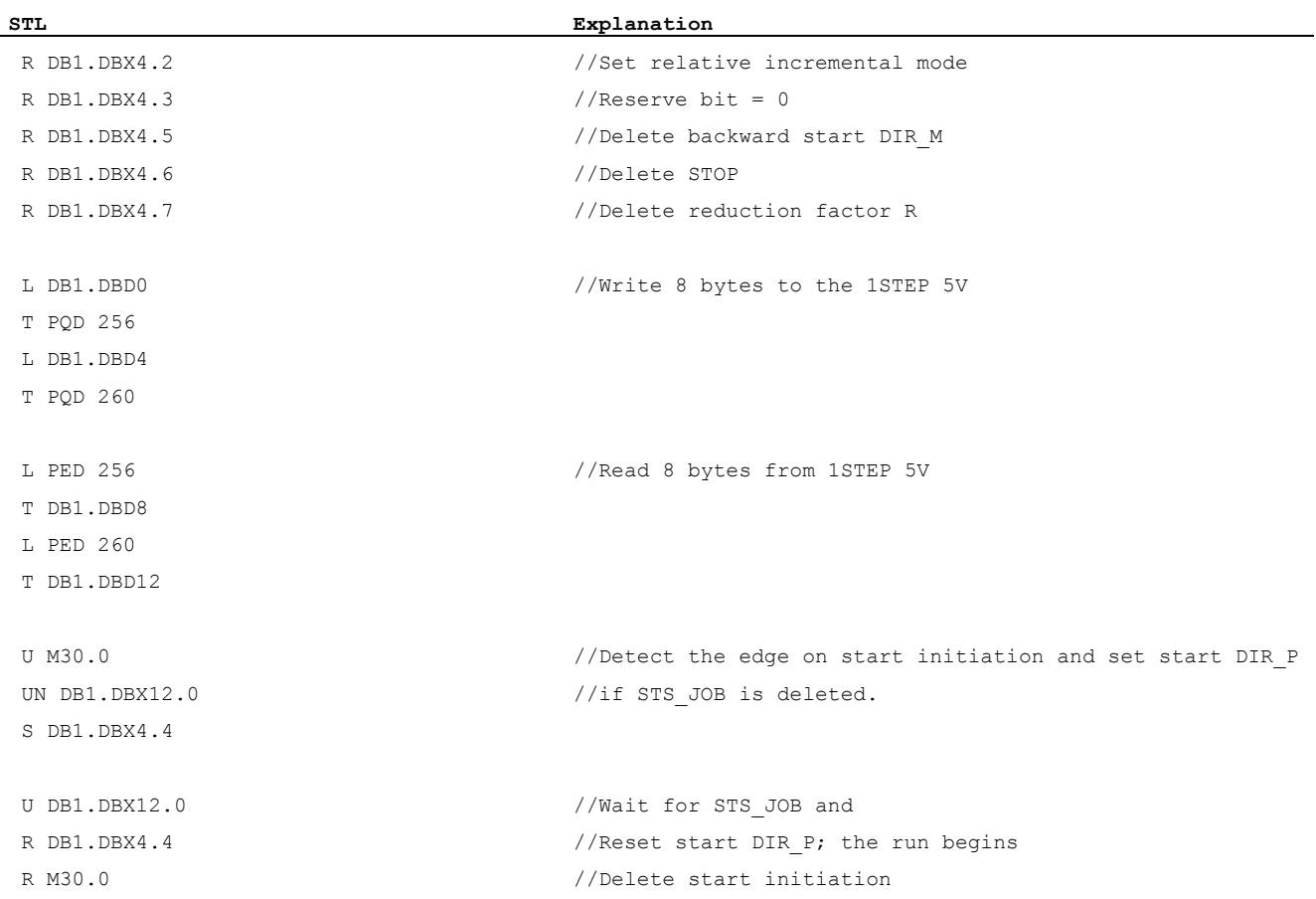

# Testing the Configuration

Start a "relative incremental mode" and monitor the associated feedback.

- 1. Using "Monitor/Modify Variables", check the residual distance and the status bits POS (positioning in operation) and STS\_DRV\_EN (pulse enable).
- 2. Select the "Block" folder in your project. Choose the "Insert > S7 Block > Variable Table" menu command to insert the VAT 1 variable table, and then confirm with OK.
- 3. Open the VAT 1 variable table, and enter the following variables in the "Address" column:
	- DB1.DBD8 (residual distance)
	- DB1.DBX13.7 (POS, positioning in operation)
	- DB1.DBX13.0 (STS\_DRV\_EN, pulse enable)
	- M30.0 Start by means of the programming device
- 4. Choose "PLC > File Connect To > Configured CPU" to switch to online.
- 5. Choose "Variable > Monitor" to switch to monitoring.
- 6. Switch the CPU to RUN mode.

2.4 Brief description of how to commission the 1STEP 5V

# **Result**

When you switch the CPU to RUN, the following results are obtained:

- The RDY LED lights up
- The POS status bit is deleted
- The STS\_DRV\_EN status bit is set

Start the run by setting memory bit 30.0 ("Variable > Modify >").

The following result is obtained during the run:

- The POS status bit is set (you can see this by monitoring the variable); that is, the POS LED lights up.
- The residual distance is continuously updated.
- The STS\_DRV\_EN status bit (pulse enable) is set.

The following result is obtained after the run has been completed:

- The POS status bit is deleted (you can see this by monitoring the variable); that is, the POS LED is no longer illuminated
- The residual distance is 0.
- The STS\_DRV\_EN status bit (pulse enable) is set.

2.5 Terminal Assignment Diagram

# <span id="page-15-0"></span>2.5 Terminal Assignment Diagram

# Wiring rules

The cables (terminals 1 and 5 and terminals 4 and 8) to the power unit must be shielded, twisted-pair cables. The shield must be supported at both ends. You use the shield contact element (Order Number: 6ES7 390-5AA00-0AA0).

# Terminal assignment

You will find the terminal assignment for the 1STEP 5V in the table below.

Table 2- 1 Terminal assignment of the 1STEP 5V

![](_page_16_Figure_4.jpeg)

1STEP 5V 2.6 Fundamentals of Positioning

# <span id="page-17-0"></span>2.6 Fundamentals of Positioning

# <span id="page-17-1"></span>2.6.1 Overview

#### Introduction

The following informs about how the individual components - the electronic module, the power unit, and the motor - affect each other.

# Stepping motors

Stepping motors are used to position axes. They represent the simple and cost-effective solution for precision positioning tasks in wide performance ranges.

A stepping motor shaft turns by a certain angle with every pulse. During rapid pulse sequences, this stepping movement becomes a continuous turning motion.

#### Power unit for stepping motors

The power unit is the link between the 1STEP 5V and the stepping motor. The 1STEP 5V sends RS 422 differential signals for frequency and direction. These signals are converted in the power unit into motor currents that control the movements of the motor with a very high degree of precision.

# 1STEP 5V

The 1STEP 5V generates pulses and a directional signal for the power units of stepping motors. The number of pulses emitted determines the distance traversed. The pulse frequency determines the velocity. The change in the pulse frequency per time unit (second) is a measure for the acceleration or deceleration. 1STEP 5V is influenced by its parameters and settings.

# <span id="page-18-0"></span>2.6.2 Parameters and Settings

# Required Information

To ensure optimum interplay between the individual components, you must provide the 1STEP 5V with information:

- One time: during parameter configuration using your configuration software
	- Base Frequency  $F_{\text{b}}$ : (see section ["Setting the Base Frequency](#page-22-0) (Page [25](#page-22-0))")
	- $-$  Multiplier n for setting the start-stop frequency  $F_{ss}$  (see section "Traversal curve of the [1STEP 5V](#page-19-0) (Page [22](#page-19-0))")
	- Multiplier i for setting the acceleration/delay (see section "[Traversal curve of the](#page-19-0)  [1STEP 5V](#page-19-0) (Page [22](#page-19-0))")
	- Function and behavior of the digital inputs (see section ["Behavior of the Digital Inputs](#page-41-0) (Page [42\)](#page-41-0)")
	- Traversing range (see section "[Axis type and traversing range](#page-37-0) (Page [38](#page-37-0))")
- In operation: movement of the motor by means of a traversing job in your user program
	- Multiplier G for the velocity/output frequency  $F_a$ (see section "Traversal curve of the [1STEP 5V](#page-19-0) (Page [22](#page-19-0))")
	- Reduction factor R (see section "[Setting the Base Frequency](#page-22-0) (Page [25\)](#page-22-0)")
	- Distance, position or frequency
	- Operating mode
	- Direction specification (traversing job) to the start
- In operation: to adjust to different load conditions as a parameter assignment request in your user program
	- Base Frequency  $F_{b}$ : (see section ["Setting the Base Frequency](#page-22-0) (Page [25](#page-22-0))")
	- Multiplier n for setting the start-stop frequency  $F_{ss}$  (see section "Traversal curve of the [1STEP 5V](#page-19-0) (Page [22](#page-19-0))")
	- Multiplier i for setting the acceleration/delay (see section "[Traversal curve of the](#page-19-0)  [1STEP 5V](#page-19-0) (Page [22](#page-19-0))")

# <span id="page-19-0"></span>2.6.3 Traversal curve of the 1STEP 5V

# Introduction

An incremental mode is carried out by the 1STEP 5V in accordance with the following traversal curve. The 1STEP 5V forms the fundamental parameters (start-stop frequency, output frequency, and acceleration/delay) of the traversal curve with a base frequency that you select (see section "[Setting the Base Frequency](#page-22-0) (Page [25](#page-22-0))").

![](_page_19_Figure_4.jpeg)

Figure 2-3 Traversal curve of the 1STEP 5V at incremental mode

# Start-Stop Frequency F<sub>ss</sub>

The start-stop frequency  $F_{ss}$  is the frequency to which the motor can be accelerated under load from a standstill.

The size of Fss depends on the load inertia. The best way to work out the load inertia is by trial and error.

The start-stop frequency  $F_{ss}$  is simultaneously the minimum output frequency  $F_a$  needed to move the stepping motor.

# Setting the Start-Stop Frequency F<sub>ss</sub>

Through parameter assignment, the 1STEP 5V permits the start-stop frequency F<sub>ss</sub> to be set in steps. To do so, select the multiplier n between 1 and 255, which is multiplied with the base frequency  $F_b$ . You can lower the start-stop frequency  $F_{ss}$  again with the reduction factor R (1 or 0.1) in the traversing job.

The start-stop frequency is calculated according to equation:

 $F_{ss}$  =  $F_b \times n \times R$ 

Further information is available in the following table "Areas for start-stop frequency, starting frequency and acceleration".

# Maximum frequency / velocity of the Axis  $F_{\text{max}}$

When you choose a stepping motor, remember the following:

The maximum frequency/velocity is determined by your application. At this frequency, the motor must reach a torque high enough to move its load.

Note this does not mean the highest possible frequency that the motor or the power unit can tolerate.

You can work out the maximum frequency  $F_{\text{max}}$  with the corresponding characteristic curve.

![](_page_20_Figure_6.jpeg)

Figure 2-4 Torque Characteristic Curve of a Stepping Motor

# Output frequency / velocity Fa

The output frequency can be set differently for each run.

When you select the output frequency, take the minimum pulse duration of your power unit into consideration (see the following table).

If the selected output frequency is lower than the set start-stop frequency  $F_{ss}$ , the 1STEP 5V output frequency is set to the start-stop frequency F<sub>ss</sub>.

 $F_a$  must always be smaller than  $F_{\text{max}}$ .

# Setting of the output frequency / Velocity Fa

The 1STEP 5V permits the output frequency  $F_a$  to be set in steps. To do so, select the multiplier G between 1 and 255, which is multiplied with the base frequency F<sub>b</sub>. You can lower the output frequency  $F_a$  again with the reduction factor R (1 or 0.1) in the traversing job.

The output frequency is calculated according to the equation:

 $F_a = F_b \times G \times R$ 

Further information is available in the following table "Areas for start-stop frequency, starting frequency and acceleration".

2.6 Fundamentals of Positioning

# Acceleration / delay a

The maximum permitted acceleration / delay depends on the load to be moved.

The motor must reach a torque high enough to accelerate or delay the load without loss of step.

Depending on the application, you must also take into account additional criteria for setting the acceleration/delay, such as smooth starting and stopping.

# Setting the acceleration / delay a

Through parameter assignment, the 1STEP 5V permits the acceleration / delay to be set in steps by means of the multiplier i.

During the acceleration phase, the frequency is increased continuously starting from the start-stop frequency F<sub>ss</sub> until the output frequency F<sub>a</sub> has been reached.

The time interval for the continuous increase in frequency can be set in steps. To do so you select a multiplier i between 1 and 255.

In the delay phase, the output frequency is reduced in the same way.

You can lower the acceleration / delay a again with the reduction factor R (1 or 0.1) in the traversing job.

The acceleration / deceleration is calculated according to the equation:

 $a = F_b \times R / (i \times 0.128 \text{ ms})$ 

Further information is available in the following table "Areas for start-stop frequency, starting frequency and acceleration".

# <span id="page-22-0"></span>2.6.4 Setting the Base Frequency

# Introduction

Through parameter assignment, the 1STEP 5V permits the base frequency to be set in steps.

The base frequency sets the range for the start-stop frequency, the output frequency, and the acceleration.

# Procedure

- 1. Depending on the priority of your requirements select a suitable range either of the startstop frequency  $F_{ss}$  and of the starting frequency  $F_a$  or of the acceleration a from the following table in accordance with the following criteria:
	- Range for the start-stop frequency F<sub>ss</sub>, for example, for starting and stopping as soon as possible
	- $-$  Range for the output frequency  $F_a$ , for example, for a velocity setting that is as precise as possible
	- Range for the acceleration a, for example, for the fastest possible positioning operations
- 2. Use the table to determine the base frequency  $F_b$ .

#### To optimize the base frequency  $F_b$ , proceed as follows:

- 3. Check whether the other corresponding values meet your requirements. If necessary, select another base frequency  $F_b$ , which meets your requirements better.
- 4. Define the multipliers required to set the output frequency Fa, the acceleration/delay a, and the start-stop frequency Fss.
- 5. Determine the corresponding reduction factor R from the table.

2.6 Fundamentals of Positioning

| Base frequency F <sub>b:</sub><br>in Hz | <b>Reduction</b><br>factor R | Range<br><b>Start-stop frequency Fss</b><br><b>Starting frequency Fa</b><br>in Hz | Range<br>Acceleration a<br>in Hz/ms                           |
|-----------------------------------------|------------------------------|-----------------------------------------------------------------------------------|---------------------------------------------------------------|
|                                         |                              | Equation:<br>$F_{ss} = F_b \times n \times R$<br>$F_a = F_b \times G \times R$    | Equation:<br>$a = F_b \times R / (i \times 0.128 \text{ ms})$ |
| 4                                       | 0.1                          | 0.4102                                                                            | 0.013.13                                                      |
| 8                                       | 0.1                          | 0.8204                                                                            | 0.026.25                                                      |
| 20                                      | 0.1                          | 2510                                                                              | 0.0615.6                                                      |
| 4                                       | 1                            | 41020                                                                             | 0.1231.3                                                      |
| 8                                       | 1                            | 82040                                                                             | 0.2562.5                                                      |
| 20                                      | 1                            | 20  5100                                                                          | 0.61156                                                       |
| 40                                      | 1                            | 40  10200                                                                         | 1.23313                                                       |
| 80                                      | 1                            | 8020400                                                                           | 2.45625                                                       |
| 200                                     | 1                            | 200  51000                                                                        | 6.131563                                                      |
| 400                                     | 1                            | 400  102000                                                                       | 12.25  3125                                                   |
| 800                                     | 1                            | 800  204000                                                                       | 24.51  6250                                                   |
| 2000                                    | 1                            | 2000  510000                                                                      | 61.27  15625                                                  |
| $F_b$ = Base frequency                  |                              |                                                                                   |                                                               |
| $F_{ss}$ = Start-Stop frequency         |                              |                                                                                   |                                                               |
| $F =$ Output frequency                  |                              |                                                                                   |                                                               |

Table 2- 2 Ranges for the Start-Stop Frequency, Output Frequency, and Acceleration

 $F_a$  = Output frequency

a = Acceleration / delay

R = Reduction factor

n = Multiplier for setting the start-stop frequency in steps

G = Multiplier for setting the output frequency in steps

i = Multiplier for setting the acceleration / delay in steps

The minimum pulse duration results from the set starting frequency F<sub>a</sub> and is calculated using the equation  $T_{\text{Pulse}} = 1 / (2 \times F_a)$ .

# <span id="page-24-0"></span>2.7 Functions of the 1STEP 5V

# <span id="page-24-1"></span>2.7.1 Overview

# Introduction

The task of the 1STEP 5V is to position a drive on certain predefined targets (incremental modes) and to travel continuously with specifiable frequencies (speed-control mode).

The following functions are available to you to this purpose:

- Reference point approach: The axis is synchronized to a reference point
- Set home position: A value is assigned to the current position.
- Relative incremental mode (relative positioning): The axis is moved by a predefined distance.
- Absolute incremental mode (absolute positioning): The axis is traveled to a predefined position.
- Speed-control mode: The drive is moved with a speed that can be specified flexibly (pulse frequency).
- Hold traversing job
- Changing Parameters during Operation

For information on the functions, refer to the section [Assignment of the Feedback and](#page-48-1)  [Control Interfaces](#page-48-1) (Page [49](#page-48-1))

2.7 Functions of the 1STEP 5V

# <span id="page-25-0"></span>2.7.2 Search for Reference

# Description of the function

The home position marks the point of reference of your drive system (reference cam) for the following traversing jobs. You can determine the home position by, for example, installing an initiator on the reference cam and connecting it to the DI1 digital input.

The 1STEP 5V ensures the reference point can be reproduced accurately in that it is always approached from the same direction. You can specify this direction by always starting the search for reference in the same direction.

#### Traversing job for reference point approach

The traversing job contains the following information:

- Multiplier G for the velocity/output frequency F<sub>a</sub>
- Reduction factor R for the assigned parameters base frequency  $F_b$
- Reference point position
- Mode = 1 for reference point approach
- Stop at reference cam (see section ["Hold traversing job](#page-35-0) (Page [36\)](#page-35-0)")
- Direction selection as Start (see section [Assignment of the Feedback and Control](#page-48-1)  [Interfaces](#page-48-1) (Page [49](#page-48-1)))

#### **Note**

The 1STEP 5V checks the set position for limits (minimum 0 and maximum 16777215). The full-scale value can be configured.

#### Note

If you have configured the behavior of the digital input DI1 (7) as a "Reference switch and limit switch" (see section "[Behavior of the Digital Inputs](#page-41-0) (Page [42\)](#page-41-0)"), the 1STEP 5V automatically selects the starting direction toward the limit switch, irrespective of the direction specified in the traversing job.

# Status bit SYNC

The SYNC status bit informs you that the axis has been synchronized, that is, after the correct reference point approach, this status bit is set and deleted during the run.

The SYNC status bit is deleted

- After parameter assignment of your ET 200S station
- After deletion of the pulse enable
- After a CPU-/Master-STOP

In these cases it is advisable to carry out a search for reference.

# POS and POS\_RCD status bits

While reference point approach is active, it is indicated by the set POS feedback bit.

On completion of a reference point approach, the set POS\_RCD feedback bit indicates that the position has been reached.

If the reference point approach is interrupted, the POS\_RCD feedback bit remains reset.

# Residual distance, position, frequency

The residual distance reported is irrelevant during the reference point approach (see section ["Assignment of the Feedback and Control Interfaces](#page-48-1) (Page [49\)](#page-48-1)").

# **Note**

In order for the 1STEP 5V to approach the home position with repeated precision, the period duration of the start-stop frequency has to be greater than the runtime of a single step from the 1STEP 5V to the stepping motor and via the reference cam back to 1STEP 5V. See also "Input delay of the digital inputs" in the section ["Technical Specifications](#page-58-0) (Page [59\)](#page-58-0)".

When stopping at the reference cam or at one of the limit switches during the acceleration phase, the 1STEP 5V continues to send pulses for a maximum of 50 ms at the frequency already reached before it starts braking. This avoids abrupt changes in frequency, which can lead to step losses.

2.7 Functions of the 1STEP 5V

# <span id="page-27-0"></span>2.7.3 Sequence of Execution of the Search for Reference

# Steps of the Search for Reference

A search for reference consists of a maximum of three sections.

In the first section  $(1)$  and second section  $(2)$ , the system ensures that the reference cam is found.

Both these sections are traversed at the defined output frequency Fa.

In the third section (3), the reference cam is approached with start-stop frequency  $F_{ss}$  in the selected direction up to the reference point  $\bigoplus$  with reproducible accuracy.

#### **Note**

The maximum number of output pulses of a section is the configured length of the traversing range minus 1.

#### Different Execution Sequences

Depending on the position  $(P)$  at the start of the reference point approach, there are different execution patterns for the run (REF is the reference cam, which is wired to the DI1 digital input). The illustration applies to the forward starting direction (DIR\_P).

#### Start before REF or at limit switch LIMIT\_M

![](_page_27_Figure_13.jpeg)

Figure 2-5 Reference point approach, start before REF

1STEP 5V 2.7 Functions of the 1STEP 5V

![](_page_28_Figure_1.jpeg)

Figure 2-8 Reference point approach, start at limit switch in start direction

2.7 Functions of the 1STEP 5V

![](_page_29_Figure_2.jpeg)

# Response to defective reference cam with limit switch (interruption of traversing)

Behavior in the case of a constantly set reference cam without limit switch

At the end of the first section, after 16777215 pulses have been output, traversing is terminated with cleared SYNC and POS\_RCD status bits.

# Response to failure of the reference cam without limit switch

All three sections of traversing are executed, each with output of 16777215 pulses. Afterwards, the search is interrupted with cleared SYNC and POS\_RCD status bits.

# <span id="page-30-0"></span>2.7.4 Set home position

# Description of the function

The home position marks the reference point of your drive system which the subsequent absolute incremental modes and the position value in the feedback interface reference. You define the home position by specifying the absolute position value for the current position of the stepping motor.

# Job for setting the home position

A job for setting the home position is a virtual job without traversing movement. It contains the following information:

- Position of the home position
- Mode = 4 for setting home position
- Any direction specification as start (see section "Assignment of the Feedback and Control [Interfaces](#page-48-1) (Page [49](#page-48-1))")

# **Note**

The 1STEP 5V checks the set position for limits (minimum 0 and maximum 16777215). The full-scale value can be configured.

# Feedback messages

Correct execution of the job is indicated by the set SYNC and POS\_RCD feedback bits.

2.7 Functions of the 1STEP 5V

# <span id="page-31-0"></span>2.7.5 Relative incremental mode (relative positioning)

# Description of the function

You can use the relative incremental mode to move the stepping motor a defined distance and thus approach a specified position.

You can determine the direction of traversing and the velocity at the start.

# Traversing job for relative incremental mode

The traversing job contains the following information:

- Distance (number of pulses to be emitted)
- Multiplier G for the velocity/output frequency F<sub>a</sub>
- Reduction factor R for the assigned parameters base frequency  $F<sub>b</sub>$
- Mode = 0 for incremental mode, relative
- Stop at reference cam (see section ["Hold traversing job](#page-35-0) (Page [36\)](#page-35-0)")
- Direction selection as start (see section "[Assignment of the Feedback and Control](#page-48-1)  [Interfaces](#page-48-1) (Page [49](#page-48-1))")

#### Note

The 1STEP 5V checks the specified distance for limits (minimum 1 and maximum 16777215 pulses). The distance to the limit switch is not checked by the 1STEP 5V. Traversing is stopped at the latest when the limit switch is reached.

# Feedback messages

The POS RCD feedback bit is reset at the beginning of incremental mode.

While the incremental mode is active, it is indicated by the set POS feedback bit.

After incremental mode has been correctly executed, the set POS\_RCD feedback bit indicates that the position has been reached.

If the incremental mode is interrupted, the POS\_RCD feedback bit remains reset. After incremental mode has been stopped, the distance still to be traversed is displayed if the feedback value is set to "Residual distance (see section ["Assignment of the Feedback and](#page-48-1)  [Control Interfaces](#page-48-1) (Page [49\)](#page-48-1)").

# <span id="page-32-0"></span>2.7.6 Absolute incremental mode (absolute positioning)

# Description of the function

You can use the absolute mode to move the stepping motor to a defined position and thus approach a specified position.

The velocity is specified at the start. The direction and the distance of traversing are determined automatically by the 1STEP 5V on the basis of the starting position (actual position value). You can also specify the direction for a modulo axis.

# **Note**

If you set Forward start and Backward start (DIR\_P and DIR\_M) simultaneously at a modulo axis, the 1STEP 5V then automatically selects the shortest distance to reach the target position (see section ["Axis type and traversing range](#page-37-0) (Page [38\)](#page-37-0)").

# Traversing job for absolute incremental mode

The traversing job contains the following information:

- Target position
- Multiplier G for the velocity/output frequency F<sub>a</sub>
- $\bullet$  Reduction factor R for the assigned parameters base frequency  $F_b$
- Mode = 2 for incremental mode
- Any direction specification as start (see section "Assignment of the Feedback and Control [Interfaces](#page-48-1) (Page [49](#page-48-1))")

# **Note**

The 1STEP 5V checks the set position for limits (minimum 0 and maximum 16777215). The full-scale value can be configured.

The traversing job is only executed if you have determined or specified the position of the home position beforehand (the SYNC bit has to be set, see section "[Search for Reference](#page-25-0)  (Page [28](#page-25-0))" or ["Set home position](#page-30-0) (Page [31\)](#page-30-0)").

The control signal "Hold at reference cam" is not taken into consideration (see section ["Assignment of the Feedback and Control Interfaces](#page-48-1) (Page [49\)](#page-48-1)").

# Feedback messages

The POS\_RCD feedback bit is reset at the beginning of incremental mode.

While the incremental mode is active, it is indicated by the set POS feedback bit.

After incremental mode has been correctly executed, the set POS\_RCD feedback bit indicates that the position has been reached.

If the incremental mode is interrupted, the POS\_RCD feedback bit remains reset. After incremental mode has been stopped, the distance still to be traversed is displayed if the feedback value is set to "Residual distance (see section "[Assignment of the Feedback and](#page-48-1)  [Control Interfaces](#page-48-1) (Page [49](#page-48-1))").

2.7 Functions of the 1STEP 5V

# <span id="page-33-0"></span>2.7.7 Speed-control mode

# Description of the function

In this operating mode you specify the frequency with which the pulses (steps) are output. When you change the frequency, the pulses are output with the new frequency after an acceleration or deceleration phase. The output is carried out continuously until you stop the traversing job or a traversing range is reached at a linear axis.

![](_page_33_Figure_5.jpeg)

Figure 2-11 Speed-control mode with modulo axis

# Traversing job for speed-control mode

The traversing job contains the following information:

- Setpoint frequency as 32-bit value (STEP 7 data type REAL)
- Direction specification by the sign of the setpoint frequency (positive: forward)
- Mode = 3 for speed-control mode
- Any direction specification as start (see section "Assignment of the Feedback and Control [Interfaces](#page-48-1) (Page [49](#page-48-1))")

## **Note**

The 1STEP 5V checks the set position for limits (minimum -510,0 kHz and maximum +510,0 kHz).

The specified frequency is approached with the configured acceleration a under consideration of the start-stop frequency F<sub>ss</sub>. No pulse output is emitted at frequencies that are less than Fss.

The continuous output of the frequency is terminated at the following events:

- Reaching of the limits of the configured traversing range (0 in the direction backward) unless a modulo axis is configured
- Other aborting conditions for traversing jobs (see section ["Hold traversing job](#page-35-0) (Page [36\)](#page-35-0)").

# Feedback messages

While the traversing job is active, it is indicated by the set POS feedback bit.

When a new frequency is specified, the POS\_RCD feedback bit is cleared. When the new frequency has been reached after the acceleration or deceleration phase, POS\_RCD is set again.

The current frequency is displayed in the feedback interface as a 32-bit value (STEP 7 data type REAL) if the feedback value is set to "Frequency" (see section "[Assignment of the](#page-48-1)  [Feedback and Control Interfaces](#page-48-1) (Page [49](#page-48-1))").

2.7 Functions of the 1STEP 5V

# <span id="page-35-0"></span>2.7.8 Hold traversing job

# Specific holding of the traversing job

![](_page_35_Picture_150.jpeg)

#### **Note**

Remember that the limit switches are used in the reference point approach mode also to search for the reference cam.

If a drive job was stopped at LIMIT\_P, you can move the axis away from the limit switch with a new drive job DIR\_M. With a stop at LIMIT\_M you can move the axis away from the limit switch with DIR\_P.

#### Stop at the reference cam

If the "Hold at reference cam" function is selected (the control bit STOP\_REF\_EN is set) at the start of traversing and the reference cam is detected during traversing, the stepping motor is halted and traversing is terminated.

#### Holding the traversing job in exceptional circumstances

In the following cases the traversing job is halted with loss of the synchronization:

- Incorrect operation in the control interface during an active traversing job
- External error ERR\_24V through overload of the encoder supply (e.g. short circuit)
- CPU/master STOP
- At linear axis: Reaching of the limit of the traversing range

#### **Effects**

If one of the above reasons for holding the current positioning operation occurs, it is terminated by a deceleration ramp.

The return value continues to be updated even when the traversing job is halted in exceptional cases. This enables you to traverse the residual distance after holding by means of a new traversing job in the "Relative incremental mode".
#### Limit Switches and External STOP

By assigning parameters, you can choose to wire normally open or normally closed contacts for the external STOP and the limit switches.

- Normally closed contact means: The external STOP and the effect of the limit switches are triggered by a 0 signal. When the limit switches are reached, delete the associated control bit.
- Normally open contact means: The external STOP and the effect of the limit switches are triggered by a 1 signal. When the limit switches are reached, set the associated control bit.

#### Note

In case of holding during the acceleration phase the 1STEP 5V continues to send pulses for a maximum of 50 ms at the frequency already reached before it starts braking. This avoids abrupt changes in frequency, which can lead to step losses.

2.7 Functions of the 1STEP 5V

## 2.7.9 Axis type and traversing range

#### **Overview**

During configuration you specify the axis type to be controlled by the stepping motor controlled by 1STEP 5V. You have the choice of the following axis types:

- Linear axis
- Modulo axis

#### Description of the function

#### Linear axis

The traversing range of a linear axis can be set. The low limit is always 0, the high limit is configured and has a value range of 1 to 16777215. The traversing range can be limited further by limit switches (working range).

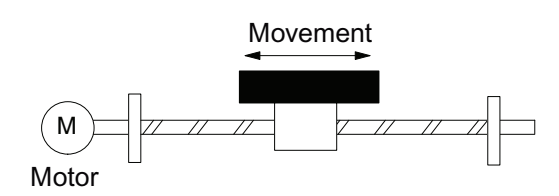

Figure 2-12 Linear axis

#### Modulo axis

A modulo axis is a particular form of the rotary axis.

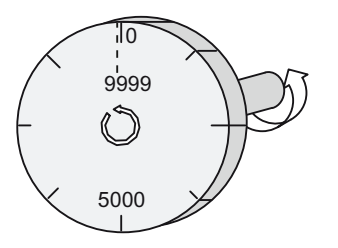

Figure 2-13 Modulo axis

#### End of the modulo axis

The "Traversing range" parameter is used to specify the end of the modulo axis.

The actual position value cannot reach the traversing range value, because this highest value lies physically at the same position as the start of the modulo axis (0).

Example:

You specify the value 10000 as the traversing range, see figure above.

During a forward movement the position value jumps in the feedback interface from 9999 to 0, during a backward movement from 0 to 9999.

#### Reference point approach

If you have selected the modulo axis during the configuration and have assigned a reference cam to your drive system, you can carry out a reference point approach (see section "[Search](#page-25-0)  [for Reference](#page-25-0) (Page [28\)](#page-25-0)").

Traversing is aborted unsuccessfully if the reference cam is not found after the output of a number of pulses that corresponds to the configured traversing range. The SYNC and POS\_RCD status bits then remain deleted.

#### Set home position

You may only specify values from 0 to the end of the configured end of the traversing range – 1 for the position of the home position.

#### Relative positioning

The end of the traversing range (end of the modulo axis) may be exceeded in both directions.

#### Absolute positioning

If you have selected the modulo axis during the configuration, you may only specify values from 0 to the configured end of the traversing range – 1 for the target position.

In contrast to the linear axis you specify by means of the direction specification when the traversing job is started by which path the target position is to be reached (see section ["Assignment of the Feedback and Control Interfaces](#page-48-0) (Page [49\)](#page-48-0)"):

- Backward start (DIR\_M): The 1STEP 5V approaches the target position in the direction of lower actual position values (Option 1 in the following figure).
- Forward start (DIR\_P): The 1STEP 5V approaches the target position in the direction of higher actual position values (Option 2 in the following figure).
- Forward start and backward start simultaneously (DIR\_P and DIR\_M): The 1STEP 5V automatically selects the shortest path for reaching the target position (Option 1 in the following figure).

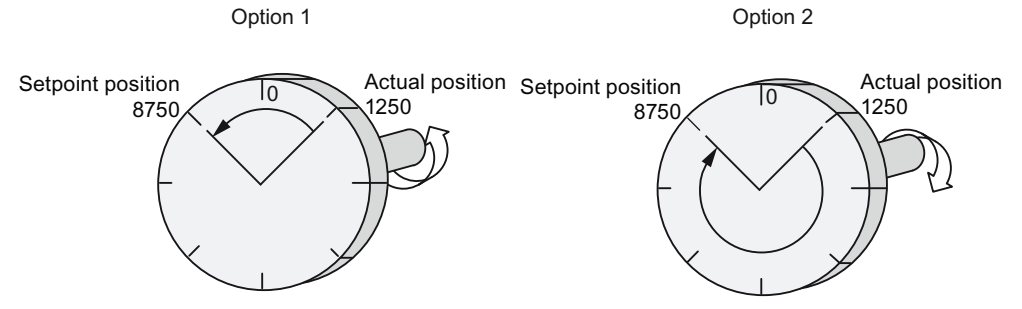

Figure 2-14 Absolute incremental mode with modulo axis

2.7 Functions of the 1STEP 5V

# <span id="page-39-0"></span>2.7.10 Pulse Enable

#### Description of the function

Pulse enable permits the output of pulses from the 1STEP 5V to the power unit. A run is not possible without pulse enable.

#### Activating Pulse Enable

You can activate pulse enable by one of the following methods:

● Through the digital input DI0 when "Function DI0" is configured as an external pulse enable (see section "[Behavior of the Digital Inputs](#page-41-0) (Page [42](#page-41-0))")

or

● Through the control bit DRV EN when the "Function DI0" is configured as an external STOP or limit switch forward or backward (see section ["Behavior of the Digital Inputs](#page-41-0) (Page [42](#page-41-0))")

You can recognize the assigned pulse enable through the fact that

- The RDY LED at the 1STEP 5V light up in case of correct configuration.
- The STS\_DRV\_EN feedback bit is set.

#### Deleting the Pulse Enable

Deleting the pulse enable during a run terminates the run immediately because no more pulses are emitted to the power unit. The residual distance and actual position value are no longer valid. The synchronization of the axis by means of the reference point is lost. The SYNC feedback bit and the RDY LED are deleted.

Deleting the pulse enable when the motor is at standstill deletes the SYNC feedback bit and the RDY LED.

In this case it may be necessary to carry out a reference point approach.

# 2.7.11 Changing Parameters during Operation

#### Introduction

You can change several of the 1STEP 5V parameters during operation without having to reassign the parameters of the whole ET 200S station.

#### Parameters That Can Be Changed

The following parameters can be changed:

- Base Frequency F<sub>b:</sub>
- Multiplier n for start-stop frequency F<sub>ss</sub>
- Multiplier i for acceleration / delay
- Feedback value in the feedback interface

When you start changing parameters by means of the C\_PAR control bit, the parameters are checked for permitted values (see section "[Parameter assignment](#page-44-0) (Page [45\)](#page-44-0)"). If you have set invalid values, the ERR\_JOB feedback bit is set.

Only the feedback bits for the ERR\_JOB and STS\_JOB job processing are affected by the configuration job.

2.7 Functions of the 1STEP 5V

# <span id="page-41-0"></span>2.7.12 Behavior of the Digital Inputs

#### Introduction

You can configure the function and the behavior (active level) of the digital inputs DI0 (3) and DI1 (7). These parameters cannot be changed using the user program.

#### Digital input DI0 (3)

You can configure the function of the digital input DI0 (3) as:

- An external pulse enable
- An external STOP
- Limit switch in the forward direction
- Limit switch in the backward direction

You can also configure the behavior of the digital input DI0 (3) as:

- Normally closed contact
- Normally open contact

#### Digital input DI0 (3) as an external pulse enable

The input must be put into operation (activated). If the input is set and the configuration correct, the 1STEP 5V is ready for operation (see section "[Pulse Enable](#page-39-0) (Page [40](#page-39-0))").

#### Digital input DI0 (3) as an external STOP

With this input function, you can halt a current transverse job by means of an external signal (see section "[Hold traversing job](#page-35-0) (Page [36](#page-35-0))").

#### Digital input DI0 (3) as a limit switch in the direction forward or backward

With these input functions, you limit the traversing range in the forward or backward direction through an external signal. The signal has the same effect as one of the two control bits LIMIT\_P or LIMIT\_M in the control interface (see section ["Assignment of the Feedback and](#page-48-0)  [Control Interfaces](#page-48-0) (Page [49\)](#page-48-0)").

## Digital input DI1 (7)

You can configure the function of the digital input DI1 (7) as:

- A reference switch (reference cam)
- Reference switch and limit switch in the forward direction

This parameter selection is only possible if "Function DI0" is not configured as a "Limit switch forward".

Reference switch and limit switch in the backward direction

This parameter selection is only possible if "Function DI0" is not configured as a "Limit switch backward".

You can also configure the behavior of the digital input DI1 (7) as:

- Normally closed contact
- Normally open contact

#### Digital input DI1 (7) as a reference switch

You can wire a switch to this input for the reference cam.

You need a reference cam for the following:

- For a reference point approach
- For an incremental mode with hold on the reference cam.

#### Digital input DI1 (7) as a reference switch and limit switch in the direction forward or backward

With these input functions, you additionally limit the traversing range in the forward or backward direction through the reference cam. The signal additionally has the same effect as one of the two control bits LIMIT\_P or LIMIT\_M in the control interface (see section ["Assignment of the Feedback and Control Interfaces](#page-48-0) (Page [49\)](#page-48-0)").

If you have configured the behavior of the digital input DI1 (7) as a "Reference switch and limit switch", the 1STEP 5V automatically selects the starting direction toward the limit switch, irrespective of the direction specified in the traversing job.

1STEP 5V 2.7 Functions of the 1STEP 5V

# 2.7.13 Behavior at CPU-Master-STOP

#### Introduction

The 1STEP 5V detects the CPU/master STOP. It reacts to this by stopping the active traversing job (see section "[Hold traversing job](#page-35-0) (Page [36](#page-35-0))").

#### Exiting the CPU-Master-STOP Status

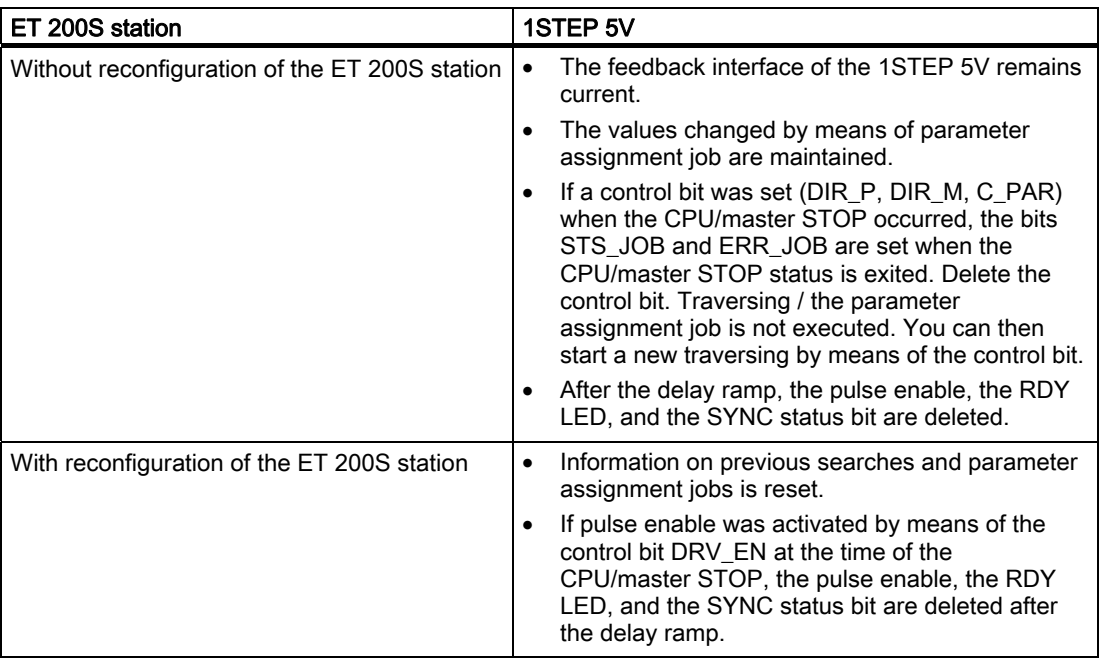

#### Reconfiguration of the ET 200S station

Reconfiguration of the ET 200S station is carried out by your CPU/ DP master at:

- POWER ON of the CPU / DP master
- POWER ON of the IM 151 / IM 151 FO
- After failure of the DP transmission
- Upon loading changed parameters or configuration of the ET 200S station into the CPU / DP master
- When the 1STEP 5V is plugged
- Upon power on or inserting of the appropriate power module

#### See also

[Pulse Enable](#page-39-0) (Page [40\)](#page-39-0)

# <span id="page-44-0"></span>2.8 Parameter assignment

#### Setting the Parameters

You set the parameters for the 1STEP 5V by means of the GSD file for the ET 200S using the STEP 7 parameter assignment software.

#### Parameter List

You can enter the following parameters (default bold):

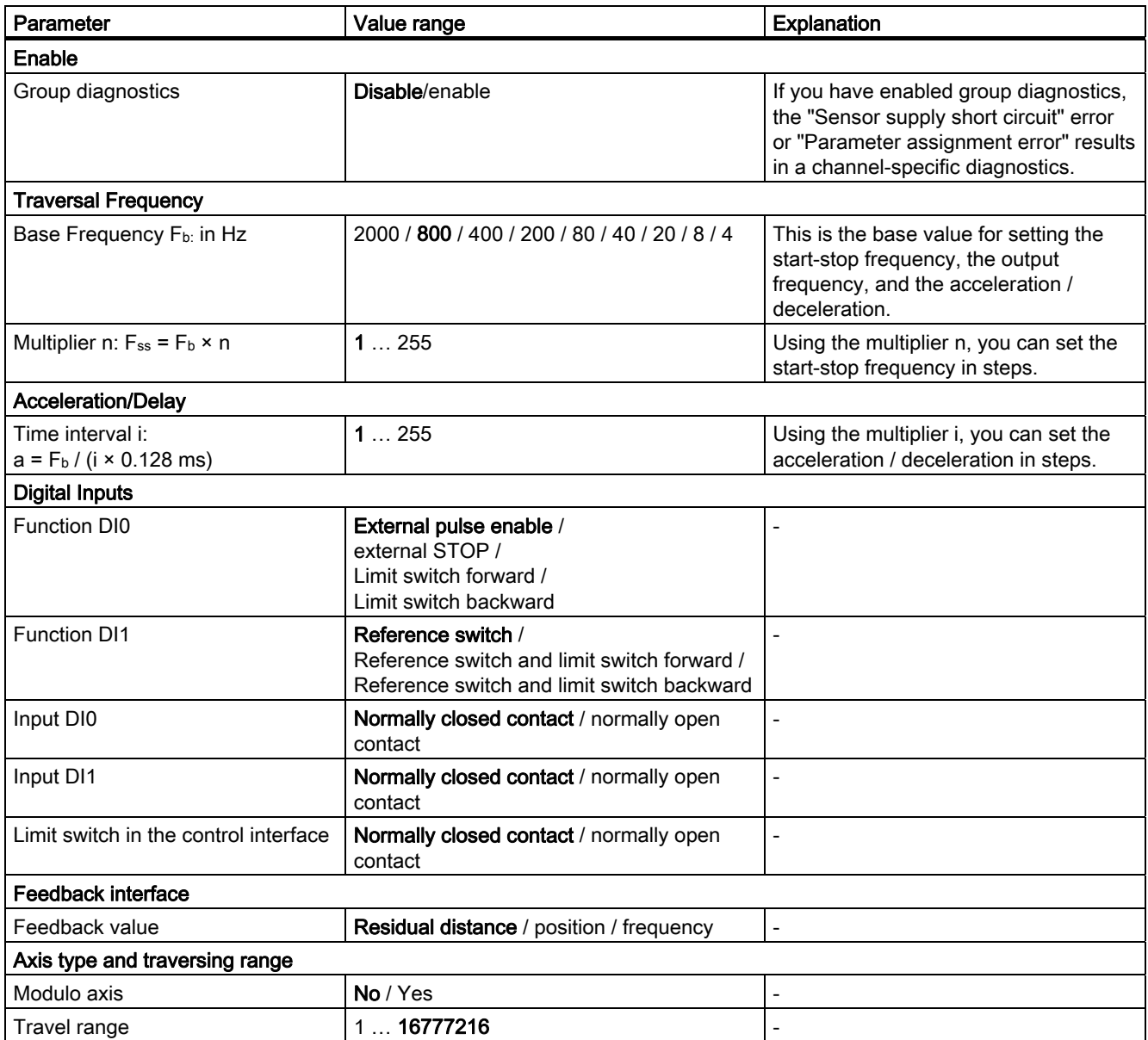

2.8 Parameter assignment

## Causes of Parameter Assignment Errors

- Invalid base frequency
- $\bullet$  Multiplier  $n = 0$
- $\bullet$  Multiplier i = 0
- Invalid combination of the functions of the digital inputs (both as limit switch forward or both as limit switch backward)
- Invalid feedback value for the feedback interface
- Traversing range out of range of values

# 2.9 Diagnostics

# 2.9.1 Diagnostics using the LED display

# LED display on the 1STEP 5V

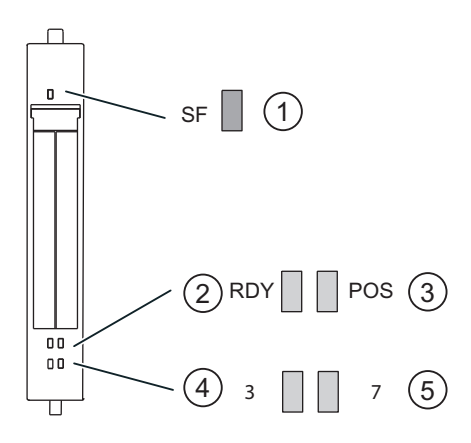

- ① Group error (red)
- ② Ready for traversing job (green)
- ③ Positioning underway (green)
- ④ Status display for Digital input 0 (green)
- ⑤ Status display for Digital input 1 (green)

## Status and error displays by means of LEDs on the 1STEP 5V

The table below shows the status and error displays on the 1STEP 5V.

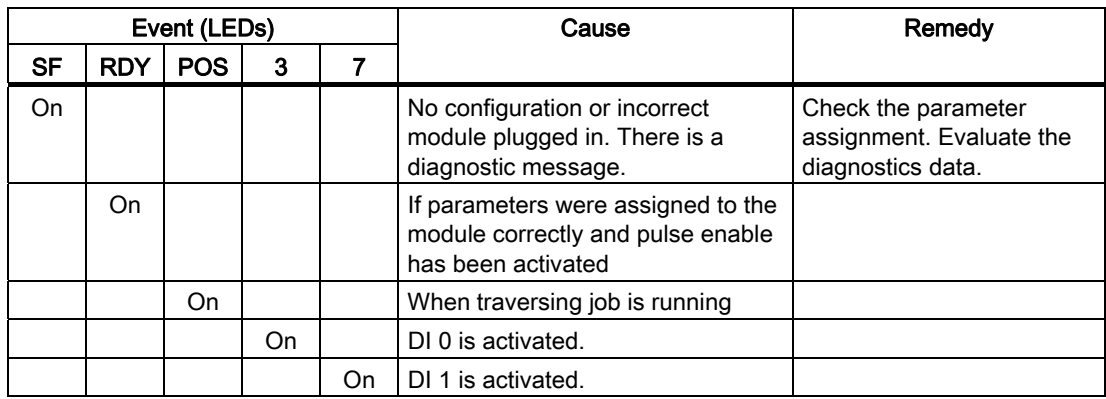

2.9 Diagnostics

# 2.9.2 Error types

For information on the structure of the channel-related diagnostics, refer to the manual on the interface module used in your ET 200S station.

# 1STEP 5V error types

The following table shows the error types on the 1STEP 5V.

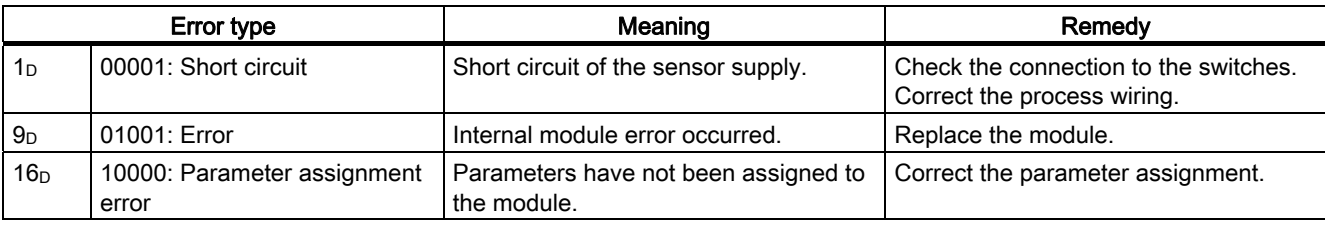

# <span id="page-48-0"></span>2.10.1 Assignment of the Feedback and Control Interfaces

#### Interface Assignment

#### **Note**

For the 1STEP 5V, the following data of the control and feedback interface are consistent:

- Bytes 0 to 3
- Bytes 4 to 7

Use the access or addressing mode for data consistency over the entire control and feedback interface on your DP master (only for configuration using the GSD file).

You can see the assignment of the inputs and outputs in the following tables:

Table 2- 3 Assignment of the Inputs (I): Feedback interface

| <b>Address</b> | Assignment                                                                                                    |                                         |                |  |  |  |  |
|----------------|----------------------------------------------------------------------------------------------------|-----------------------------------------|----------------|--|--|--|--|
| Bytes 0 to 3   | Residual distance (Bits 23 to Bit 0 of 32 bits) /<br>Position (Bits 23 to Bit 0 of 32 bits) /<br>Frequency (32 bits, STEP 7 data type REAL) |                                         |                |  |  |  |  |
| Byte 4         | Bit 7                                                                                                    | Short circuit of the encoder supply     | <b>ERR 24V</b> |  |  |  |  |
|                | Bit 6                                                                                                    | $Reserve = 0$                           |                |  |  |  |  |
|                | Bit 5                                                                                                    | Parameter assignment error              | ERR_PARA       |  |  |  |  |
|                | Bit 4                                                                                                    | Determining the home position           | <b>SYNC</b>    |  |  |  |  |
|                | Bit 3                                                                                                    | $Reserve = 0$                           |                |  |  |  |  |
|                | Bit 2                                                                                                    | Position reached                        | POS_RCD        |  |  |  |  |
|                | Bit 1                                                                                                    | Error during job transfer               | ERR_JOB        |  |  |  |  |
|                | Bit 0                                                                                                    | Job transfer running                    | STS_JOB        |  |  |  |  |
| Byte 5         | Bit 7                                                                                                    | Traversing job running                  | <b>POS</b>     |  |  |  |  |
|                | Bit 6                                                                                                    | Limit switch forward is cause for stop  | STOP_LIMIT_P   |  |  |  |  |
|                | Bit 5                                                                                                    | Limit switch backward is cause for stop | STOP_LIMIT_M   |  |  |  |  |
|                | Bit 4                                                                                                    | External STOP is cause for stop         | STOP_EXT       |  |  |  |  |
|                | Bit 3                                                                                                    | Reference cam is cause for stop         | STOP_REF       |  |  |  |  |
|                | Bit 2                                                                                                    | Status DI0                              | STS_DI0        |  |  |  |  |
|                | Bit 1                                                                                                    | Status DI1                              | STS_DI1        |  |  |  |  |
|                | Bit 0                                                                                                    | Status pulse enable active              | STS_DRV_EN     |  |  |  |  |
| Byte 6         | Error number at an error during job transfer                                                                                                |                                         |                |  |  |  |  |
| Byte 7         | $Reserve = 0$                                                                                                    |                                         |                |  |  |  |  |

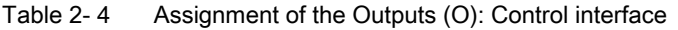

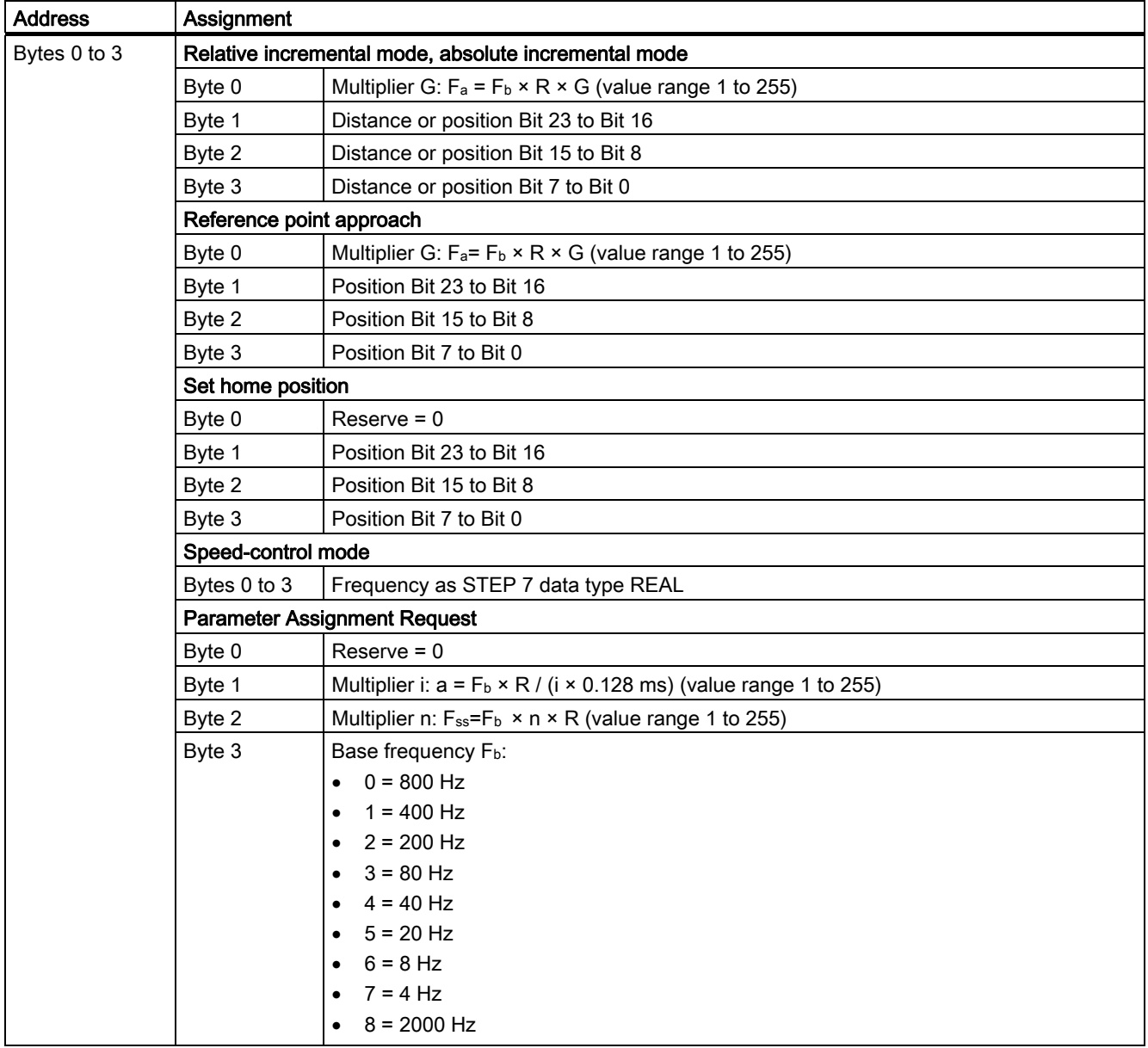

2.10 Feedback and Control Interface

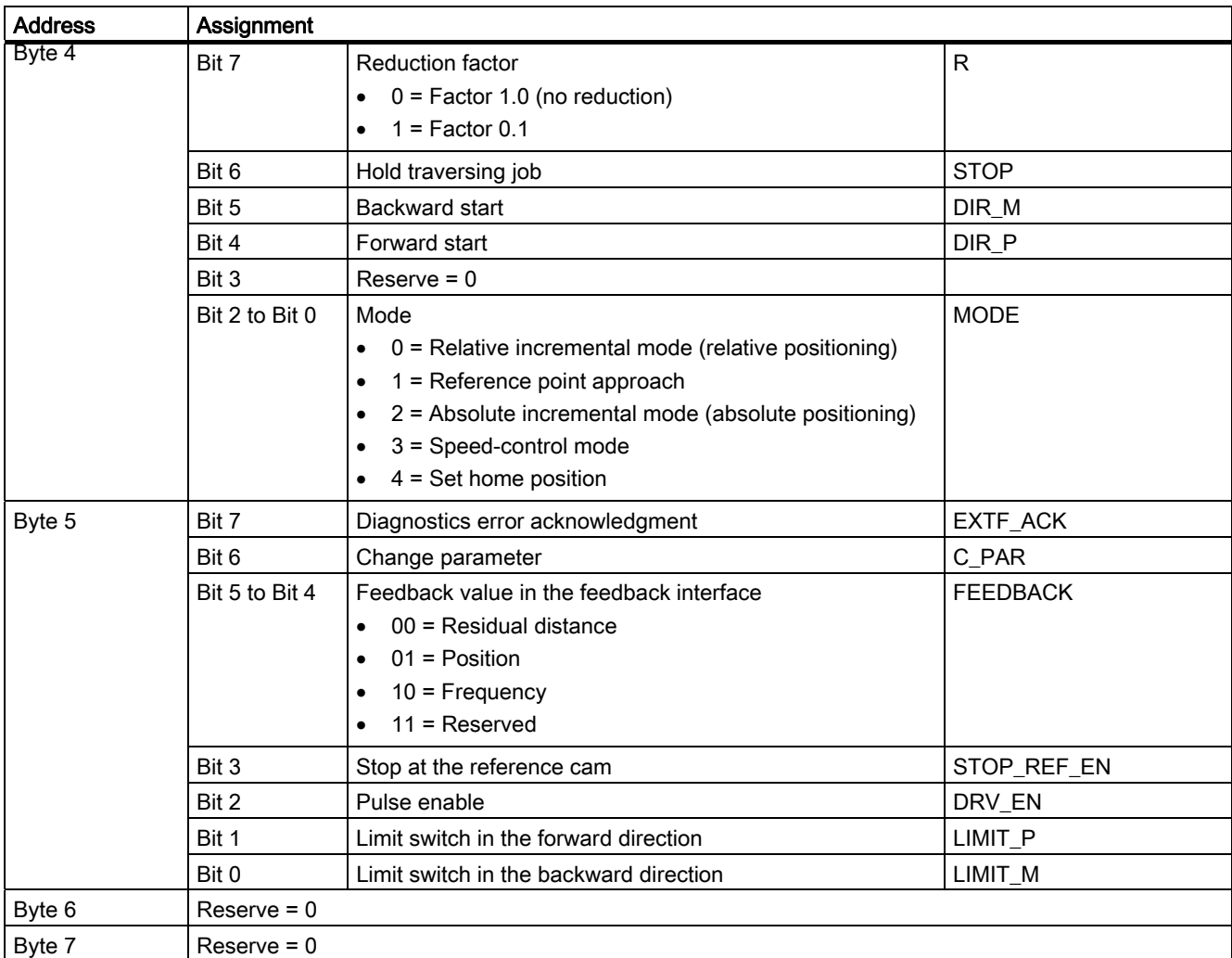

## Notes on the Feedback Bits

#### Table 2- 5 Feedback bits

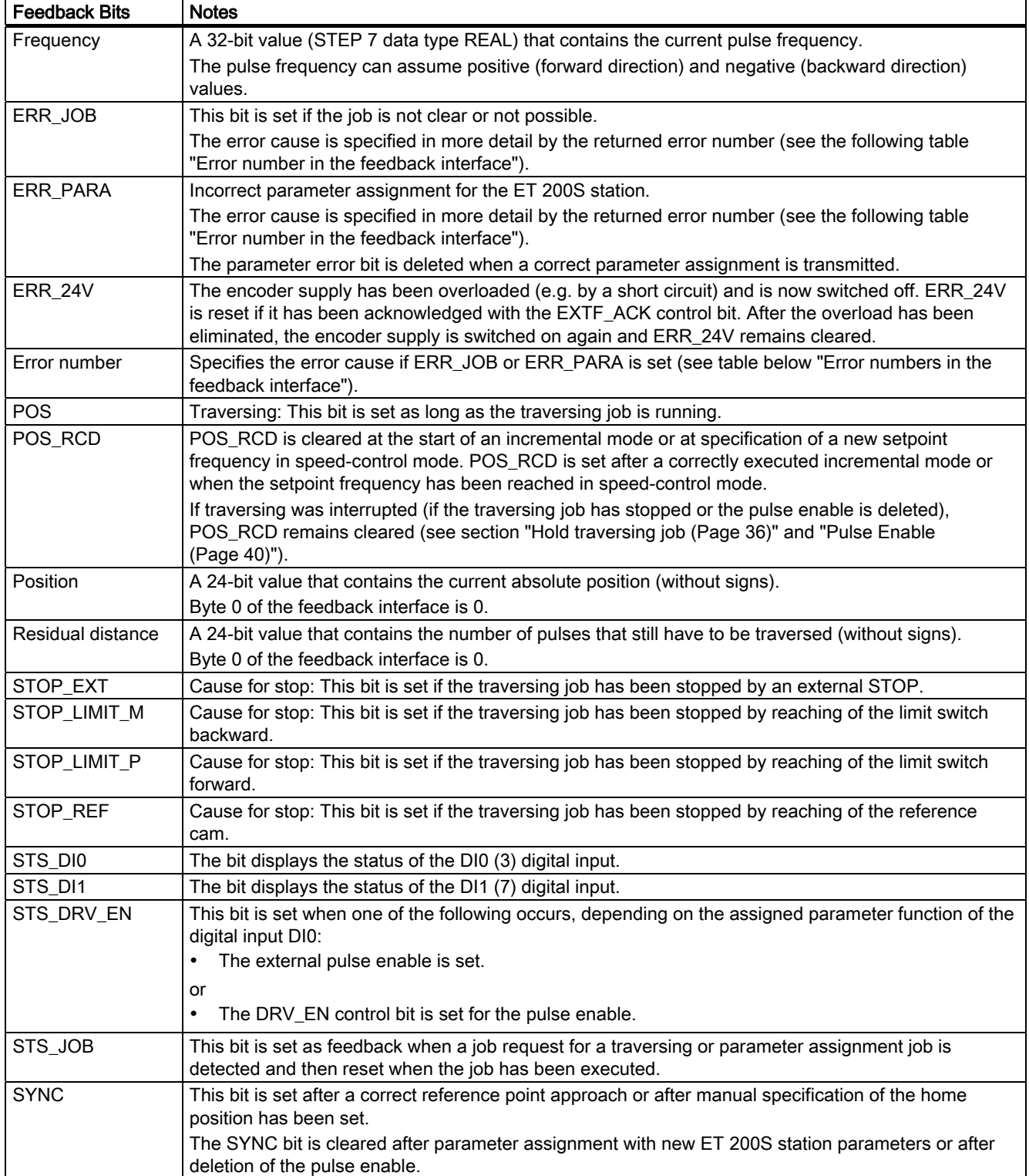

## Error number

If an error with the job transfer (ERR\_JOB is set) or an error in the basic parameter assignment (ERR\_PARA is set) is displayed in the feedback interface, the error cause is specified in more detail by means of an error number.

Table 2- 6 Error numbers in the feedback interface

| Error number                                                                     | Meaning                                                                 |  |  |  |  |  |
|----------------------------------------------------------------------------------|-------------------------------------------------------------------------|--|--|--|--|--|
| General error causes                                                             |                                                                         |  |  |  |  |  |
| 0                                                                                | No error (then ERR_JOB or ERR_PARA is also not set)                     |  |  |  |  |  |
| 1                                                                                | Combination of the control bits (DIR_P, DIR_M, C_PAR) is invalid        |  |  |  |  |  |
| 2                                                                                | Another job is still running.                                           |  |  |  |  |  |
| Causes of errors with a traversing job                                           |                                                                         |  |  |  |  |  |
| 16                                                                               | Start forward (DIR_P) at limit switch forward (LIMIT_P) active          |  |  |  |  |  |
| 17                                                                               | Start backward (DIR_M) at limit switch backward (LIMIT_M) active        |  |  |  |  |  |
| 18                                                                               | Start with set control bit STOP                                         |  |  |  |  |  |
| 19                                                                               | Start at external STOP active                                           |  |  |  |  |  |
| 20                                                                               | Start at a missing pulse enable (internal or external)                  |  |  |  |  |  |
| 21                                                                               | Start with set STOP_REF_EN with active reference cam                    |  |  |  |  |  |
| 22                                                                               | Start without reference (at absolute incremental mode)                  |  |  |  |  |  |
| 23                                                                               | Start with diagnostic error present                                     |  |  |  |  |  |
| 24                                                                               | Start was interrupted by CPU/master STOP                                |  |  |  |  |  |
| 25                                                                               | Start with incorrect operating mode (not identical with requirement)    |  |  |  |  |  |
| 26                                                                               | Distance or position specification is invalid                           |  |  |  |  |  |
| 27                                                                               | Multiplier G for the velocity is zero                                   |  |  |  |  |  |
| 28                                                                               | Frequency is invalid at speed-control mode                              |  |  |  |  |  |
| Error causes at a parameter assignment job or for the basic parameter assignment |                                                                         |  |  |  |  |  |
| 32                                                                               | Specification for the basic frequency is invalid                        |  |  |  |  |  |
| 33                                                                               | Multiplier n for start-stop frequency is zero                           |  |  |  |  |  |
| 34                                                                               | Multiplier i for acceleration / delay is zero                           |  |  |  |  |  |
| 35                                                                               | Feedback value for the feedback interface is invalid                    |  |  |  |  |  |
| 36                                                                               | Combination of the functions of DI0 and DI1 is invalid (limit switches) |  |  |  |  |  |
| 37                                                                               | Specification for the end of the traversing range is invalid            |  |  |  |  |  |

## Notes on the Control Bits

Table 2-7 Control bits

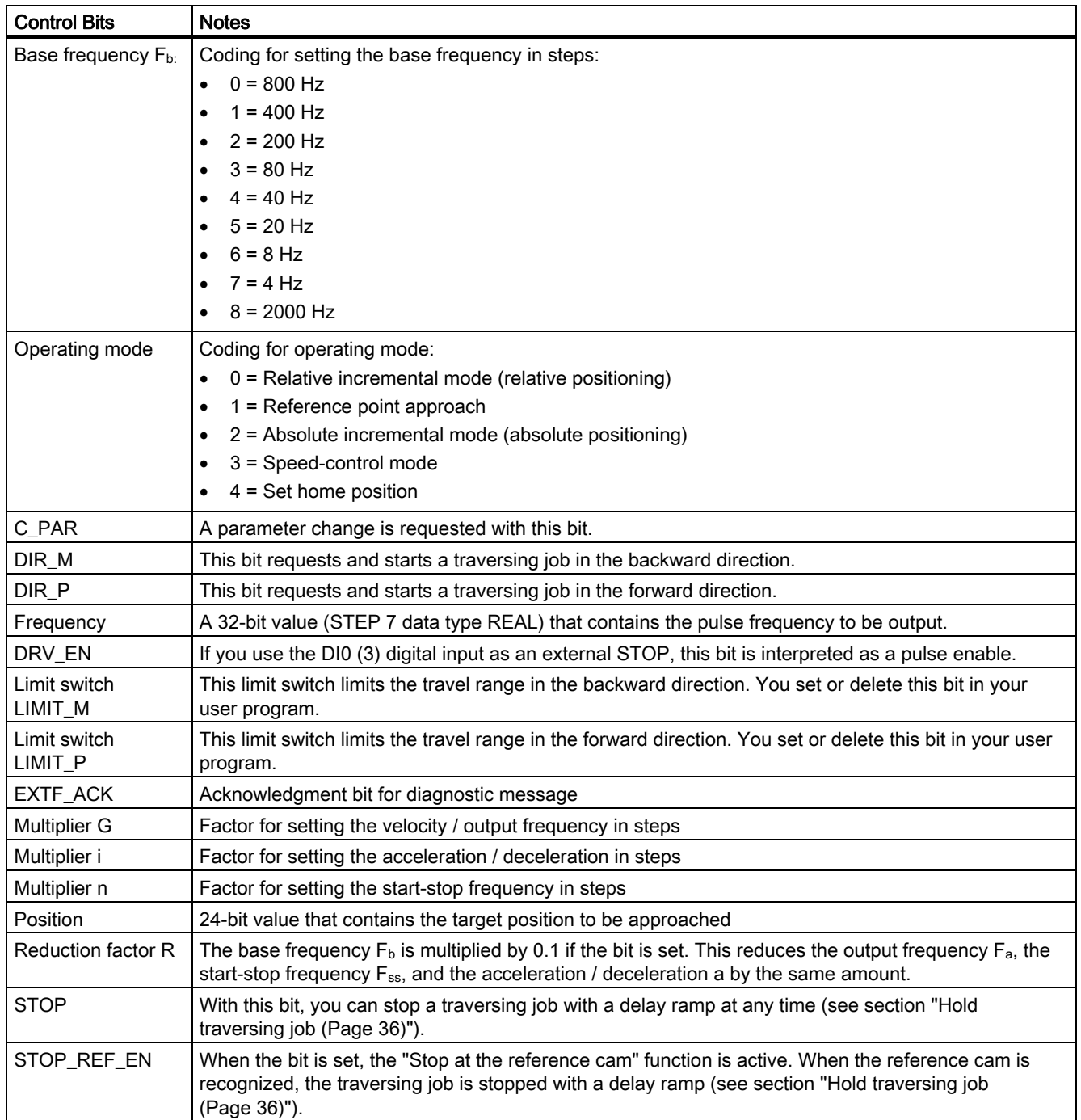

2.10 Feedback and Control Interface

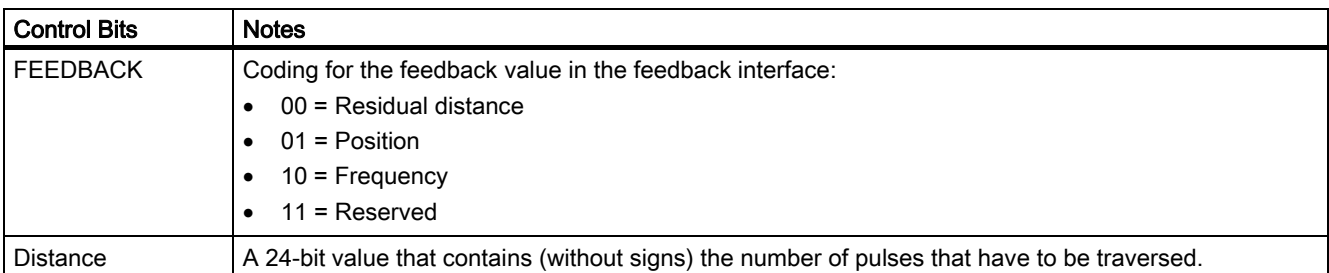

# Access to Control and Feedback Interface in STEP 7 Programming

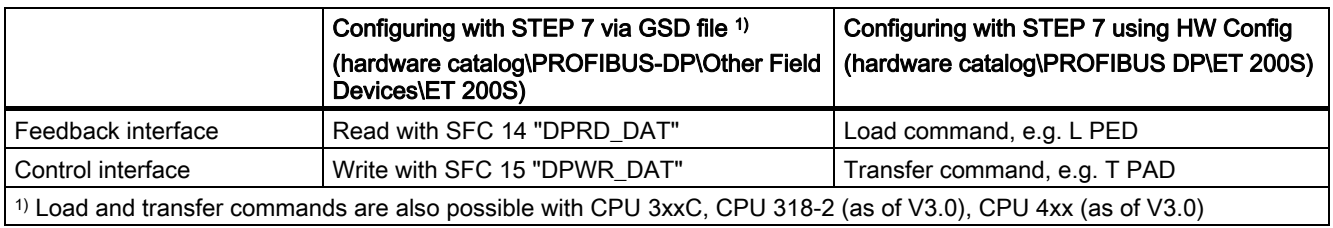

2.10 Feedback and Control Interface

# 2.10.2 Traversing job, changing parameters and troubleshooting

## Starting the traversing job

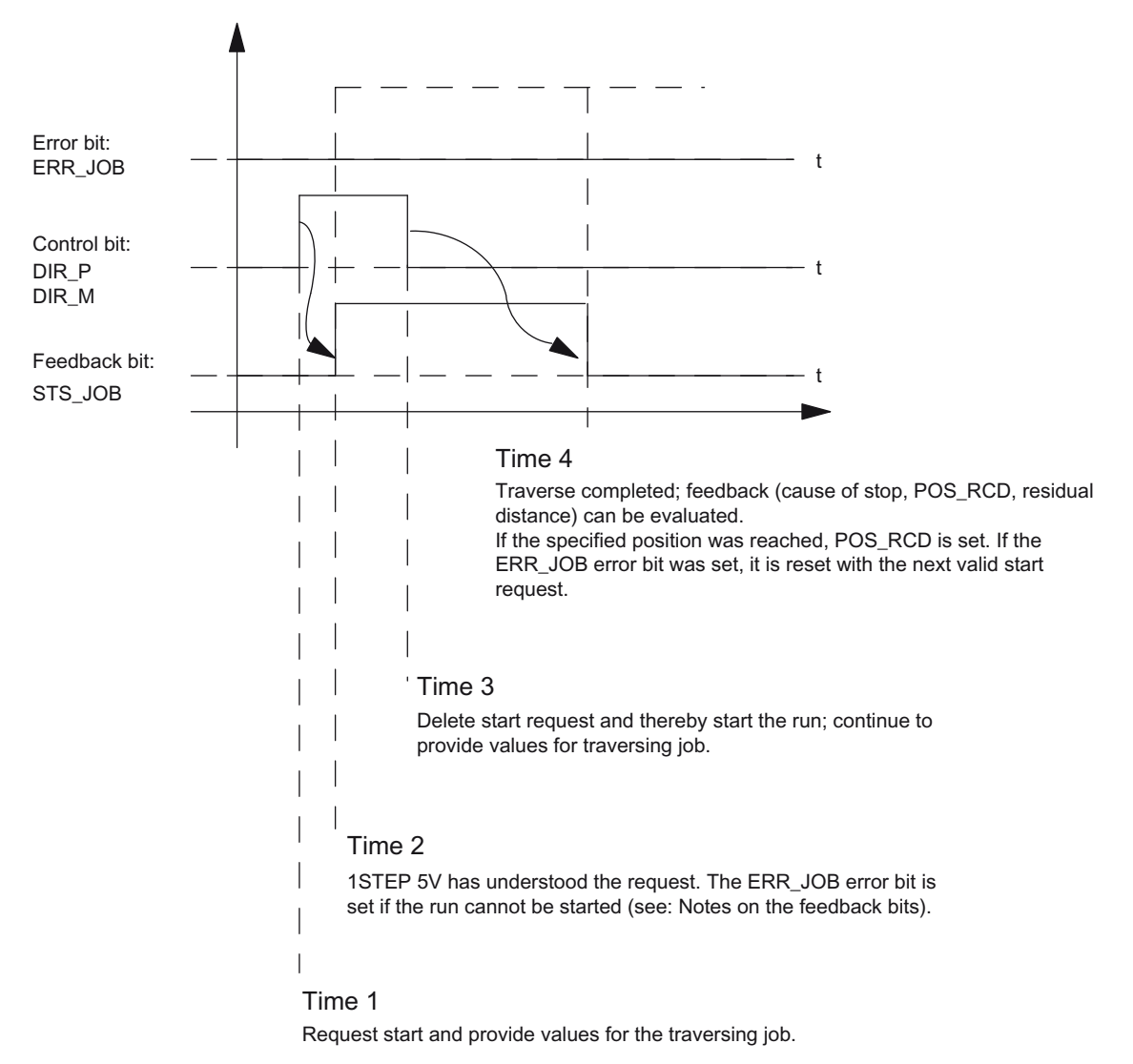

Figure 2-15 Starting the traversing job

## Evaluating the ERR\_JOB error bit

As soon as the STS JOB feedback bit is cleared at time stamp 4, evaluate the ERR JOB error bit. Note that the STS JOB feedback bit is only cleared if the DIR\_P, DIR\_M, and C\_PAR control bits are cleared.

2.10 Feedback and Control Interface

## Carrying Out a Parameter Change

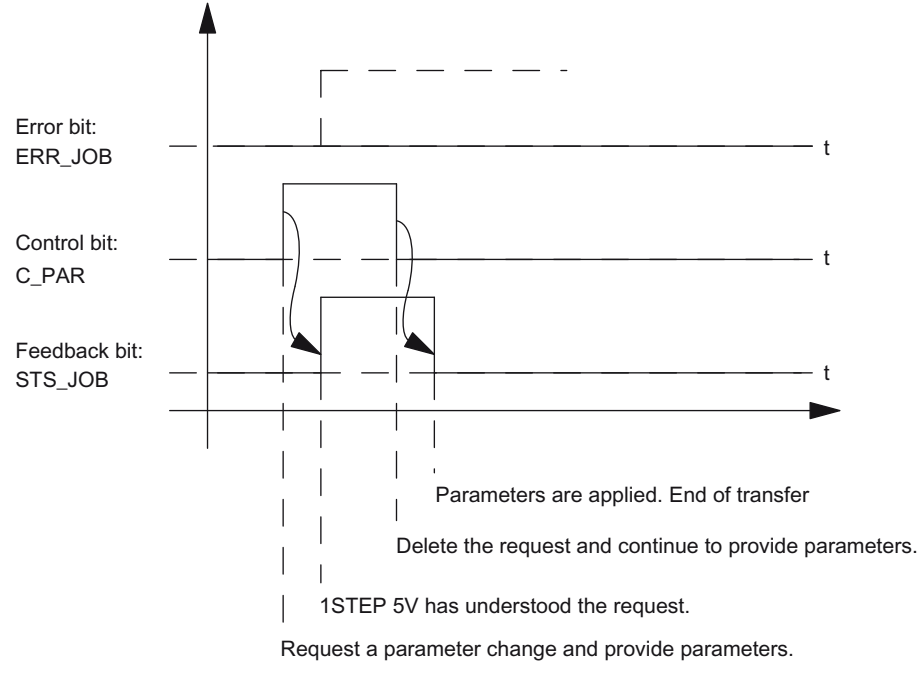

Figure 2-16 Carrying Out a Parameter Change

#### Note

Only one of the following control bits can be set at a particular time:

DIR\_Por DIR\_Mor C\_PAR.

Otherwise, the ERR\_JOB error is reported. The job error message is deleted by the start of the next job.

#### Error detection

The "Encoder supply short circuit" error has to be acknowledged. It has been detected by the 1STEP 5V and indicated in the feedback interface. Channel-specific diagnostics are executed if you enabled group diagnostics when you assigned parameters.

The parameter assignment error bit is acknowledged by means of correct parameter assignment.

An error occurs, the 1STEP 5V sets an error bit, a diagnostic message may appear.

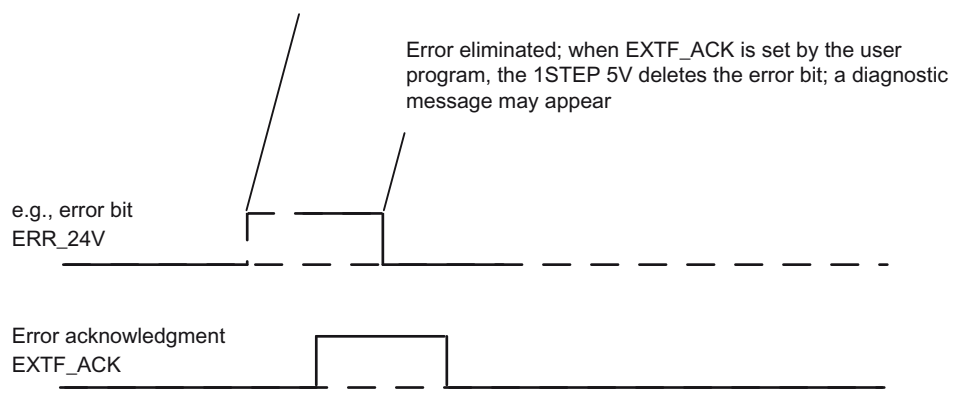

Figure 2-17 Error Acknowledgment

In the case of constant error acknowledgment (EXTF\_ACK = 1) or in CPU/master STOP mode, the 1STEP 5V reports the error as soon as it is detected and clears the error as soon as it is eliminated.

# 2.11 Technical Specifications

# Technical Specifications

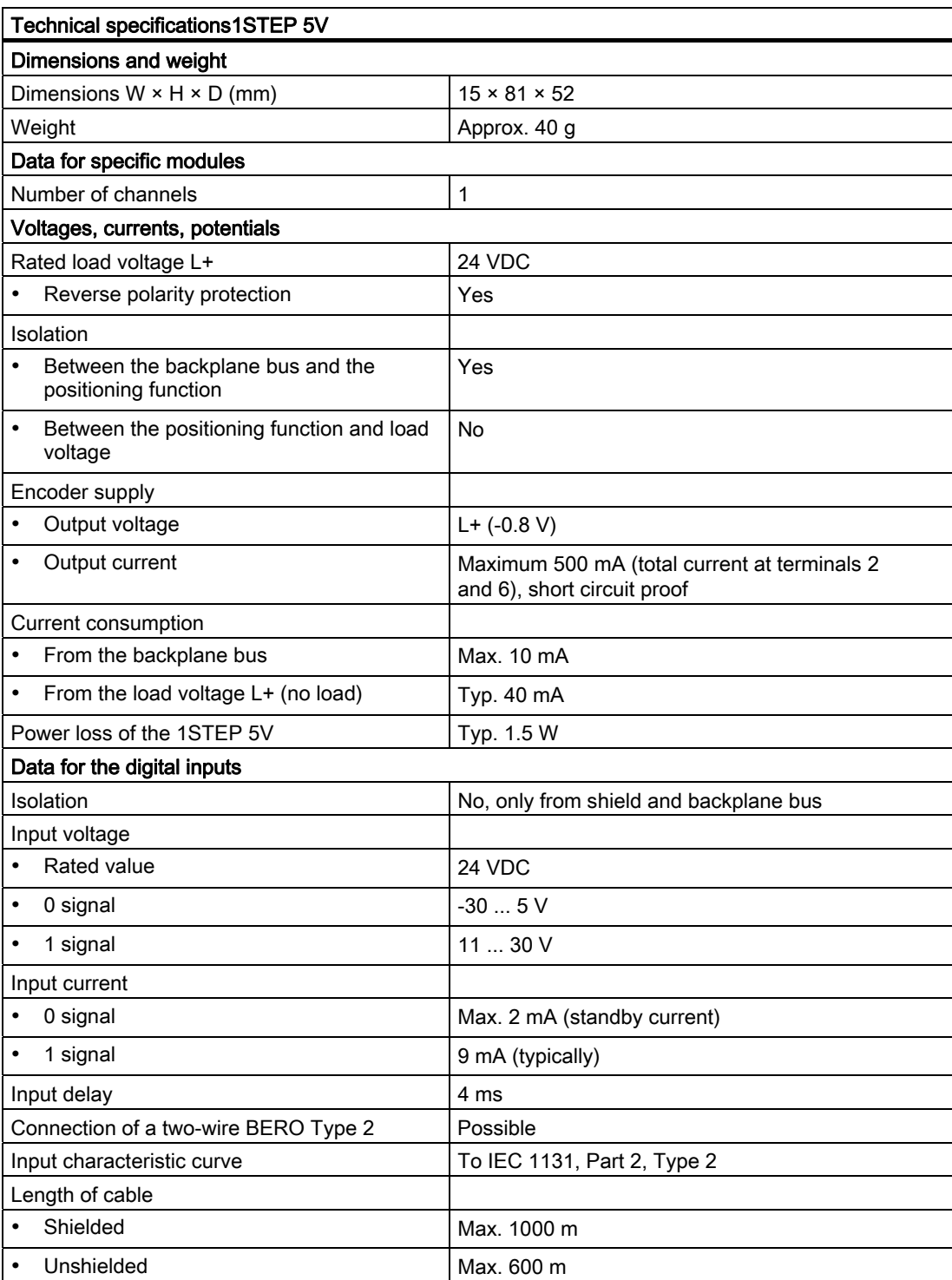

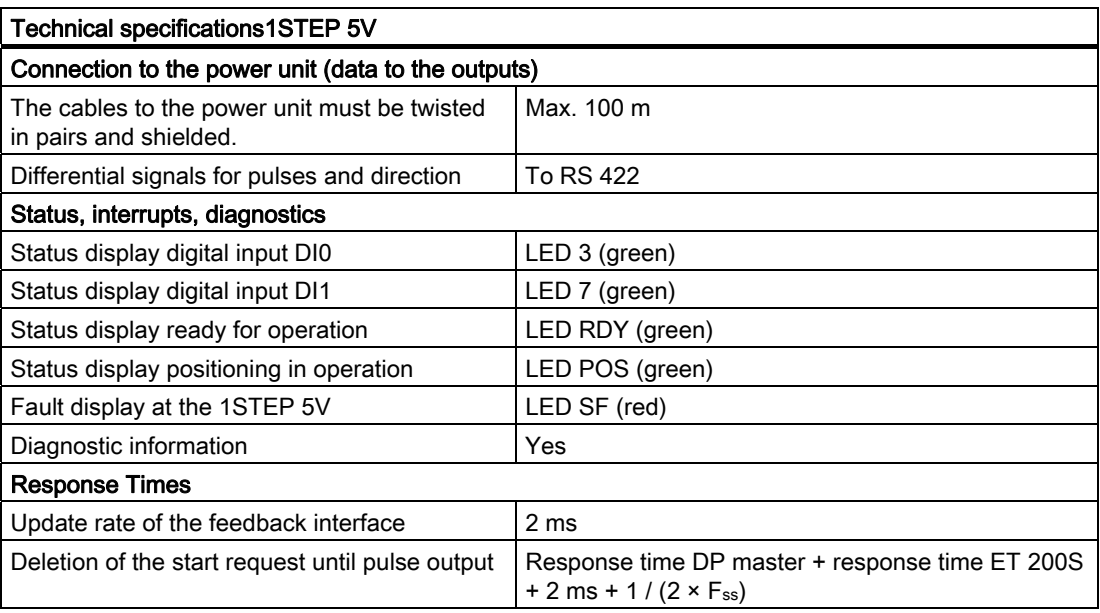

# 1PosUniversal 3

# 3.1 Product overview

#### Order number

6ES7 138-4DL00-0AB0

#### Features

- Positioning module 1PosUniversal (1PosU) for controlled positioning by means of rapid / creep speed
	- Switchover and switch-off difference can be set using your control program
- An incremental encoder with 5 V differential signals or 24 V signals
	- With or without zero mark
	- Quadruple evaluation of the encoder signals
	- Dosing operation (1-fold evaluation only of the encoder signal A)
- SSI encoder with Gray code
	- 13-bit Singleturn
	- 25-bit Multiturn
- Usable axis types
	- Linear axis
	- Rotary axis
- Operating range: 0 16 777 215 increments
- The drive can be controlled via 3 digital outputs:
	- Travel minus / rapid speed
	- Travel plus / creep speed
	- Rapid/creep speed or travel plus/minus
- 3 digital inputs can be used for the following:
	- Hardware limit switch minus
	- Hardware limit switch plus
	- Reducing cam/latch input
- Diagnostics
	- Encoder monitoring
	- Load voltage monitoring

3.1 Product overview

#### $\bullet$  Firmware update<sup>1)</sup>

– In order to extend the functionality and eliminate errors, firmware updates can be downloaded to the operating system memory of the 1PosU by means of the STEP 7 HW Config software.

#### **Note**

When you start the firmware update, the old firmware is deleted. If the firmware update is interrupted or canceled for any reason, 1PosU will no longer function correctly as a result. Restart the firmware update and wait until it has completed successfully.

- Information function  $1$ )
	- Hardware version
	- Firmware product version
	- Serial number

 $1)$  The function is only available if the used interface module supports the required system services

#### **Configuration**

In order to configure the 1PosU use one of the following

- A GSD file (http://www.automation.siemens.com/csi/gsd)
- STEP 7 as of Version V5.3 SP2 or with the HSP (hardware support package, available online) as of STEP 7 Version V.5.2 SP1

# 3.2 Safety concept

#### Principle

The following measures are vital to the safety of the system. Install them with particular care, and adapt them to meet the requirements of the system.

Check the measures are effective before the first run.

# WARNING

To avoid injury and damage to property, make sure you adhere to the following:

- Install an emergency stop system in keeping with current technical standards (for example, EN 60204, EN 418, etc.).
- Make sure that no one has access to areas of the system with moving parts.
- Install, for example, safety limit switches for the end positions of the axes that switch off the power control system directly.
- Install devices and take steps to protect motors and power electronics.

#### Setting up a positioning control

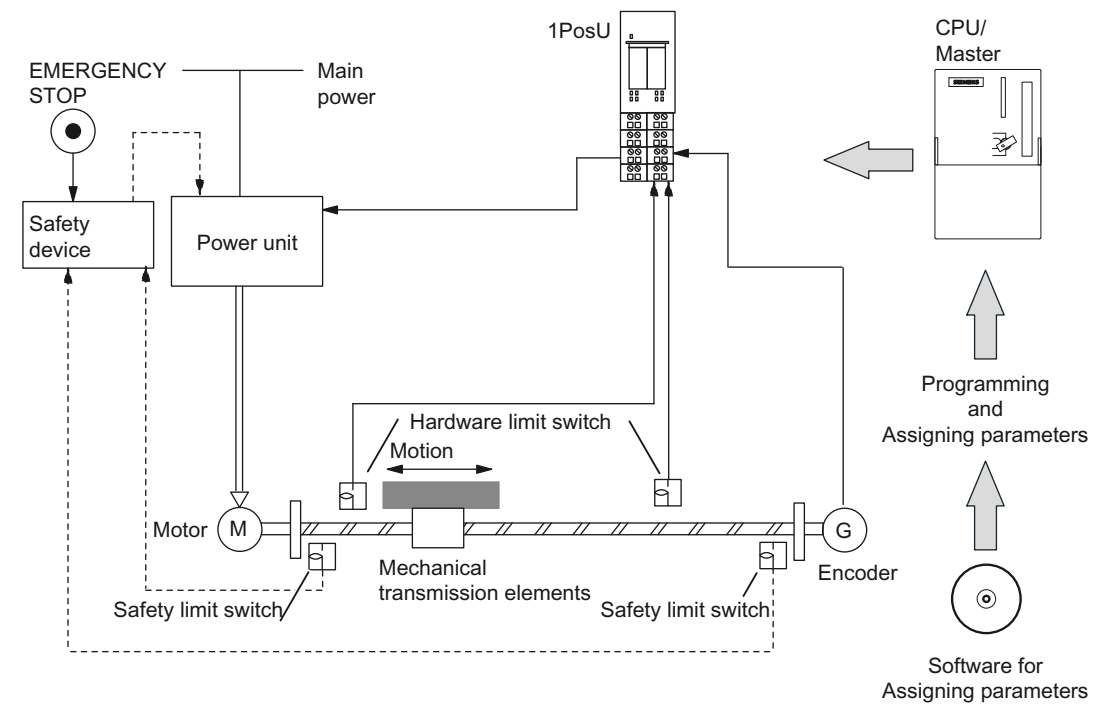

Figure 3-1 Design of a Positioning Control System (Example)

# 3.3 Brief Instructions on Commissioning the 1PosU

#### Introduction

These brief instructions guide you to a functioning application that will enable you to become familiar and check the basic hardware and software involved in a positioning operation of your 1PosU. The inching mode used in this example.

#### Prerequisites for the Example

The following prerequisites must be fulfilled:

- You must have put an ET 200S station on an S7 station with a DP master into operation.
- You must have:
	- A terminal module TM-E30x44-01 (order number 6ES7 193-4CGx0-0AA0)
	- A 1PosU (order number 6ES7 138-4DL00-0AB0)
	- A position encoder (incremental encoder with 5 V differential signals, incremental encoder with 24 V signals or SSI encoder)
	- A drive with power control (e.g. a pole-changing motor with contactor switching)
	- A 24 VDC power supply
	- The necessary wiring material

#### Installation, Wiring, and Fitting

Install and wire the TM-E30x44-01 terminal module. Insert the 1PosU in the terminal module (you can find detailed instructions in the ET 200S Distributed I/O System operating instructions).

Table 3- 1 Terminal assignment of the 1PosU

| <b>Terminal assignment</b>                                                                                                    |                                                                                                    | <b>View</b>                                                | <b>Remarks</b>                                |                                                                                                    |                  |                                          |  |
|----------------------------------------------------------------------------------------------------|----------------------------------------------------------------------------------------------------|------------------------------------------------------------|-----------------------------------------------|----------------------------------------------------------------------------------------------------|------------------|------------------------------------------|--|
| 1 POS Universal                                                                                                    |                                                                                                    | Connection of the Switches and<br>the Drive: Terminals 1-8 |                                               | <b>Connection of the Position Encoder</b><br>with 5 V Differential Signals or 24 V<br>Signals: Terminals 9-16 |                  |                                          |  |
| Digital                                                                                                    |                                                                                                    |                                                            | 1:1N0                                         | Minus limit switch                                                                                            | 9: A/D           | Track A / Data from                      |  |
| SF <sub>D</sub>                                                                                                    |                                                                                                    |                                                            | 5: IN1                                        | Plus limit switch                                                                                             | 13: $/$ A $/$ /D | the SSI encoder                          |  |
|                                                                                                    |                                                                                                    |                                                            | 2:1N2                                         | Reducing cam;<br>latch signal                                                                                 | 10:24 V DC       | Power supply for the<br>position encoder |  |
|                                                                                                    |                                                                                                    |                                                            | 6: 24 V DC                                    | Supply for the<br>switches                                                                                    | 14: M            |                                          |  |
|                                                                                                    |                                                                                                    |                                                            | 3: OUT0                                       | Travel minus or<br>rapid speed                                                                                | 11: B            | Track B                                  |  |
| UPOODN<br>1 □□5<br>$2$ $\Box$<br>$\Box$ POS                                                                                                    |                                                                                                    |                                                            | $7:2L+$                                       | Load voltage<br>infeed for OUT0,<br>OUT1 and OUT2                                                             | $15:$ /B         |                                          |  |
| 6ES7 138-4DL00-0AB0<br>$\circlearrowright$<br>$\oslash$<br>$\circlearrowright$<br>$\mathbb O$                                                                                                    | A/D<br>9                                                                                                    |                                                            | 4: OUT1                                       | Travel plus or<br>creep speed                                                                                 | 12: $N / C$      | Track N / SSI clock<br>(clock line)      |  |
| 5<br>9 <sup>1</sup><br> 13 <br>$\circledcirc$<br>$\circledcirc$<br>6<br>10<br>2<br> 14<br>$\odot$<br>$\circledcirc$<br>$\circlearrowright$<br>$\mathord{\mathsf{O}}$<br>$\overline{7}$<br>3<br>11<br>   15 <br>$\infty$<br>$\infty$<br>8<br>12<br>4 | $\overline{A/D}$<br>13<br>DC24V<br>10<br>14<br>M<br>Enc)<br>B<br>11<br>$\overline{B}$<br>15<br>N/C<br>12<br>$\overline{N}/\overline{C}$<br>16 | 8: OUT2                                                    | Rapid/creep speed<br>and travel<br>plus/minus | 16: /N / /C                                                                                                   |                  |                                          |  |

#### Configuring with STEP 7 using HW Config

You begin by adapting the hardware configuration to your existing ET 200S station.

- 1. Open the relevant project in SIMATIC Manager.
- 2. Open the HW Config configuration table in your project.
- 3. Select 1PosUniversal (1PosU) in the hardware catalog in accordance with the position encoder (incremental encoder with 5 V differential signals, incremental encoder with 24 V signals or SSI encoder) that you use. The number 6ES7 138-4DL00-0AB0 appears in the info text. Drag the entry to the slot at which you have installed your 1PosU.
- 4. Double-click this number to open the "Properties for the 1PosU" dialog box.

On the Addresses tab, you will find the addresses of the slot to which you have dragged the 1PosU. Make a note of these addresses for subsequent programming.

On the Parameters tab, you will find the default settings for the 1PosU in accordance with the position encoder type selected by you. If you are not connecting any limit switches to the 1PosU, set the DI0 limit switch minus and DI1 limit switch plus parameters to "NO contact".

5. Save and compile your configuration, and download the configuration in STOP mode of the CPU by choosing "PLC -> Download to Module".

#### **Note**

Ensure that the configured position encoder type agrees with the position encoder really wired to your module and that it has been wired in accordance with the previous figure.

If this is not observed, the module can be damaged.

#### Integrating the FC 101 block into the user program

Integrate the following FC 101 block in your user program (in OB 1, for example). This block requires the DB1 data block with a length of 16 bytes. In the example below, the start is initiated by setting memory bit 30.0 (in the plus direction) or 30.1 (in the minus direction) with the programming device. You select rapid or creep speed using memory bit 30.2.

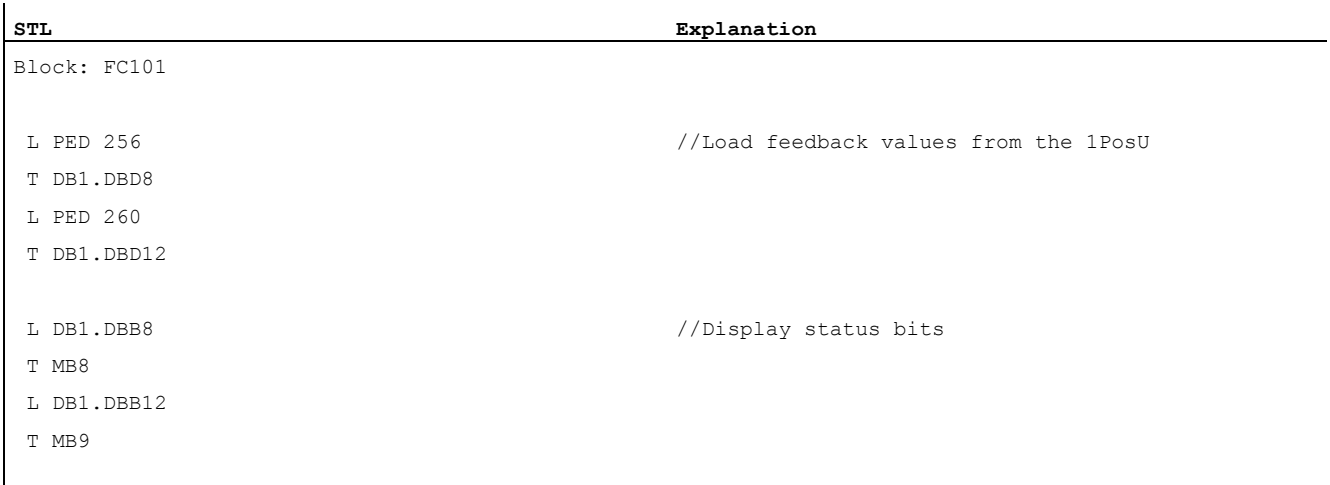

1PosUniversal

# 3.3 Brief Instructions on Commissioning the 1PosU

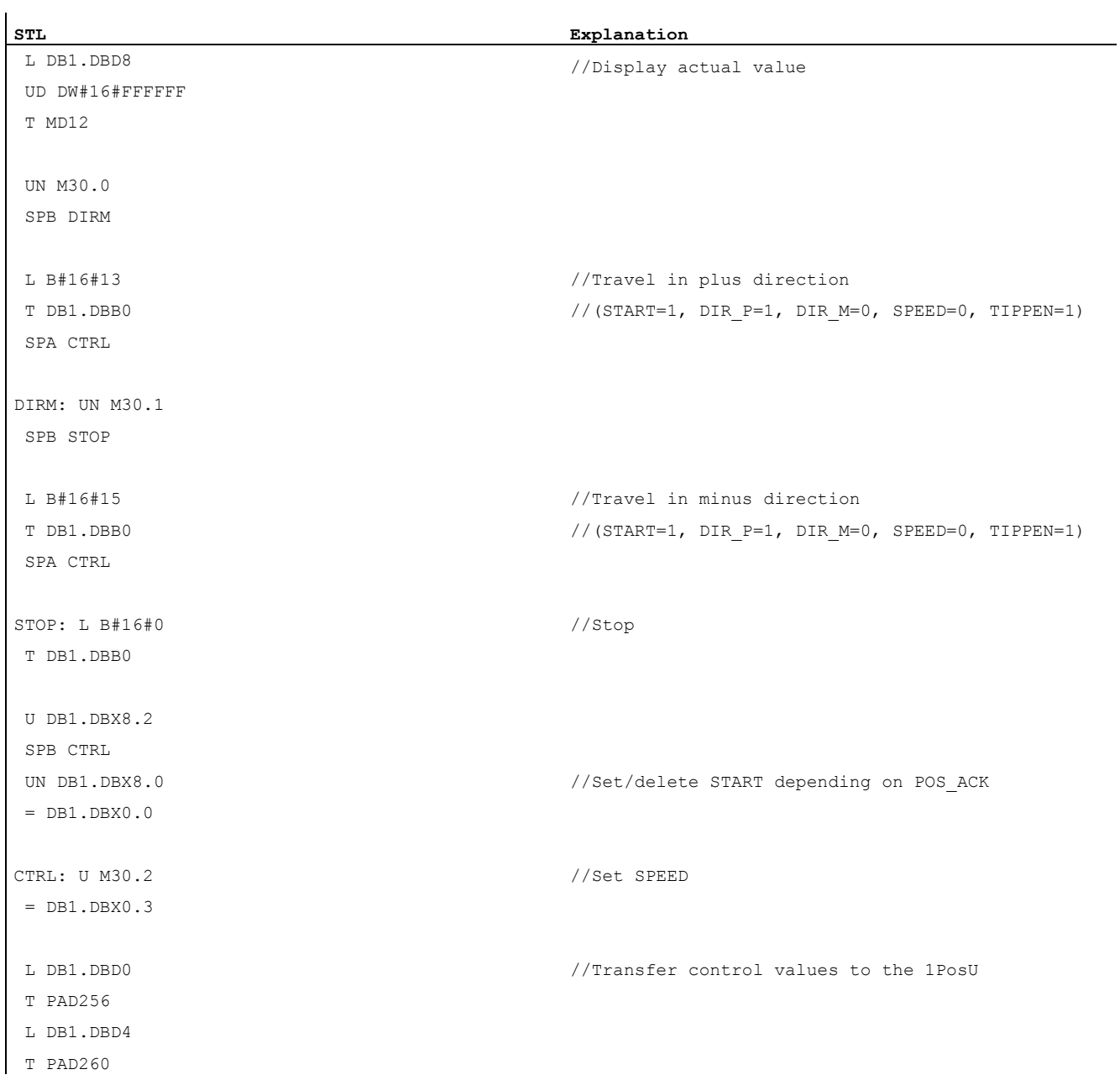

#### Test

Start inching mode, and monitor the associated feedback.

- 1. Using "Monitor/Modify Variables", check the actual value and the status bits POS\_ACK, POS\_ERR, POS\_DONE, ERR\_ENCODER and ERR\_2L+.
- 2. Select the "Block" folder in your project. Choose the "Insert > S7 Block > Variable Table" menu command to insert the VAT 1 variable table, and then confirm with OK.
- 3. Open the VAT 1 variable table, and enter the following variables in the "Address" column:
	- MD12 (actual value)
	- $-$  M8.0 (POS ACK)
	- M8.1 (POS\_ERR)
	- M8.2 (POS\_DONE)
	- M8.7 (ERR\_ENCODER)
	- M9.7 (ERR\_2L+)
	- M30.0 (inching in plus direction)
	- M30.1 (inching in minus direction)
	- $-$  M30.2 (SPEED;  $0 =$  creep speed;  $1 =$  rapid speed)
- 4. Choose "PLC > File Connect To > Configured CPU" to switch to online.
- 5. Choose "Variable > Monitor" to switch to monitoring.
- 6. Switch the CPU to RUN mode.

## Result

The following table shows you which activity triggers which result.

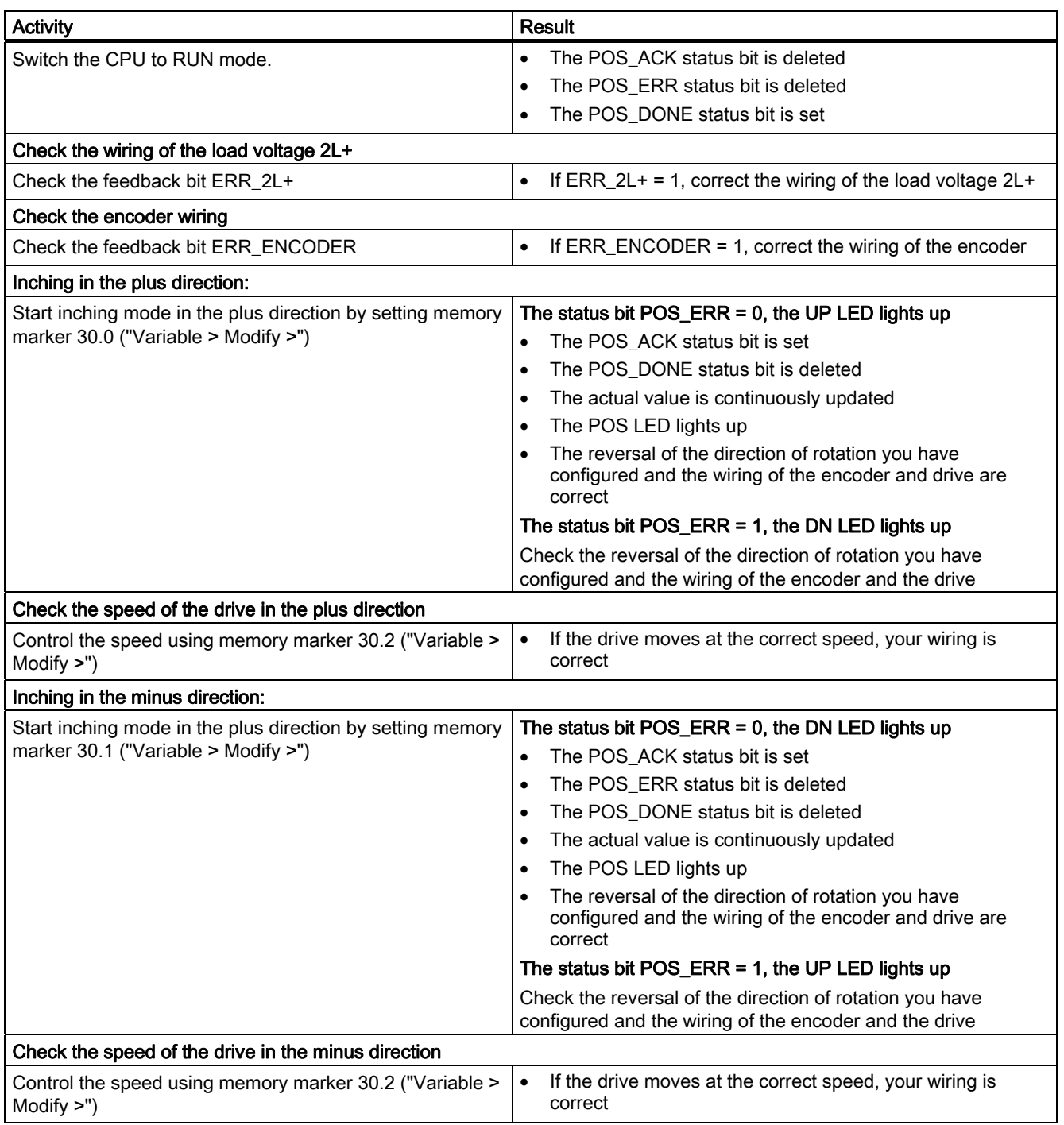

3.4 Terminal Assignment Diagram

# 3.4 Terminal Assignment Diagram

#### Wiring Rules

If a position encoder with 5 V differential signals is used, the wires to the terminals 9 and 13, the terminals 12 and 16, as well as at incremental encoders the wires to the terminals 11 and 15 have to be in twisted pairs and shielded.

If an incremental encoder with 24 V signal is used, the wires to the terminals 9, 11 and 12 have to be shielded.

The shield must be supported at both ends. You use the shield contact element (Order Number: 6ES7 390-5AA00-0AA0) as a shield support.

#### Terminal Assignment

The following table shows you the terminal assignment for the 1PosU:

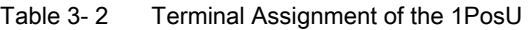

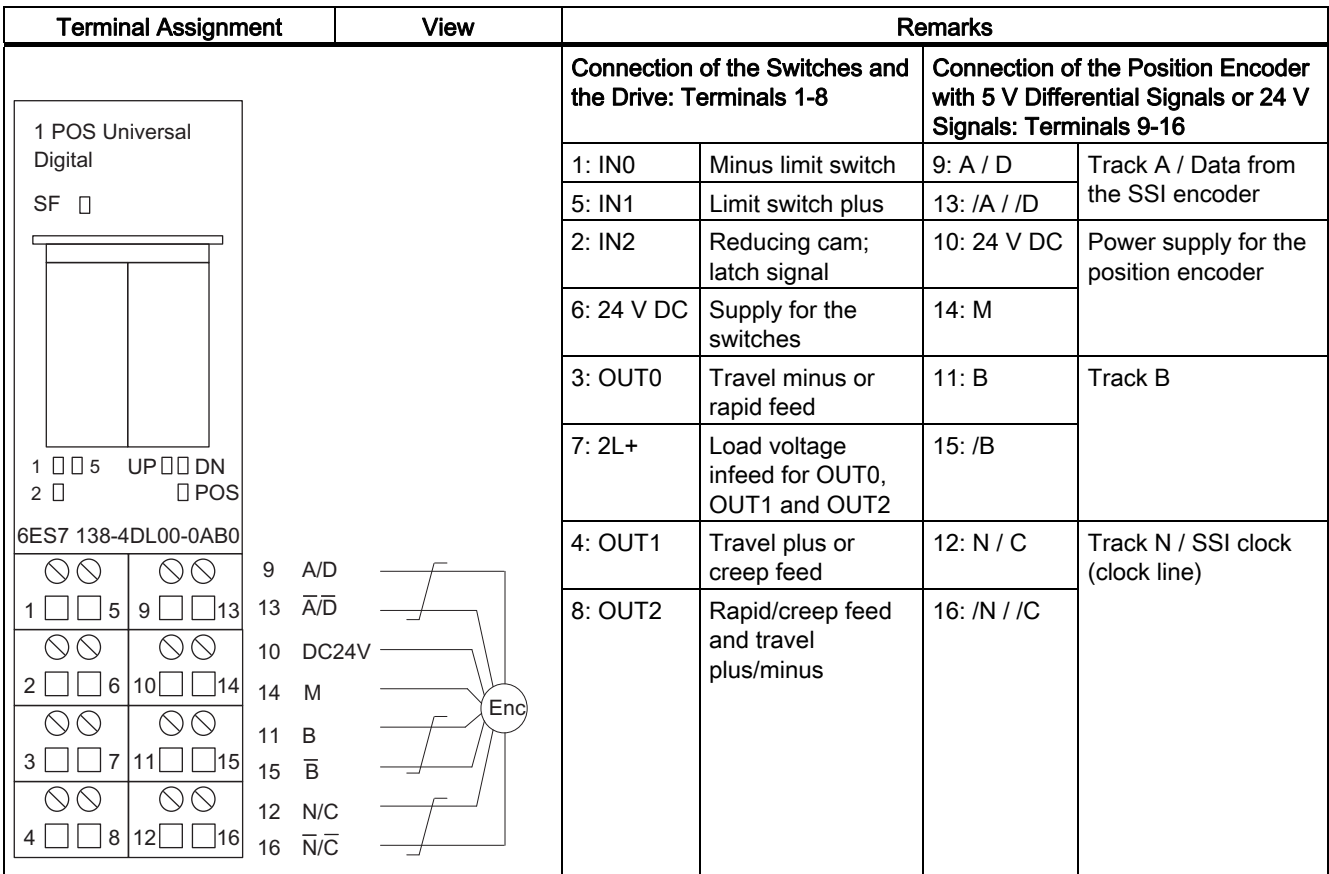

#### Connection of Relays and Contactors to the Digital Outputs

#### **Note**

Direct connection of inductivities (such as relays and contactors) is possible without external circuiting. If SIMATIC output circuits can be deactivated by additionally installed contacts (for example relay contacts), you have to provide additional overvoltage protection devices at inductivities (see the following example for overvoltage protection).

#### Overvoltage Protection Example

The following figure shows an output circuit that requires additional overvoltage protection devices. Direct-current coils are wired with diodes or Zener diodes.

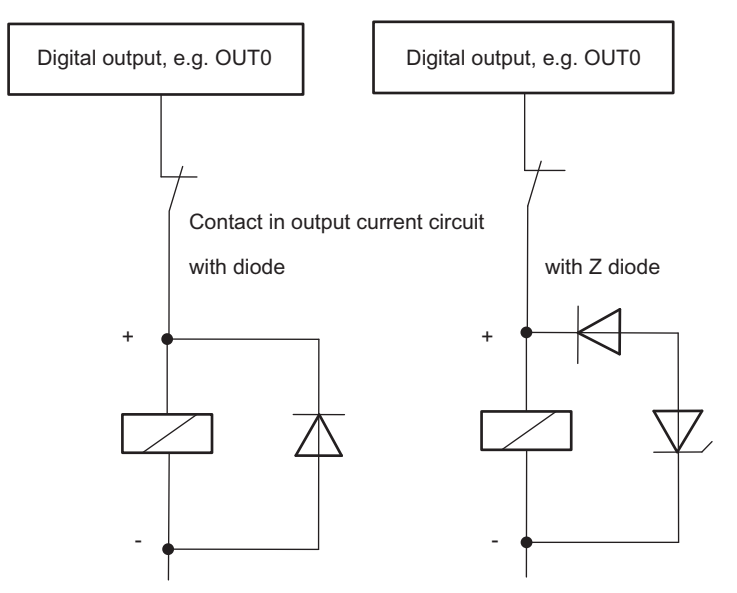

Figure 3-2 Relay Contact in the Output Circuit

3.5 Fundamentals of Controlled Positioning Using Rapid/Creep Feed

# 3.5 Fundamentals of Controlled Positioning Using Rapid/Creep Feed

## Positioning Operation

From the start position, the target is approached at high speed (rapid feed). At a preset distance from the target (switchover point), there is a change to a lower speed (creep feed). Shortly before the axis reaches the target, again at a preset distance from the target, the drive is switched off (switch-off point).

The drive is controlled via digital outputs for rapid feed or creep feed and the appropriate direction.

To facilitate understanding, the change in speed is illustrated over the path traversed.

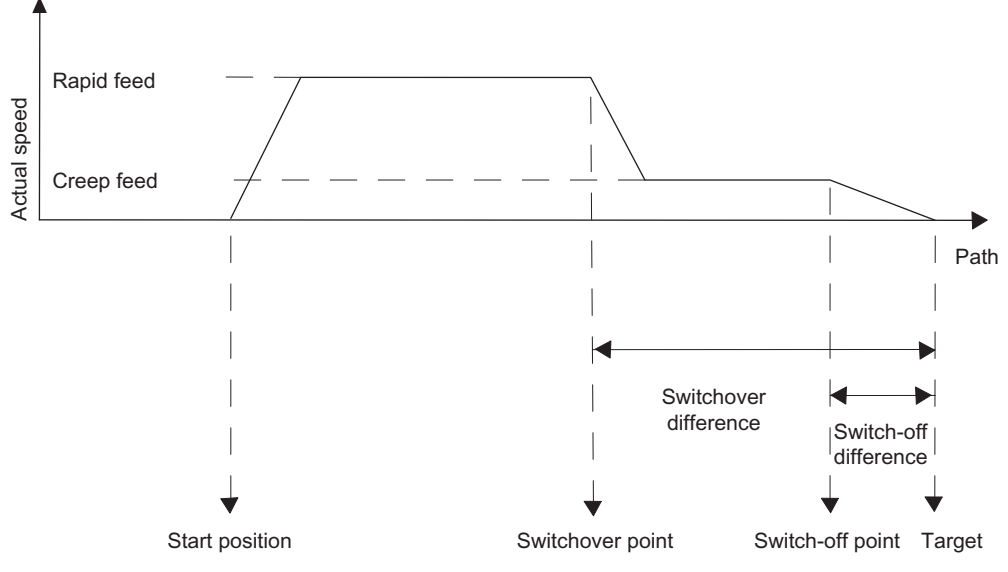

Figure 3-3 Switching points and switching differences
3.5 Fundamentals of Controlled Positioning Using Rapid/Creep Feed

# **Definitions**

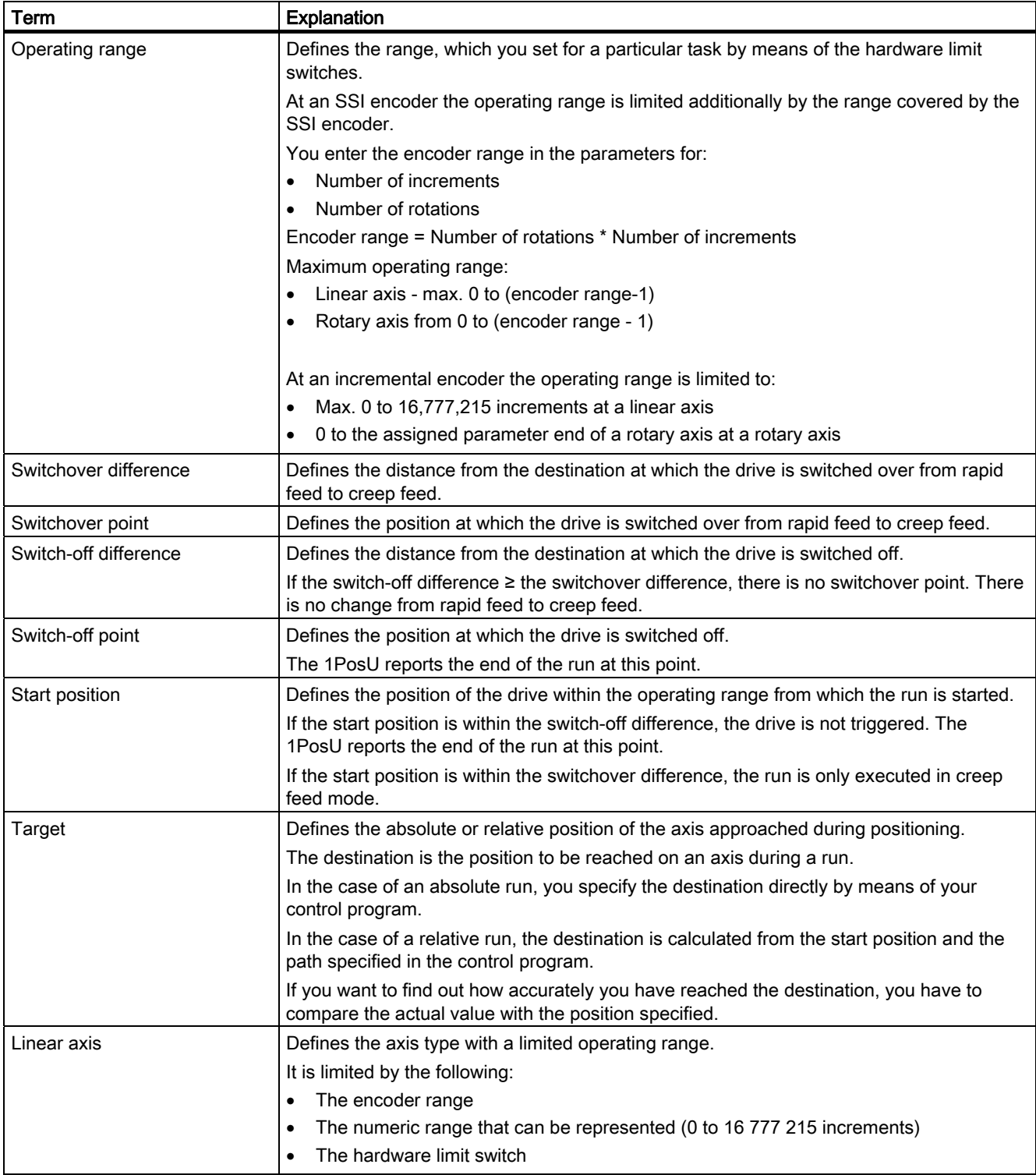

### 1PosUniversal

3.5 Fundamentals of Controlled Positioning Using Rapid/Creep Feed

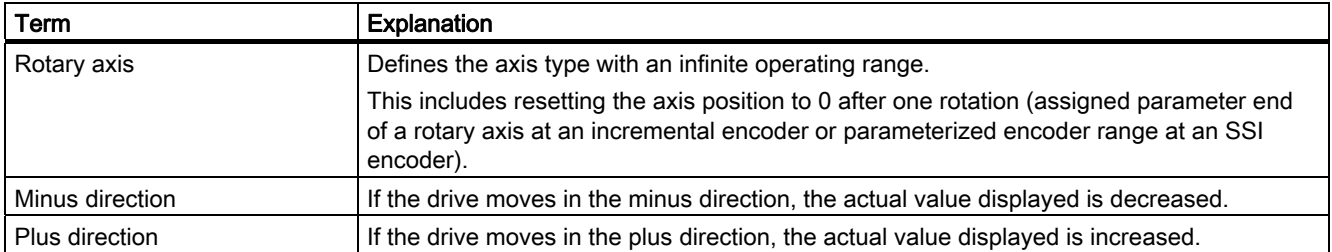

# 3.6 Functions of the 1PosU

# 3.6.1 Overview of the Functions

#### **Overview**

The 1PosU offers you the following functions for moving your axis:

- Stop
- Search for Reference
- Inching
- Absolute Positioning
- Relative Positioning

In addition to the different types of motion, the 1PosU also offers functions for:

- Setting of Actual Value
- Move Encoder Range
- Change Switch-Off Difference
- Change Switchover Difference
- Reference Signal Evaluation
- Latch Function
- Setting the Monitoring of the Direction of Rotation
- Display Current Values
- Error Detection/Diagnostics
- Behavior at CPU-Master-STOP

#### Parameters:

Define the variables that depend on the drive, axis, and encoder uniquely in the parameters. You can find a complete list of parameters for the 1PosU in the section ["Parameter List](#page-121-0)  (Page [122\)](#page-121-0)".

#### Dosing operation:

If incremental encoders are used, the 1PosU can be used for dosing. Dosing operation is set once in the parameters. In dosing operation the 1PosU only evaluates the encoder signal A (/A). The actual value is incremented at each rising edge.

In dosing operation only the functions inching and relative positioning are available for controlling the digital outputs.

The dosing function itself is triggered by means of the relative positioning function. The dosing quantity is specified during starting by means of the control signals (distance).

At every start the actual value is set to 0 and the digital outputs are controlled as a function of the switchover and switch-off difference.

You use the parameters to select the function of the digital outputs.

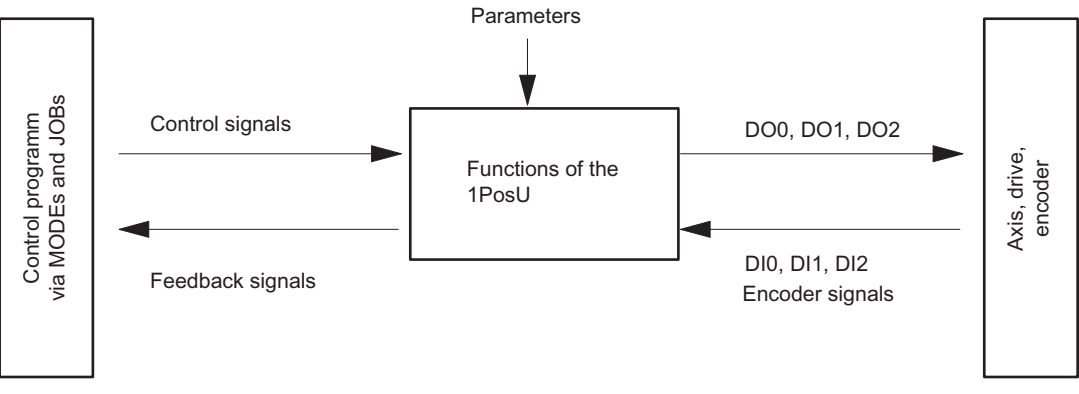

Figure 3-4 How the 1PosU Works

#### Interfaces to the Control Program and the Axis

To execute the function, the 1PosU has digital inputs as an interface to the axis, encoder signals for the connection to an encoder and digital outputs to control the drive.

You can modify and monitor the types of motion (MODES) and functions (JOBs) with your control program using control signals and feedback signals.

# Starting MODEs

necessary.

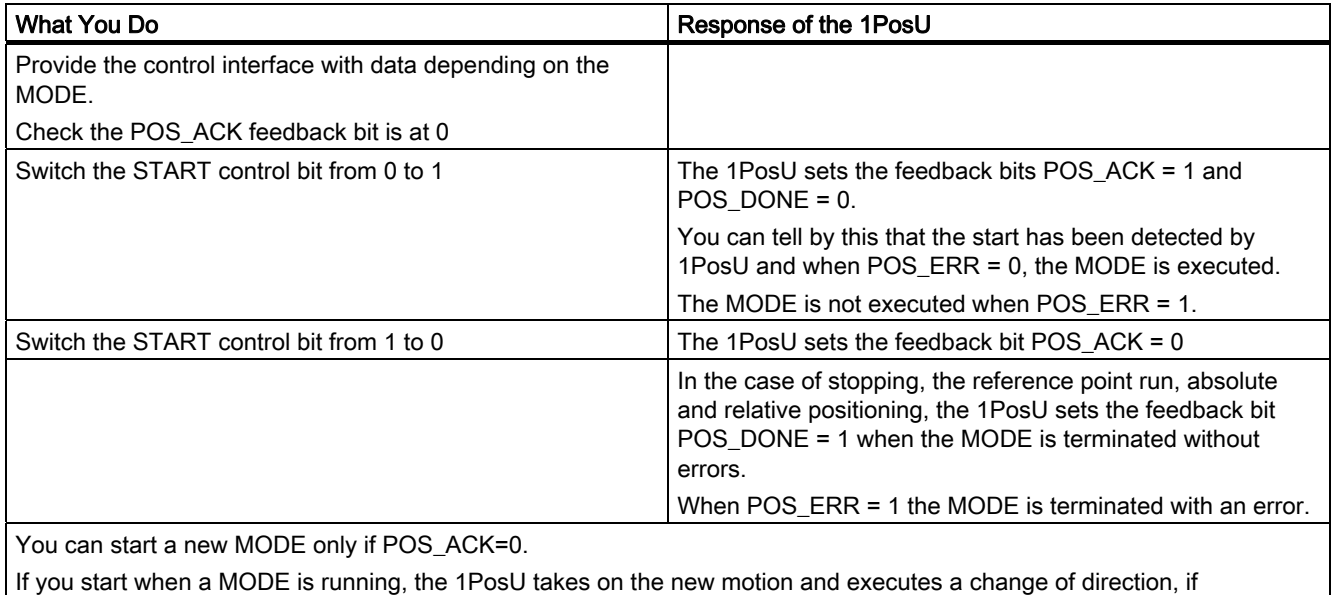

POS\_ERR POS\_DONE POS\_ACK **START** 

Figure 3-5 Control and Feedback Signals with MODEs

# Activating JOBs

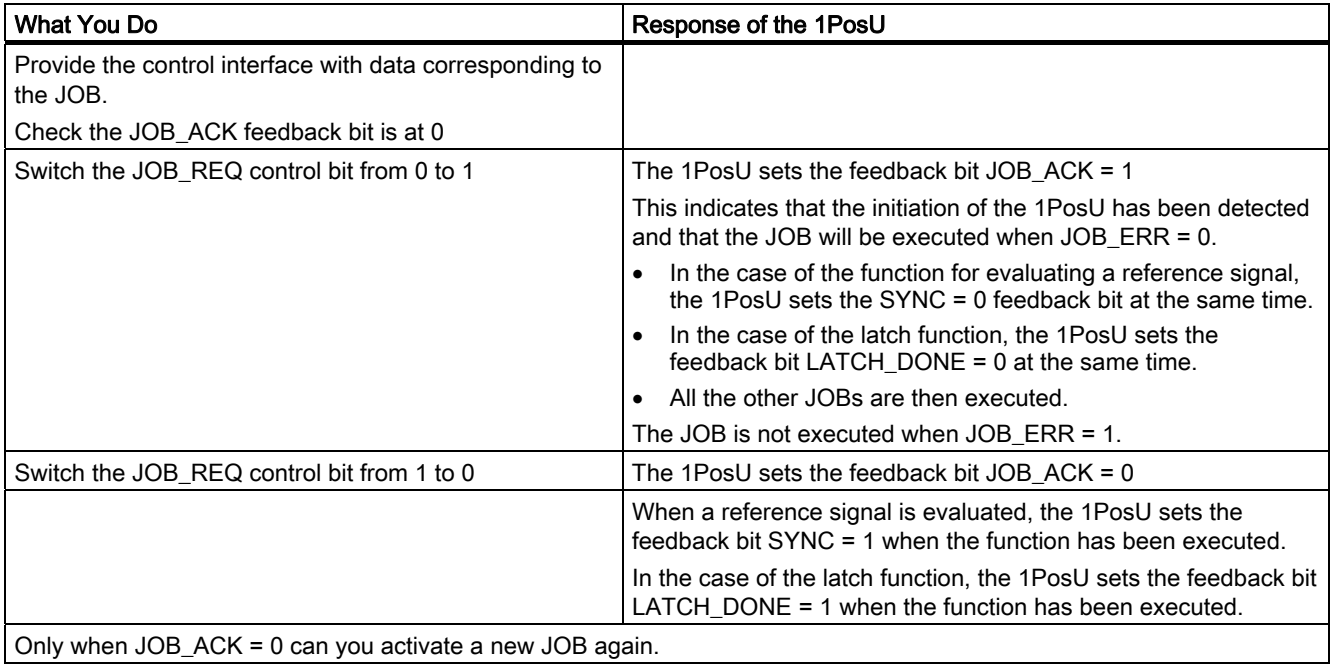

JOB\_ERR LATCH\_DONE SYNC JOB\_ACK JOB\_REQ or

Figure 3-6 Control and Feedback Signals with JOBs

# 3.6.2 Axis, Drive and Encoder

#### Evaluation of the Encoder Signals

The 1PosU evaluates the signals supplied by the position encoder differently depending on the position encoder type:

#### SSI encoder:

The 1PosU evaluates the encoder value supplied by the SSI encoder directly in increments and forms the actual value in increments (actual value = encoder value).

The actual value lies in the encoder range from 0-(number of rotations \* number of increments)-1. The 1PosU generates an overrun or underrun of the actual value at the limits of the operating range.

#### Incremental encoder:

The 1PosU evaluates the pulses supplied by the position encoder four times and adds them up direction-specifically to form the actual value. You must take the quadruple evaluation into account when you make settings for paths in the parameters and in the control and feedback interfaces:

1 pulse of the incremental encoder corresponds to 4 increments of the 1PosU.

The current value is in the operating range 0 - 16 777 215 increments. The 1PosU generates an overrun or underrun of the actual value at the limits of the operating range.

#### Incremental encoder at dosing operation:

The 1PosU only evaluates the rising edges of the "Track A" signal and adds them up to form the actual value.

The current value is in the operating range 0 - 16 777 215 increments. The 1PosU creates an overflow of the actual value at the upper limit of the operating range.

#### Reversal of the direction of rotation

You can use the parameter for the reversal of the direction of rotation to adapt the direction of rotation of the encoder to that of the drive and the axis.

In dosing operation reversal of the direction of rotation is not possible.

3.6 Functions of the 1PosU

### Controlling the Drive

The drive is controlled using the 3 digital outputs of the 1PosU.

You can select the speed with the SPEED control bit (SPEED=0 is creep feed; SPEED=1 is rapid feed). You can also change the speed during the run.

You can bring about a change in direction with the  $T_{min}$  direction change parameter.

You can read the status of each output from the feedback interface (DO0, DO1 and DO2).

The function of the digital outputs depends on the control mode.

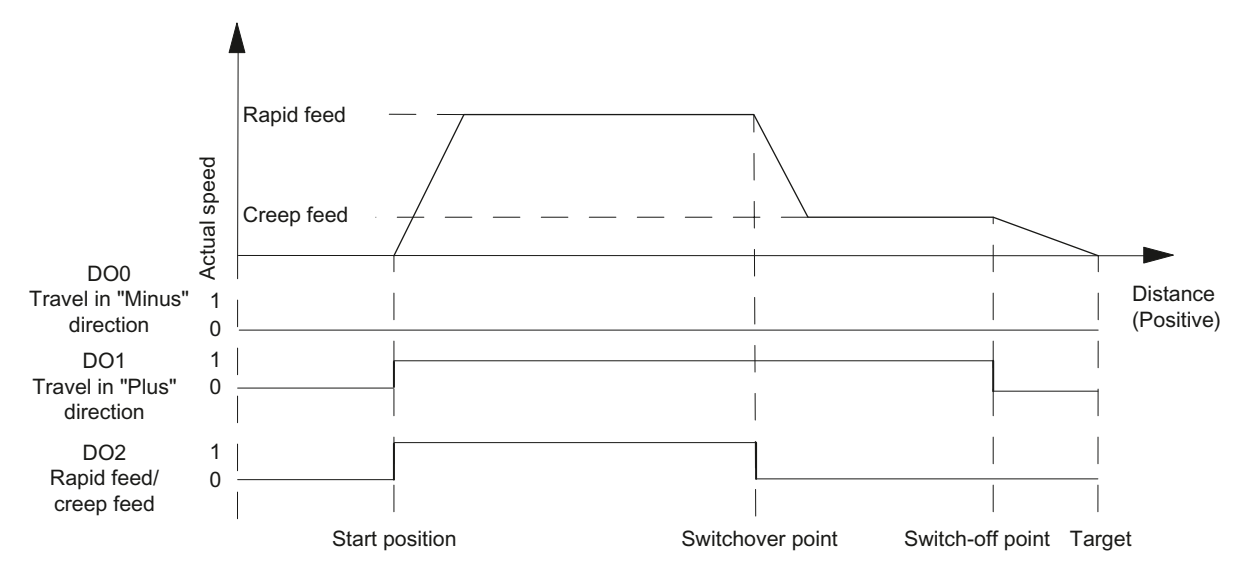

Figure 3-7 Digital Outputs with Control Mode 0

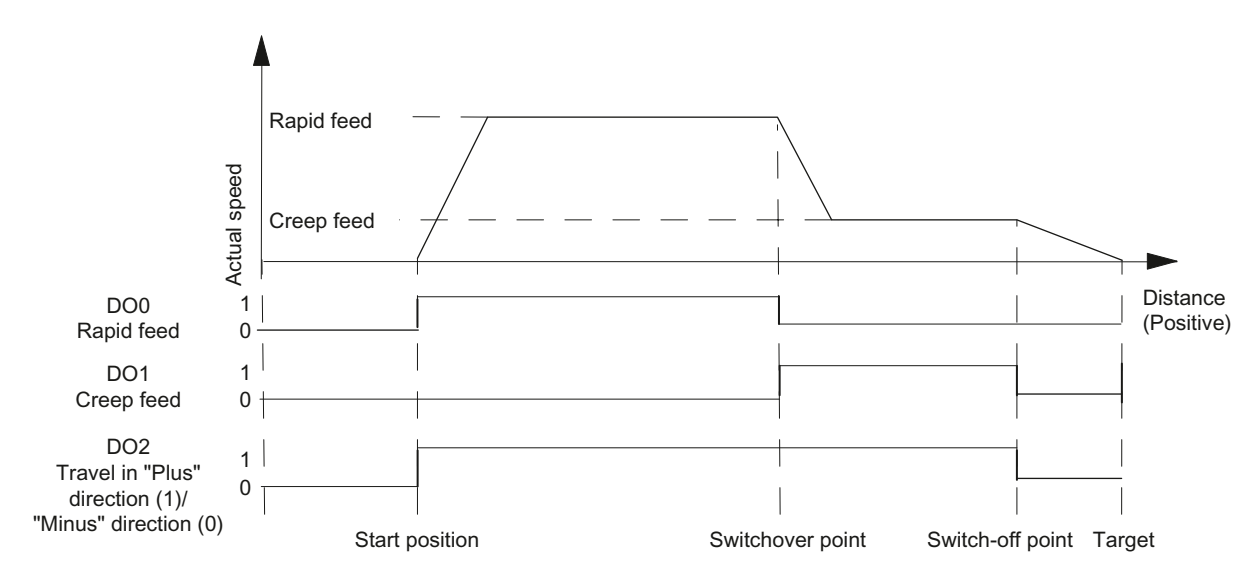

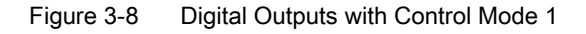

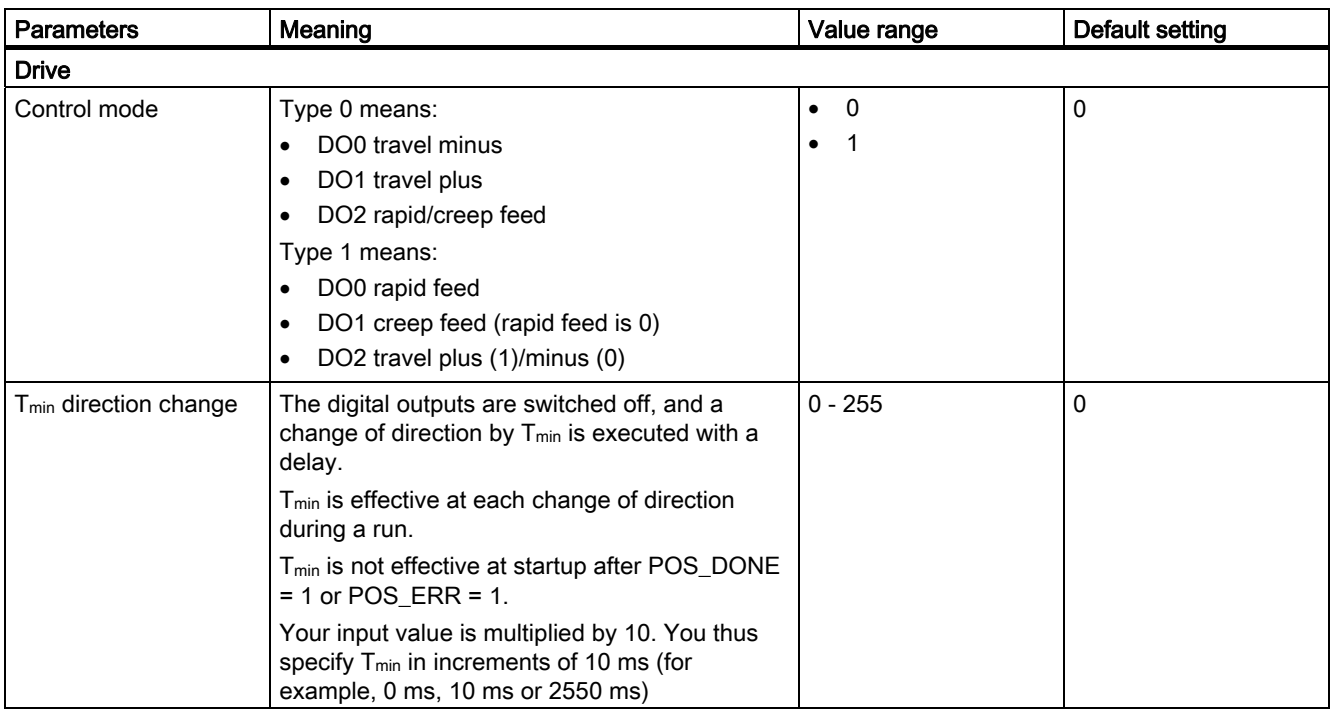

#### Effect of the Hardware Limit Switches

The two digital inputs (DI0 and DI1) are evaluated by the 1PosU as limit switches:

- DI0 is the minus limit switch and limits the operating range in the minus direction.
- DI1 is the plus limit switch and limits the operating range in the plus direction.

You can assign parameters to the hardware limit switches separately as break contacts or make contacts.

The hardware limit switches are evaluated with linear axes and rotary axes.

Only the hardware limit switch that lies in the direction in which the drive is being moved is evaluated.

This enables you to move away from a hardware limit switch without additional error acknowledgment by moving in the other direction if you reach or overrun a hardware limit switch.

The current signal level of the digital inputs is displayed in the feedback interface, delayed by the update rate.

# 1PosUniversal

3.6 Functions of the 1PosU

You can see from the following table what effect the hardware limit switches have in the individual MODEs:

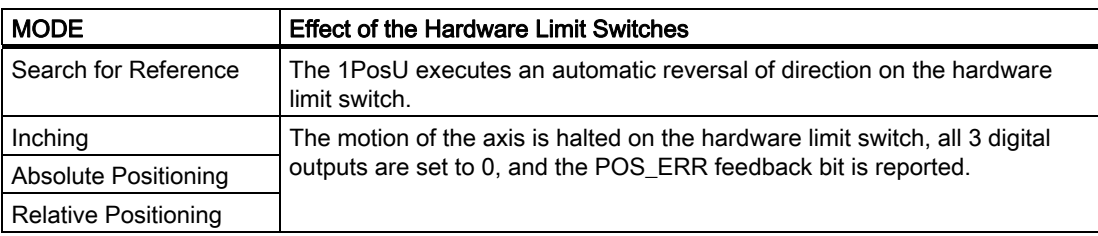

### Starting on the hardware limit switch

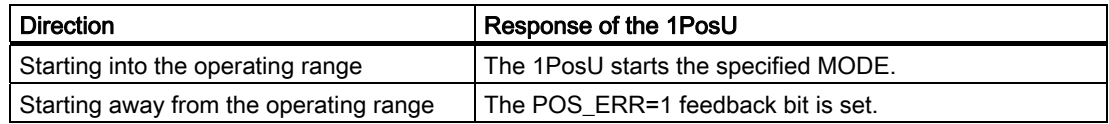

# 3.6.3 Effect of the Directional Enables

#### **Description**

You enable the digital outputs directionally using the DIR\_M and DIR\_P control bits.

- $\bullet$  With DIR\_M = 1 you can move in the minus direction.
- With DIR  $P = 1$  you can move in the plus direction.

## Interrupting and Continuing the Run

If you reset the relevant directional enable during a run, the motion of the axis is halted, all 3 digital outputs are set to 0, and the run is interrupted.

If you set the relevant directional enable again, the run is continued.

# 3.6.4 Stop (MODE 0)

#### Definition

If you activate MODE 0, the 1PosU stops the current run, all 3 digital outputs are set to 0, and the run is terminated (POS\_ERR =  $0$ , POS\_DONE = 1).

A run terminated with MODE 0 cannot be continued. To put the axis into motion again, you start a new MODE.

### Control Signals: Stop

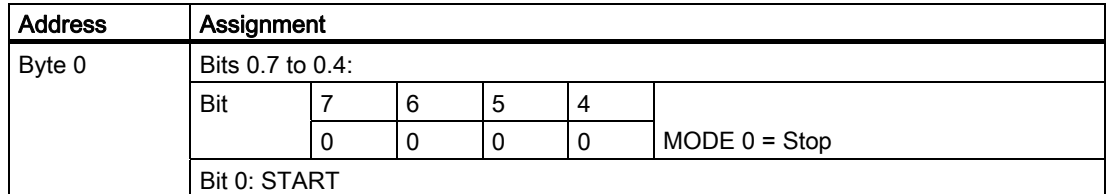

### Feedback Signals: Stop

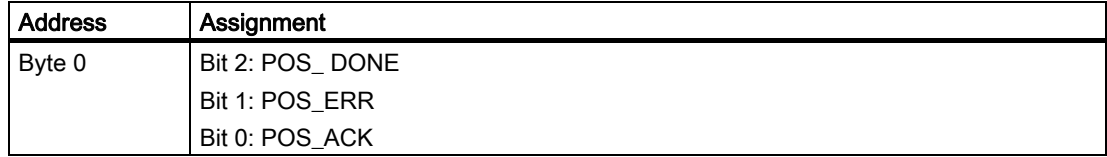

# 3.6.5 Inching (MODE 1)

#### **Definition**

You use inching mode to control the drive directly in a particular direction using the DIR\_M or DIR\_P control bits.

If you start MODE 1, the 1PosU moves the drive at the preset speed (SPEED control bit) in the specified direction (control bit DIR\_M or DIR\_P).

You stop the drive by setting the control bits  $DIR_P = 0$  and  $DIR_M = 0$ .

A change of direction is executed after the time  $T_{min}$  elapses.

You can also activate inching on an unsynchronized axis (feedback bit SYNC = 0) or when there is a pending encoder error (feedback bit ERR\_ENCODER = 1) or without an encoder connected.

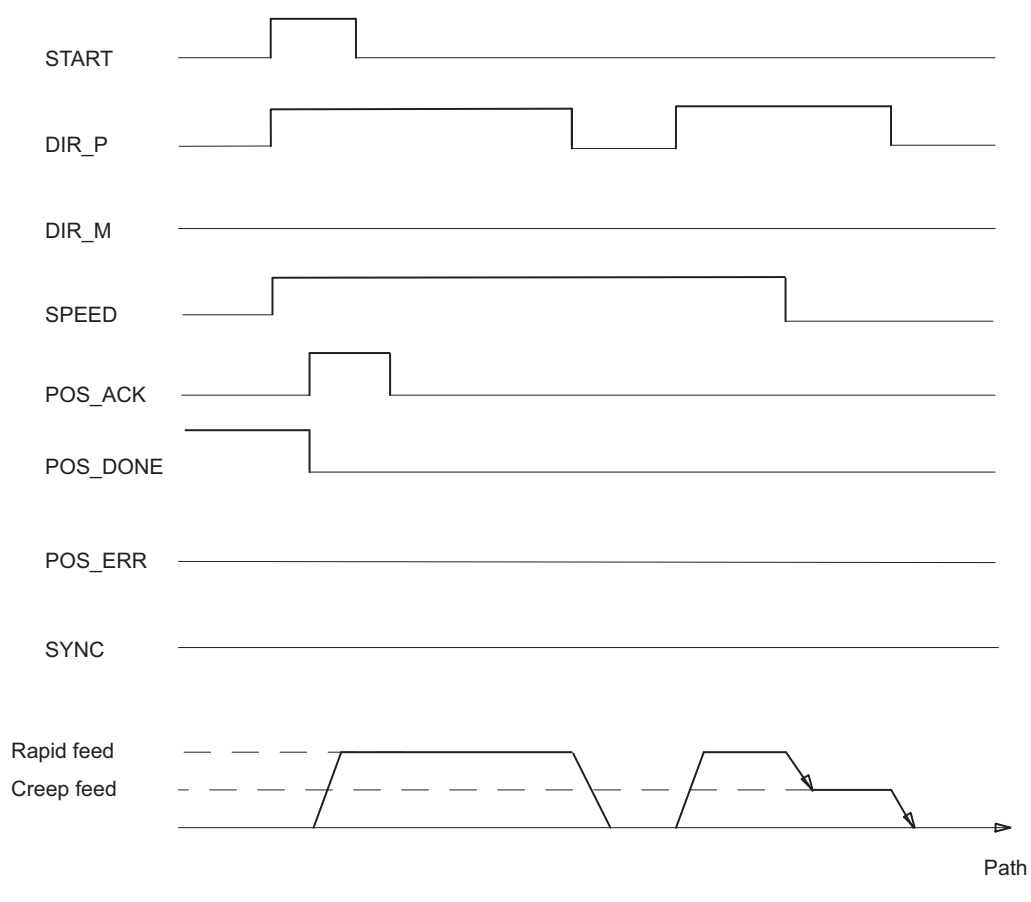

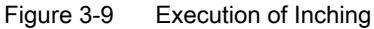

# Control Signals: Inching

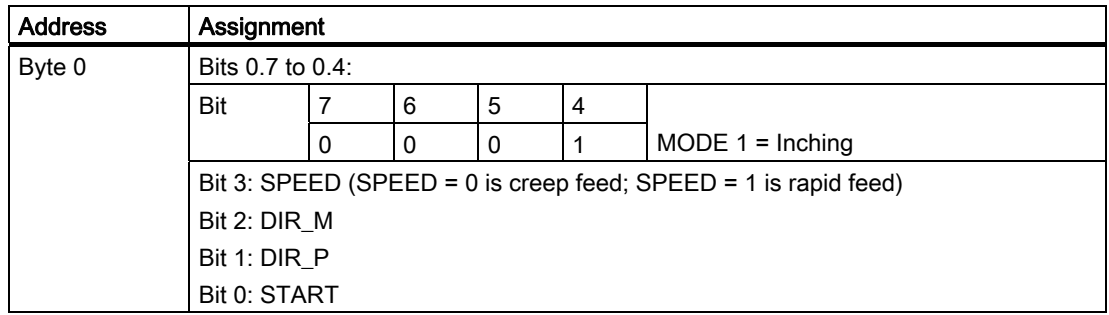

# Feedback Signals: Inching

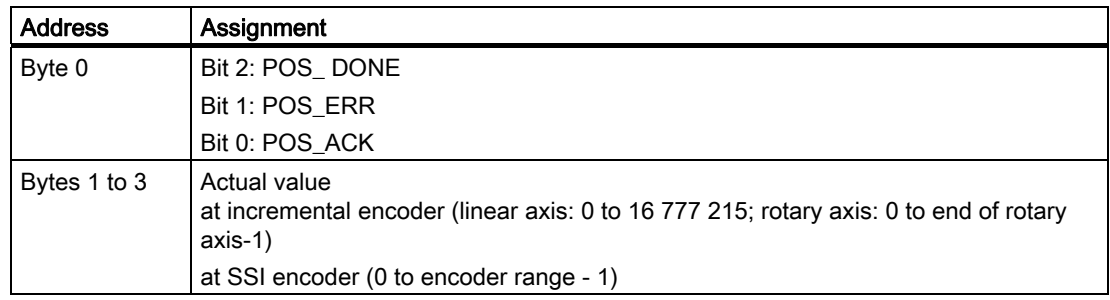

## Inching: Causes of Errors for POS\_ERR

You must find out the causes of errors with JOB 15 (displays current values).

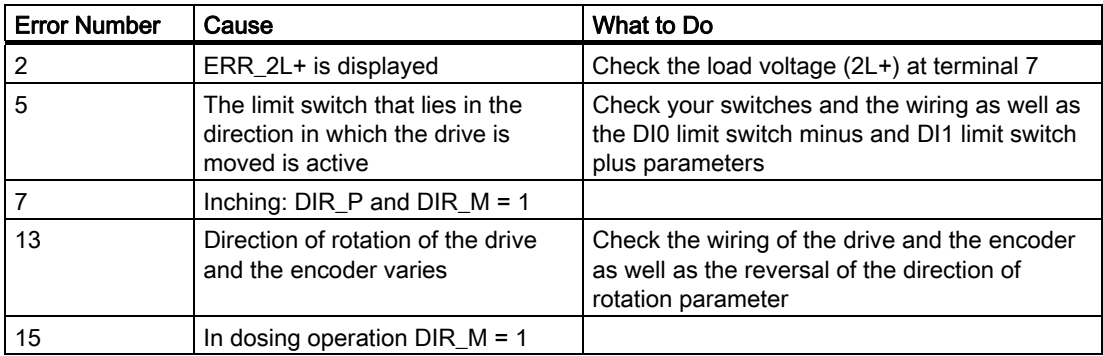

# 3.6.6 Reference Point Run (MODE 3)

### Definition

A reference point run can only be started at incremental encoders and non-activated dosing operation.

You can use the reference point run to synchronize the axis on the basis of an external reference signal. You can use either the 3 digital inputs or the zero mark as a reference signal.

You can assign parameters to the digital inputs DI0 (minus limit switch) and DI1 (plus limit switch) and DI2 (reducing cam) as break or make contacts.

Provide the control interface with the reference point coordinates, and start MODE 3. The 1PosInc/Digital sets the SYNC = 0 feedback signal and moves the drive at the preset speed (SPEED control bit) in the assigned parameter start direction and searches for the reference signal. The 1PosU automatically executes the required change of direction at the limit switches and the reducing cam.

Set the necessary directional enables (DIR\_M, DIR\_P) to ensure that the drive is controlled.

If the 1PosU detects the assigned parameter reference signal, it controls the drive in creep feed mode in the referencing direction. This is controlled by the reference signal and reference switch parameters.

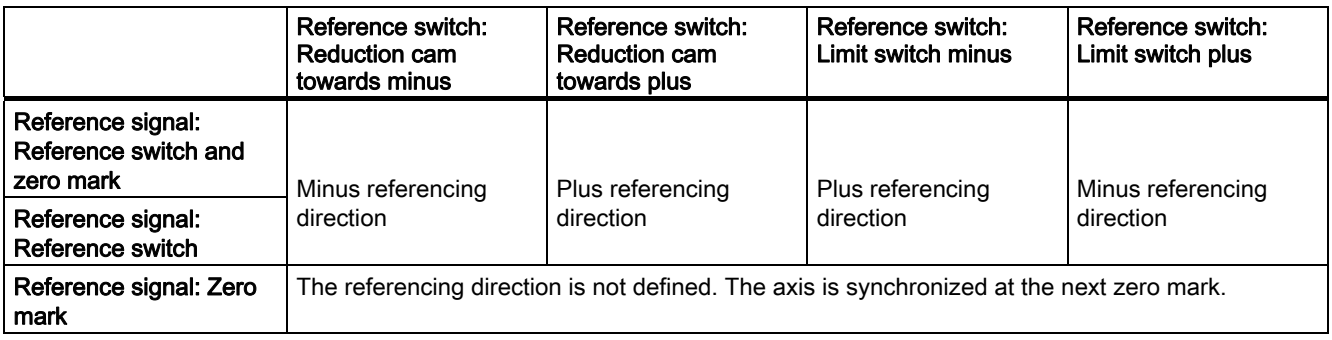

1PosUniversal

3.6 Functions of the 1PosU

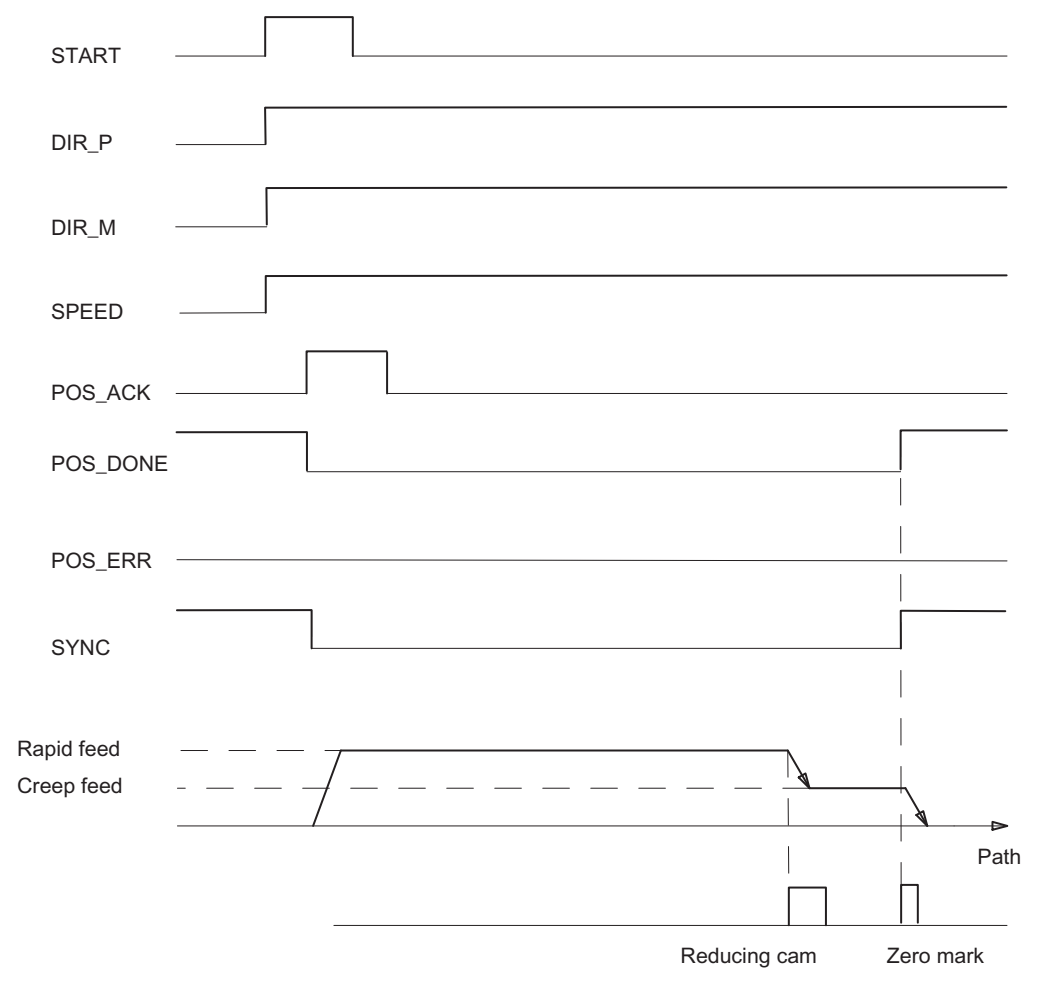

After the reference signal has been traversed, the axis is synchronized. The 1PosU sets the feedback signal SYNC = 1 and assigns the reference point coordinates to the actual value.

Figure 3-10 Sequence of Execution of the Search for Reference

1PosUniversal 3.6 Functions of the 1PosU

# Control Signals: Search for Reference

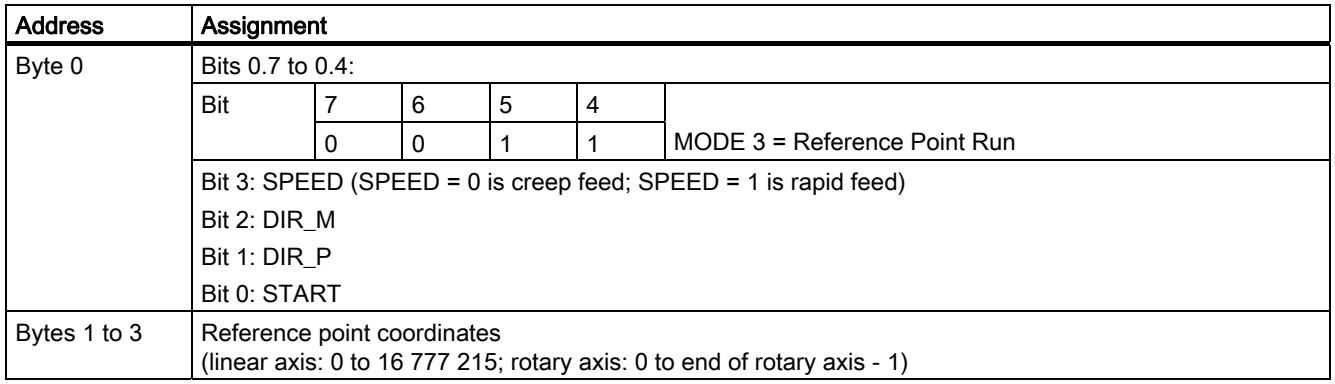

# Feedback Signals: Search for Reference

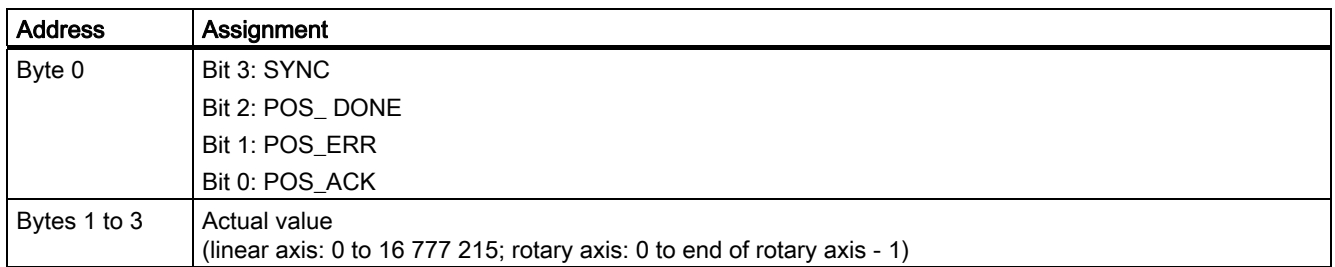

## Parameters: Search for Reference

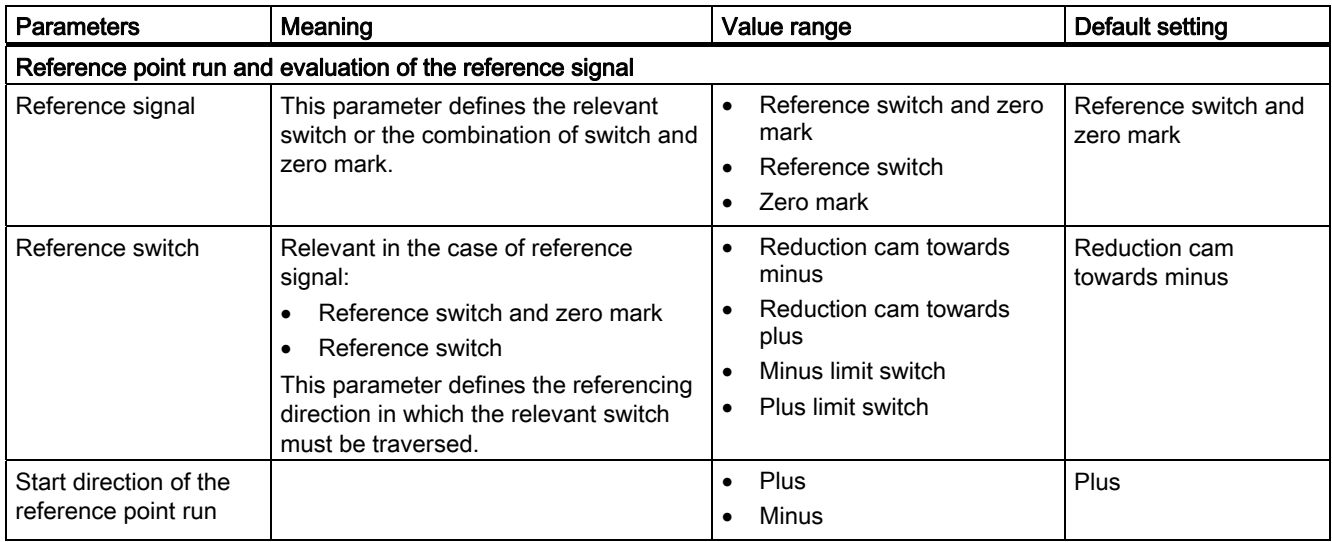

### Execution of a Reference Point Run Depending on Parameterization and Start Position

In a reference point run, you have to distinguish between different cases that depend on the following:

- The start position of the drive at the start of the reference point run
- The assigned parameter start direction
- The assigned parameter reference signal
- The assigned parameter reference switch.

#### Example 1: Search for Reference Point Run with Reducing Cam and Zero Mark

- Start position: between the minus limit switch and the reducing cam
- Start direction: Plus
- Reference signal: Reference switch and zero mark
- Reference switch: Reduction cam towards plus

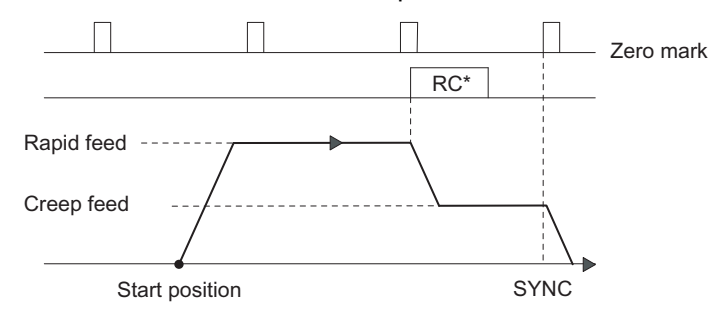

 $*RC$  = reducing cam

Figure 3-11 Search for Reference Point Run with Reducing Cam and Zero Mark

You can also carry out synchronization using the reducing cam without a zero mark.

If the start position is on the reducing cam, the 1PosU controls the drive directly in creep feed mode in the referencing direction.

#### Example 2: Reference Point Run with Minus Limit Switch

- Start position: between the minus limit switch and the plus limit switch
- Start direction: Minus
- Reference signal: Reference switch
- Reference switch: Minus limit switch

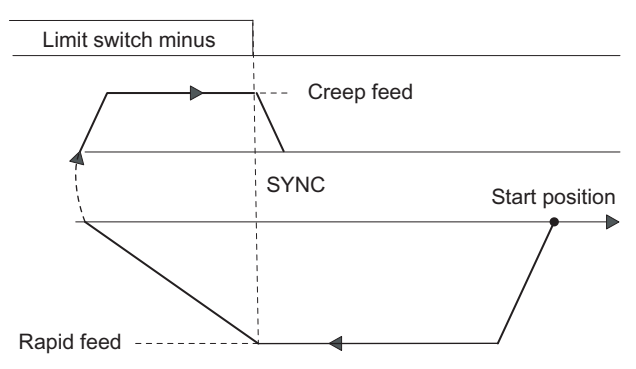

Figure 3-12 Reference Point Run with Minus Limit Switch

You can also carry out synchronization at the limit switch with the following zero mark.

If the start position is on the limit switch, the 1PosU controls the drive directly in creep feed mode in the referencing direction.

#### Example 3: Reference Point Run with Reversal of Direction at the Plus Limit Switch

- Start position: between the minus limit switch and the reducing cam
- Start direction: Plus
- Reference signal: Reference switch and zero mark
- Reference switch: Reduction cam towards plus

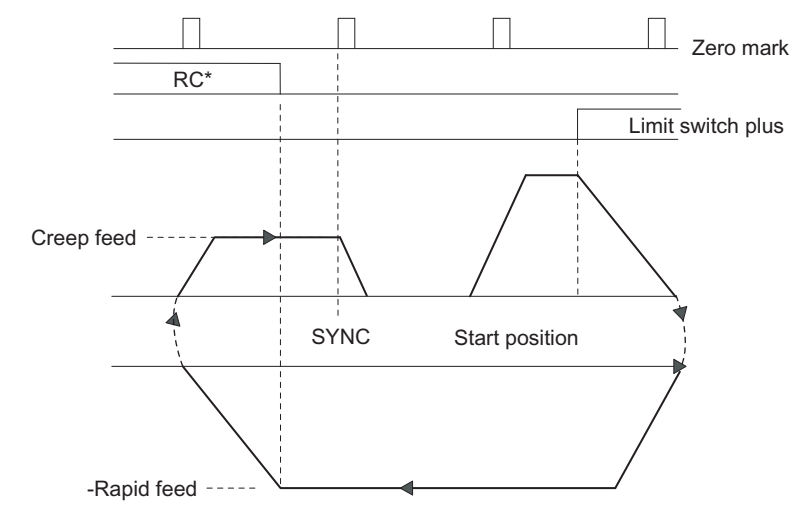

 $*$ RC = Reducing cam

Figure 3-13 Reference Point Run with Reversal of Direction at the Plus Limit Switch

If the start position is at the plus limit switch, the 1PosInc/Digital controls directly the drive in rapid feed in the opposite direction to the assigned parameter start direction.

#### Example 4: Reference Point Run Only with Zero Mark

- Start position: between the minus limit switch and the plus limit switch
- Start direction: Minus
- Reference signal: Zero mark
- Reference switch: irrelevant

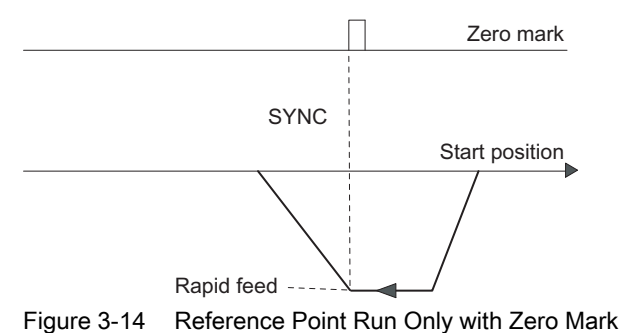

1PosUniversal

3.6 Functions of the 1PosU

# Search for reference: Causes of Errors for POS\_ERR

You must find out the causes of errors with JOB 15 (displays current values).

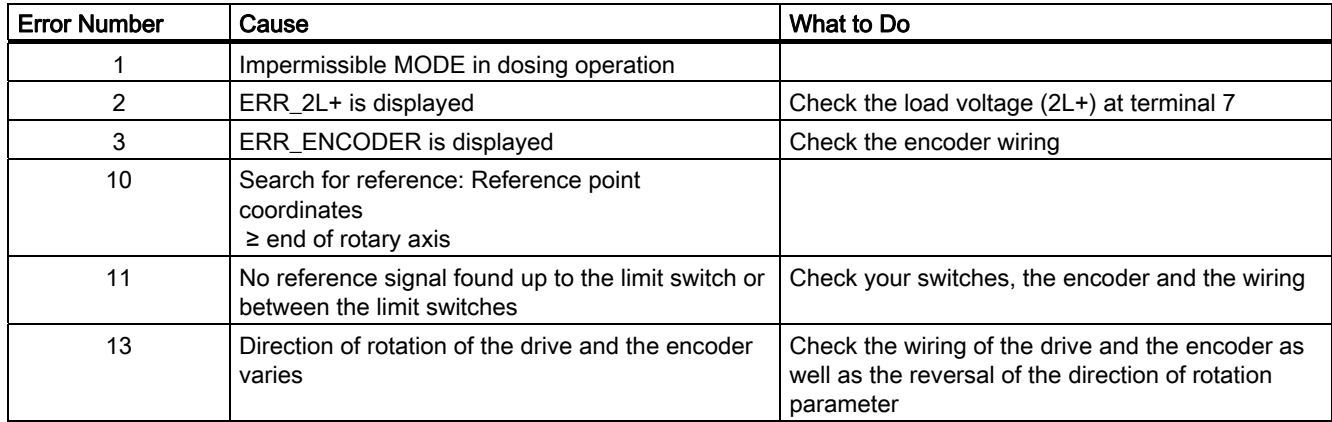

# 3.6.7 Relative Positioning (MODE 4)

#### Definition

In relative positioning the 1PosU moves the drive from the start position in a specified direction for a certain preset distance.

Supply the control interface with the distance to be traveled, and start MODE 4, specifying the direction (DIR\_M or DIR\_P). The 1PosU moves the drive at the preset speed (SPEED control bit) for that distance. At the switchover point the 1PosU switches from rapid feed to creep feed, and at the switch-off it terminates the run.

If you start during an active run, the 1PosU executes the necessary change in direction after the time Tmin has elapsed.

The preset distance is not checked by the 1PosU. This means that more than one revolution may be involved with rotary axes.

In dosing operation relative positioning is only possible in the plus direction. The actual value is set to 0 at every start.

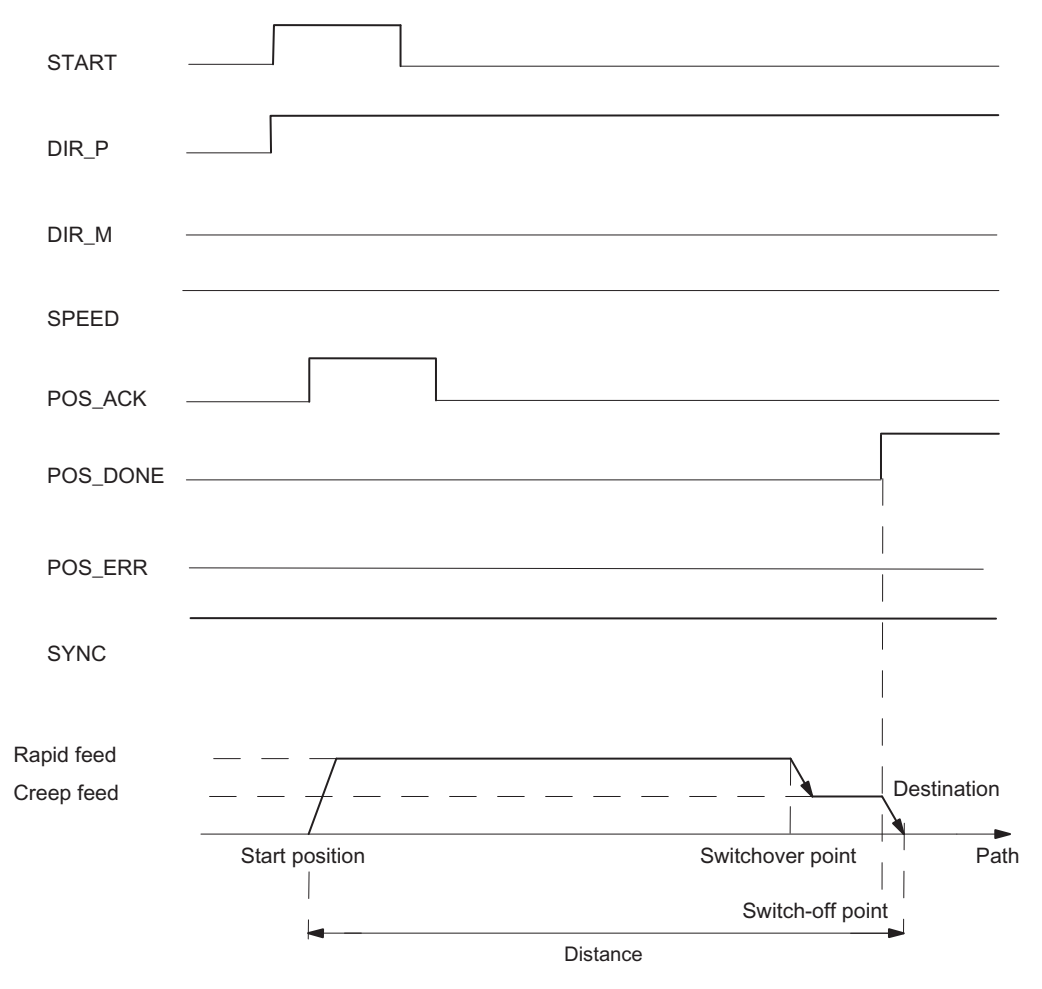

Figure 3-15 Execution of Relative Positioning

1PosUniversal

3.6 Functions of the 1PosU

# Control Signals: Relative Positioning

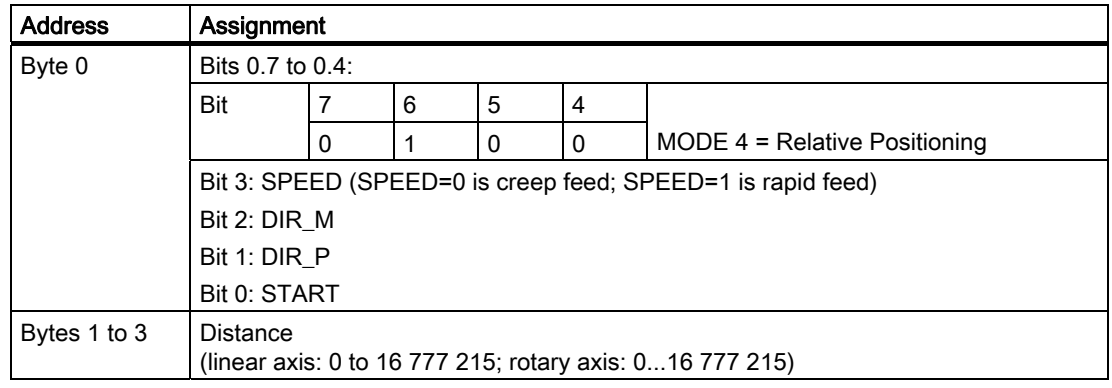

# Feedback Signals: Relative Positioning

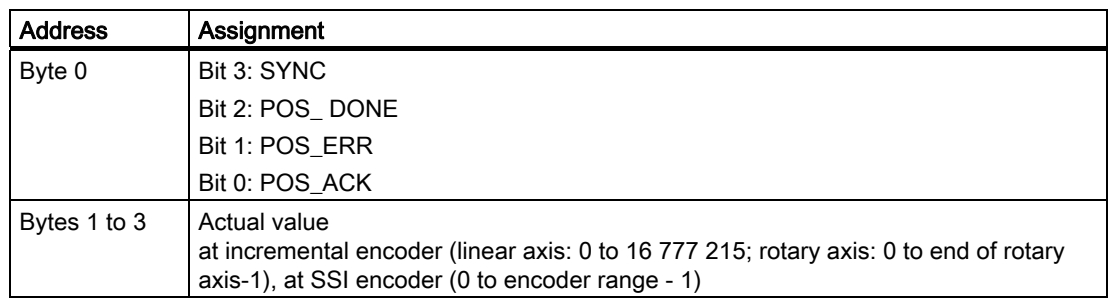

# Parameters: Relative Positioning

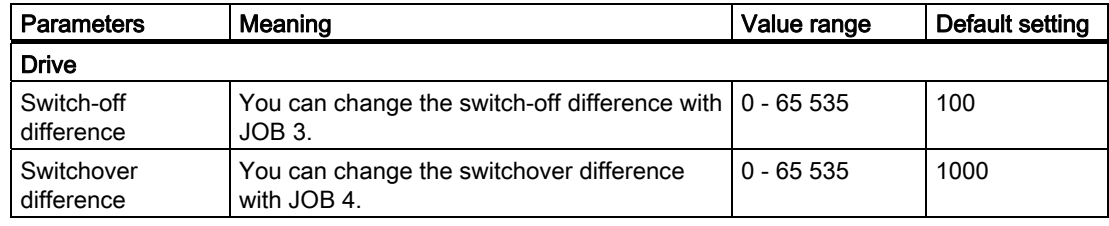

# Relative Positioning: Causes of Errors for POS\_ERR

You must find out the causes of errors with JOB 15 (displays current values).

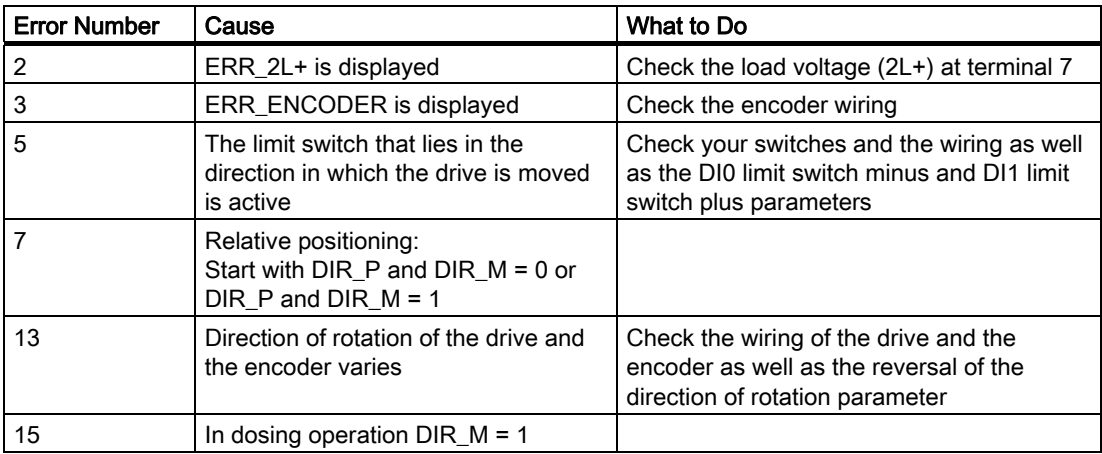

# 3.6.8 Absolute Positioning (MODE 5)

### Definition

With absolute positioning, the 1PosU moves the drive toward absolute destinations. To do this, the axis must be synchronized.

Absolute positioning is not possible at activated dosing operation.

Supply the control interface with the destination, and start MODE 5 with the necessary directional enable (DIR\_M, DIR\_P). The 1PosU moves the drive at the preset speed (control bit SPEED) toward the destination. At the switchover point the 1PosU switches from rapid feed to creep feed, and at the switch-off it terminates the run.

If you start during an active run, the 1PosU executes the necessary change in direction after the time Tmin has elapsed.

#### Linear axis

The 1PosU determines the direction the destination is to be approached from. You must set the necessary directional enable (DIR\_M, DIR\_P) to start. You can also set both enables.

#### Rotary axis

You determine the direction in which the destination is approached by selecting the directional enable (DIR\_M, DIR\_P):

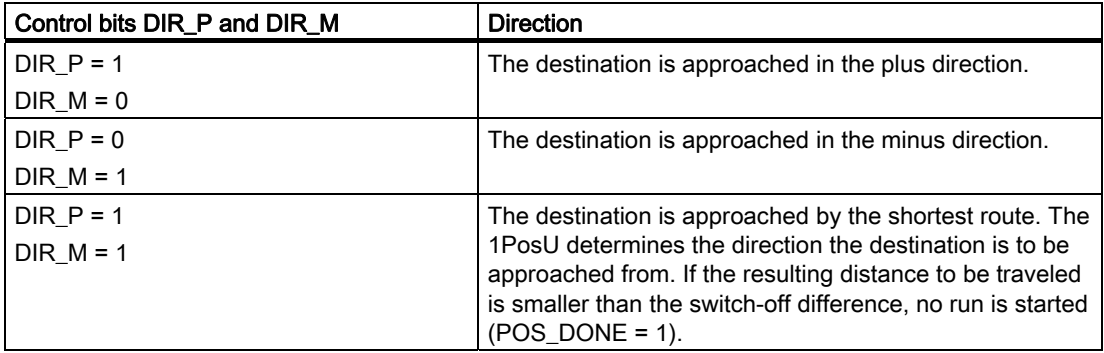

1PosUniversal

3.6 Functions of the 1PosU

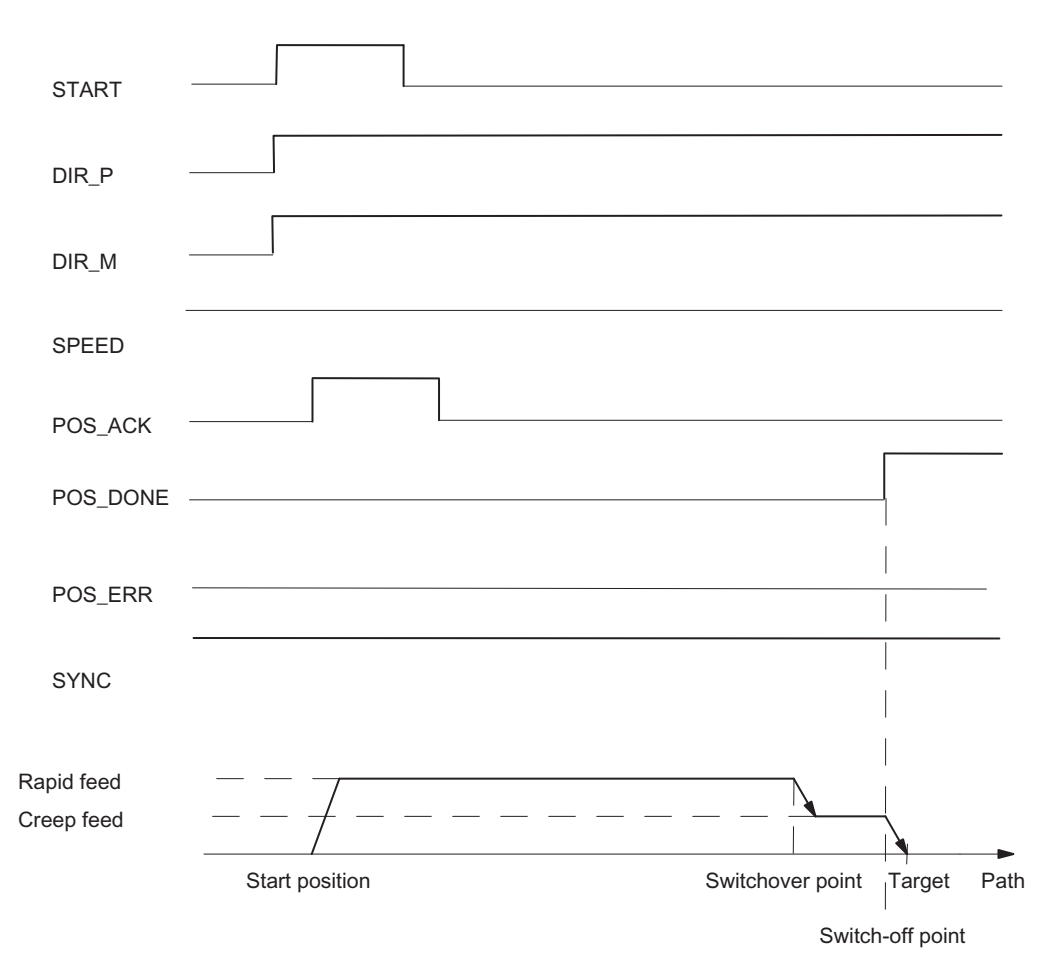

Figure 3-16 Execution of Absolute Positioning

# Control Signals: Absolute Positioning

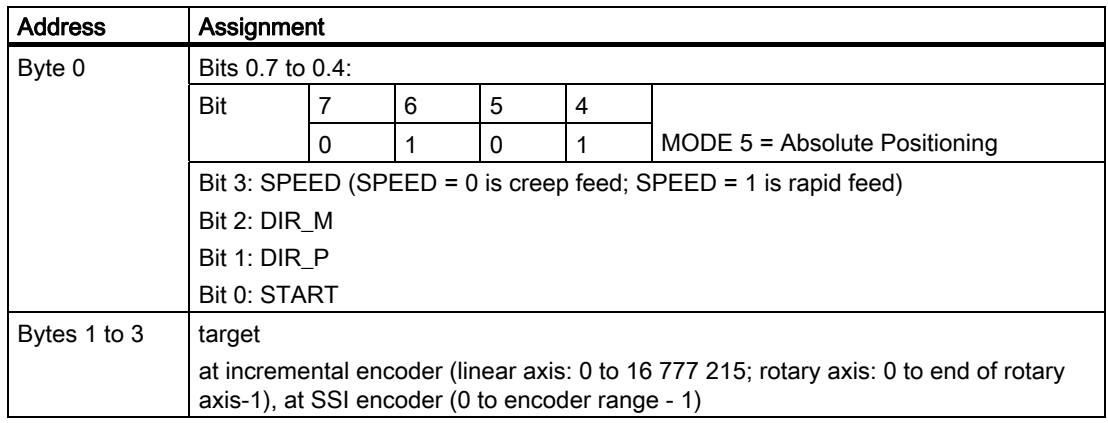

3.6 Functions of the 1PosU

# Feedback Signals: Absolute Positioning

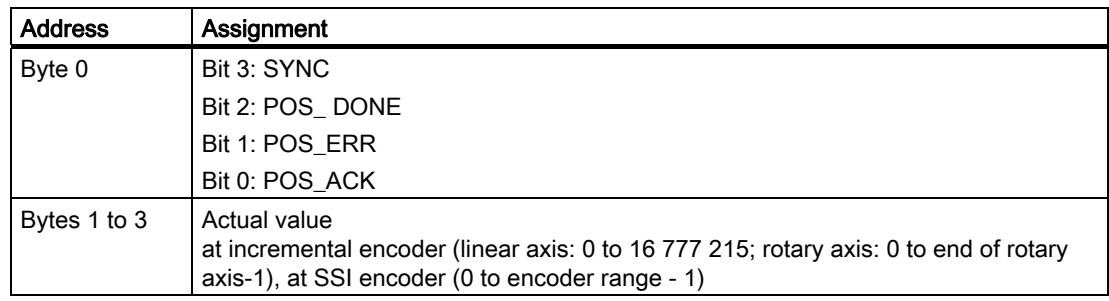

# Parameters: Absolute Positioning

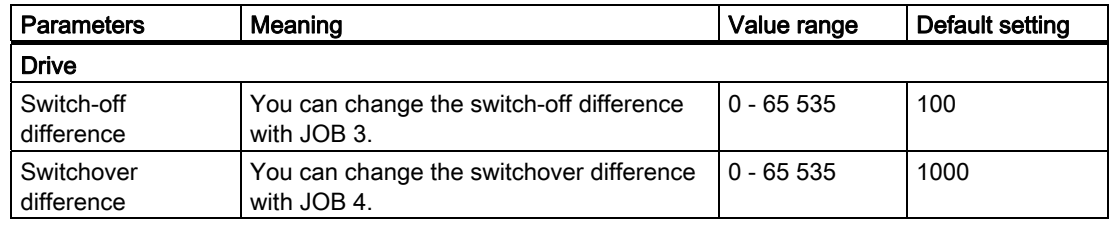

# Absolute positioning: Causes of Errors for POS\_ERR

You must find out the causes of errors with JOB 15 (displays current values).

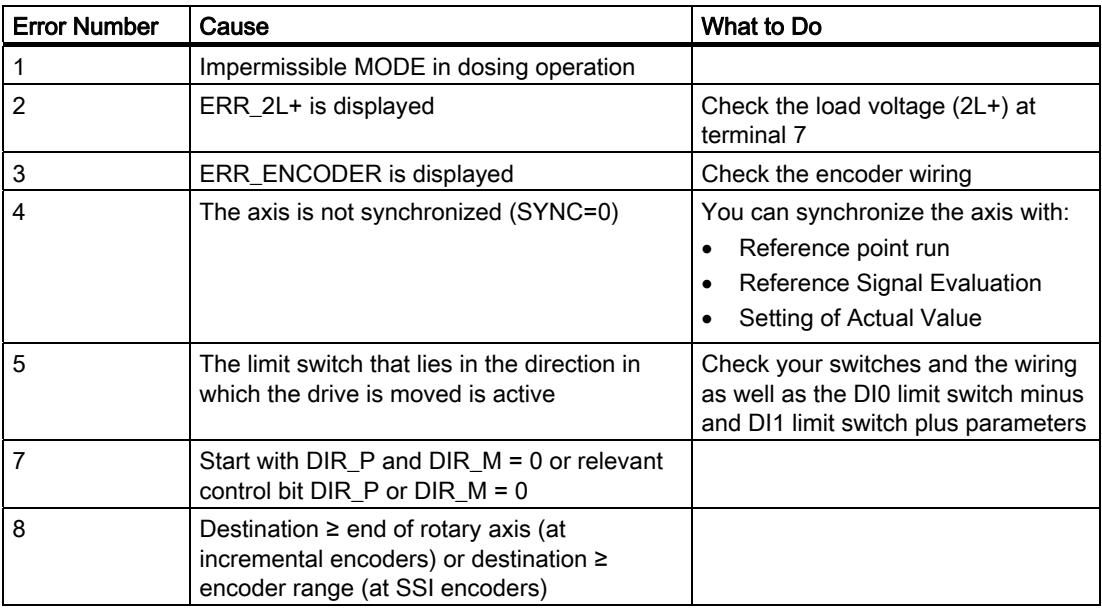

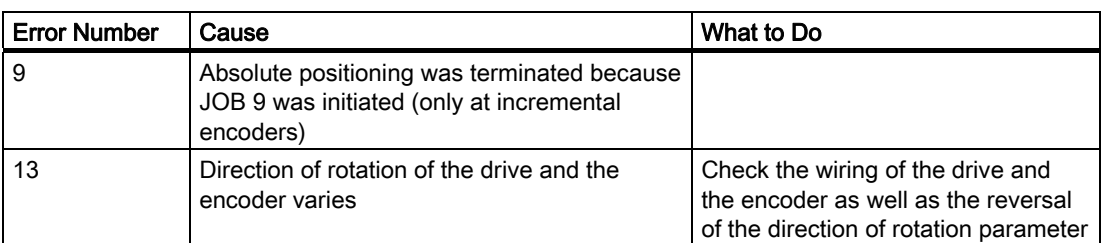

# 3.6.9 Canceling JOB Processing (JOB 0)

## **Definition**

If you activate JOB 0, the 1PosU responds as follows:

- It cancels the current JOB 9 (reference signal evaluation)
- It cancels the current JOB 10 (latch function)
- $\bullet$  It sets a pending JOB ERR = 0.

You can activate JOB 0 whatever the state of the axis.

## Effect on the MODEs

MODEs are not affected by JOB 0.

## Control Signals: Canceling JOB processing

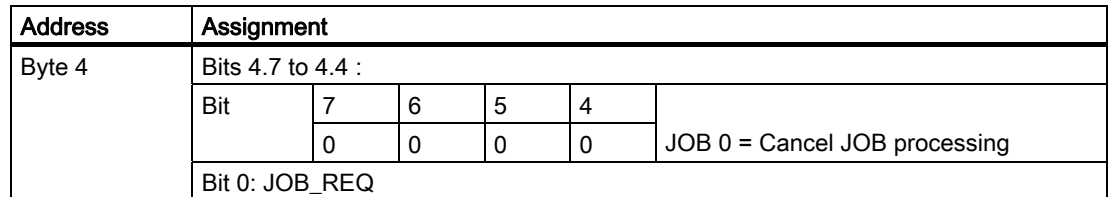

### Feedback Signals: Canceling JOB processing

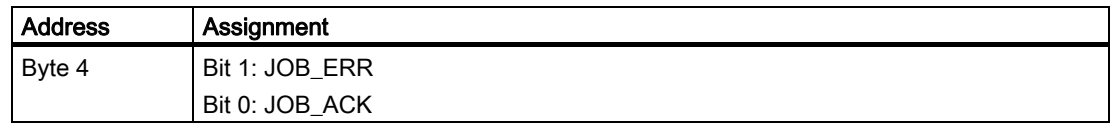

# 3.6.10 Setting the Actual Value (JOB 1)

### **Definition**

Setting an actual value assigns new coordinates to the actual value displayed. This moves the operating range to another part of the axis.

The axis is synchronized at incremental encoders and non-activated dosing operation.

Assign new actual value coordinates to the interface and activate JOB 1.

The 1PosU sets the preset actual value coordinates to the actual value displayed in the feedback interface and sets the feedback bit SYNC = 1.

## Effect on the MODEs

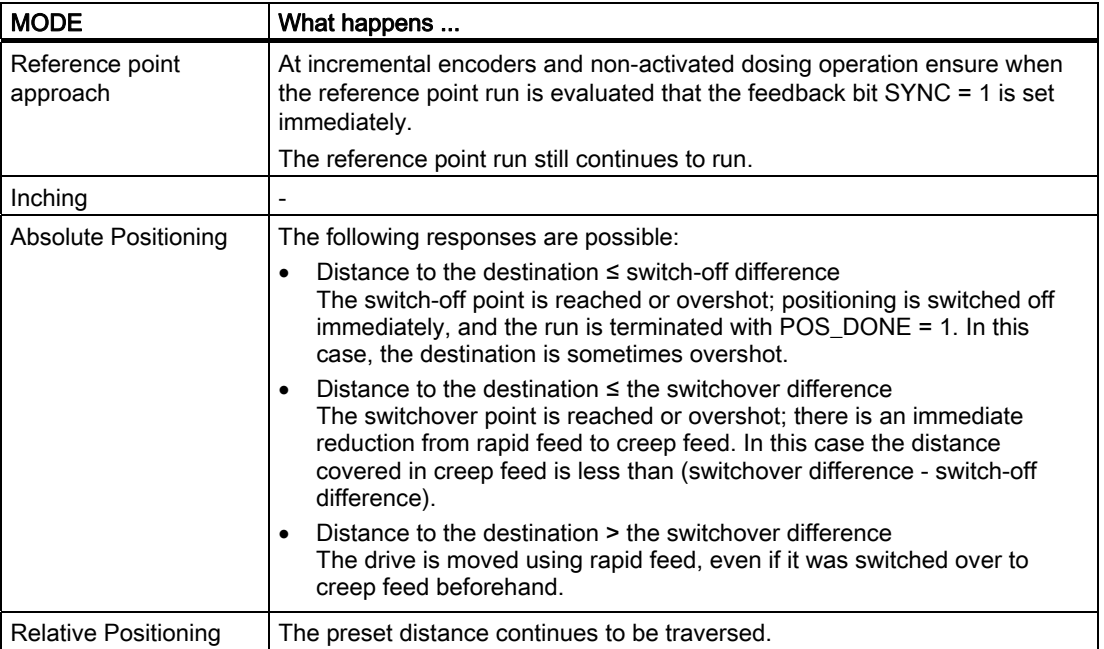

## Control Signals: Setting of Actual Value

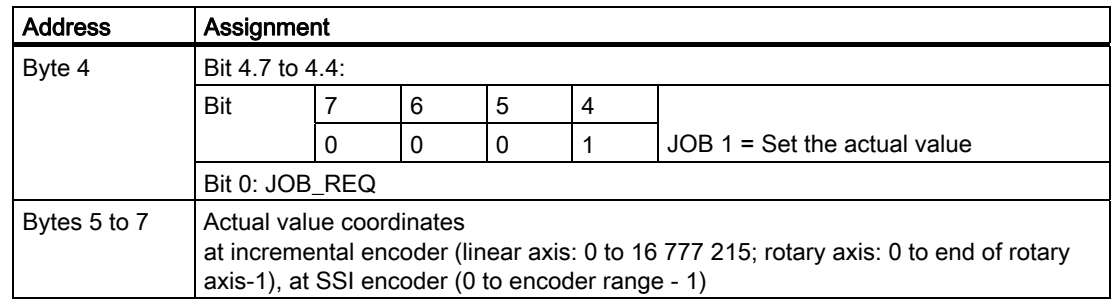

# Feedback Signals: Setting of Actual Value

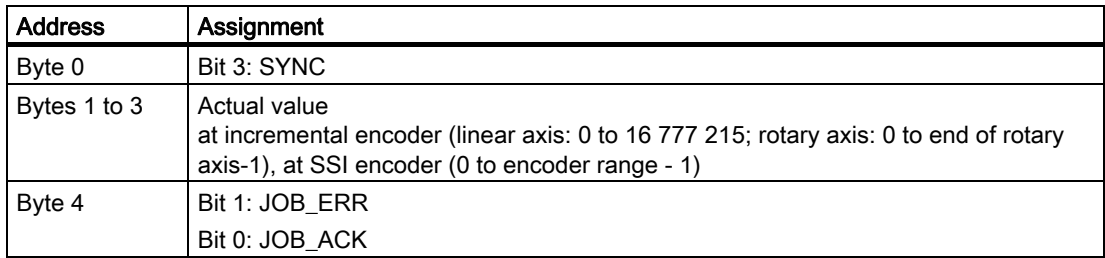

# Setting an Actual Value: Causes of Errors for JOB\_ERR

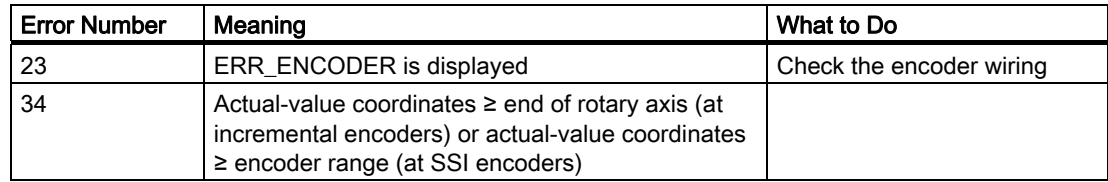

# 3.6.11 Moving the Encoder Range (JOB 2)

## Definition

The move encoder range function can only be executed at SSI encoders.

When the encoder range is moved, the encoder value is adjusted so that the actual value displayed corresponds to the real actual value. Before this can be done, any active run must be terminated.

Supply the control interface with the offset, and activate JOB 2.

You calculate the offset as follows:

● Offset = displayed actual value – real actual value

If the offset is negative, proceed as follows:

● Offset = displayed actual value - real actual value + (number of rotations \* number of increments)

The 1PosU accepts the preset offset and displays the real actual value coordinates at the feedback interface.

## Effect on the MODEs

MODEs are not affected by JOB 2.

### Control Signals: Move Encoder Range

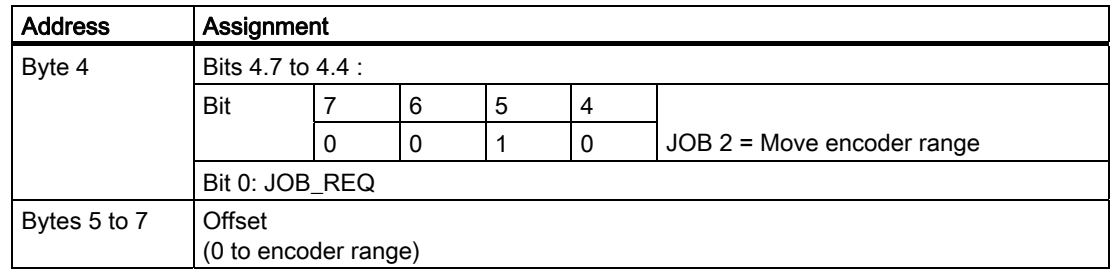

### Feedback Signals: Move Encoder Range

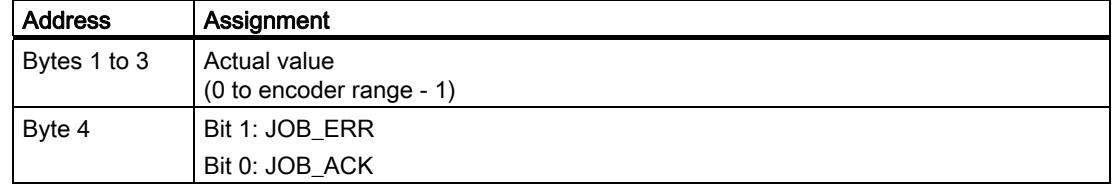

# Move Encoder Range: Causes of Errors for JOB\_ERR

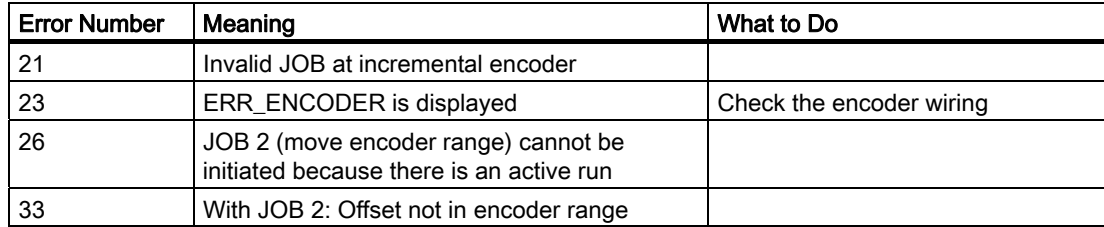

# 3.6.12 Changing the Switch-Off Difference (JOB 3)

## **Definition**

Changing the switch-off difference allows you to adjust the drive control to adapt to any changes in the load and mechanical conditions.

Supply the control interface with the new switch-off difference, and activate JOB 3.

The 1PosU accepts the specified switch-off difference.

The switch-off difference remains valid until the parameter assignment of the 1PosU is changed (see section "[CPU/Master Stop and RESET State](#page-120-0) (Page [121](#page-120-0))").

## Effect on the MODEs

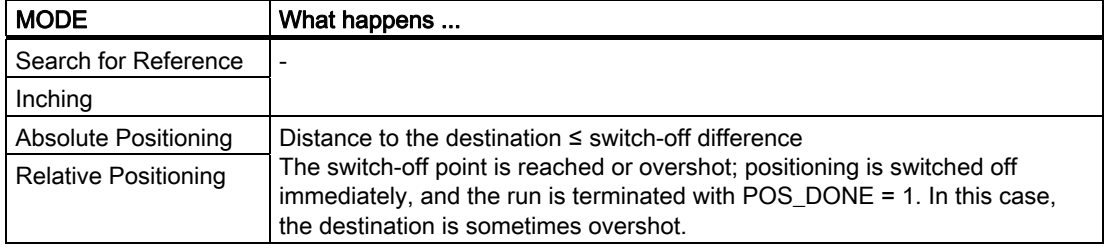

## Control Signals: Change Switch-Off Difference

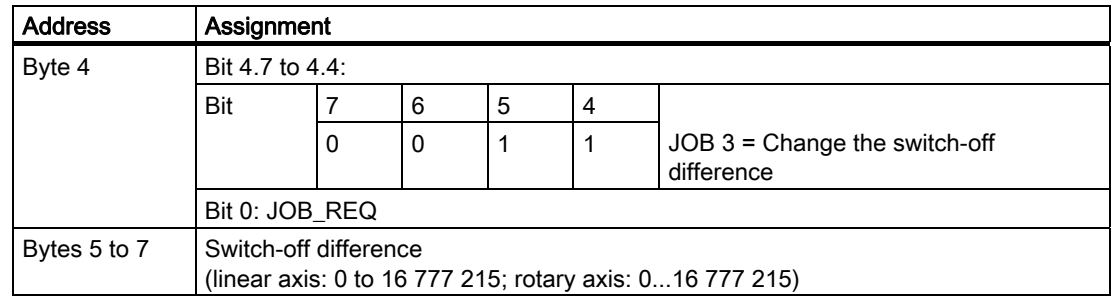

### Feedback Signals: Change Switch-Off Difference

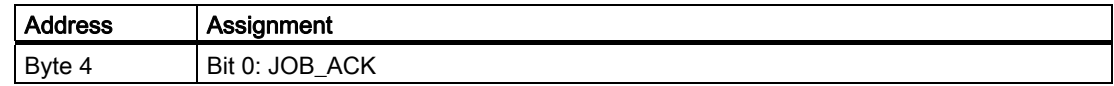

# 3.6.13 Changing the Switchover Difference (JOB 4)

#### Definition

Changing the switchover difference allows you to adjust the drive control to adapt to any changes in the load and mechanical conditions.

Supply the control interface with the new switchover difference, and activate JOB 4.

The 1PosU accepts the specified switchover difference.

The switchover difference remains valid until the parameter assignment (see section ["CPU/Master Stop and RESET State](#page-120-0) (Page [121\)](#page-120-0)") of the 1PosU is changed.

#### Effect on the MODEs

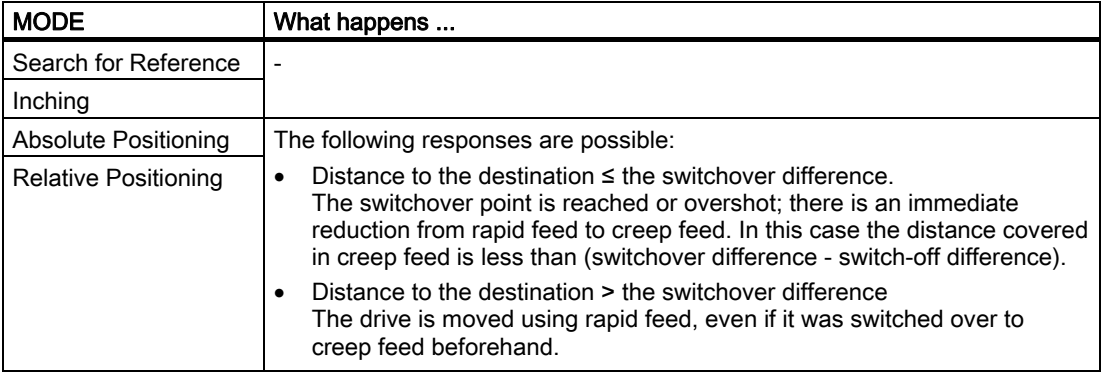

#### Control Signals: Change Switchover Difference

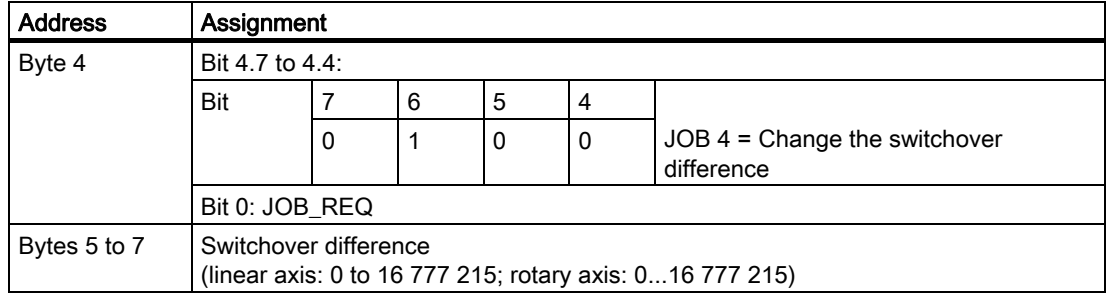

#### Feedback Signals: Change Switchover Difference

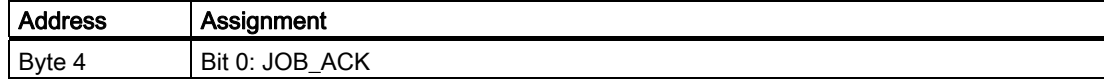

# 3.6.14 Evaluating the Reference Signal (JOB 9)

### Definition

The evaluate reference signal function is only available at incremental encoders and nonactive dosing operation.

By evaluating the reference signal you can synchronize the axis using an external reference signal during a current run in inching or relative positioning mode. You can use either the 3 digital inputs or the zero mark as a reference signal.

You can assign parameters to the digital inputs DI0 (minus limit switch) and DI1 (plus limit switch) and DI2 (reducing cam) as break or make contacts.

Supply the control interface with the reference point coordinates, and activate JOB 9. The 1PosU sets the feedback signal SYNC = 0.

If the 1PosInc/Digital detects the overrunning of the assigned parameter reference signal in the referencing direction, the axis is synchronized. The 1PosU sets the feedback signal SYNC = 1 and assigns the reference point coordinates to the actual value.

The referencing direction is determined by the reference signal and reference switch parameters.

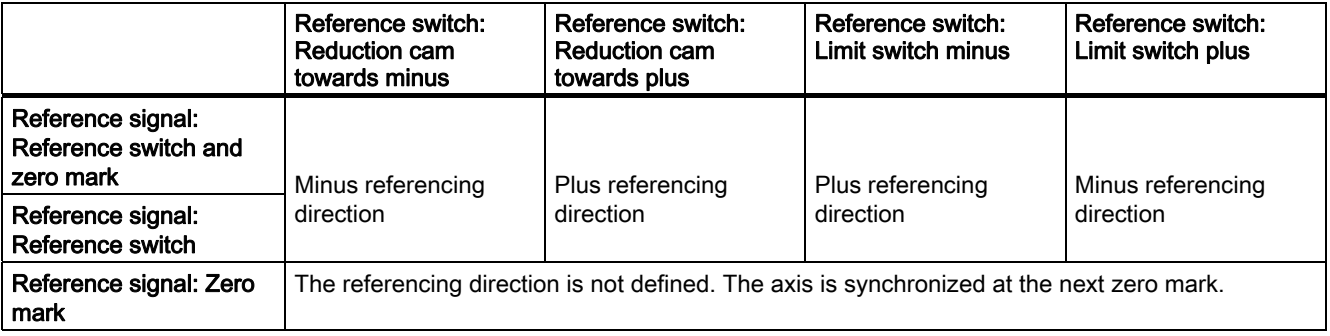

## Effect on the MODEs

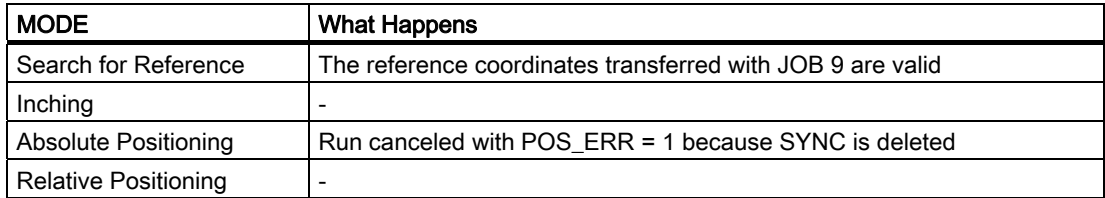

## Control Signals: Reference Signal Evaluation

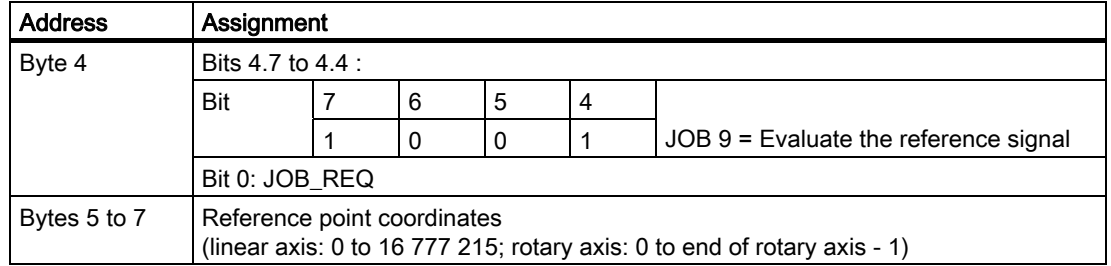

# Feedback Signals: Reference Signal Evaluation

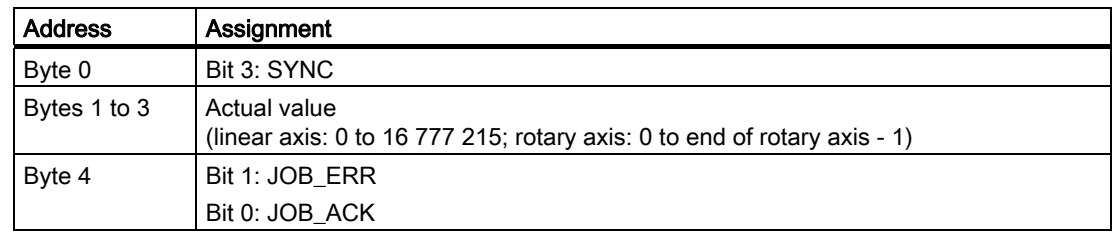

# Parameters: Reference Signal Evaluation

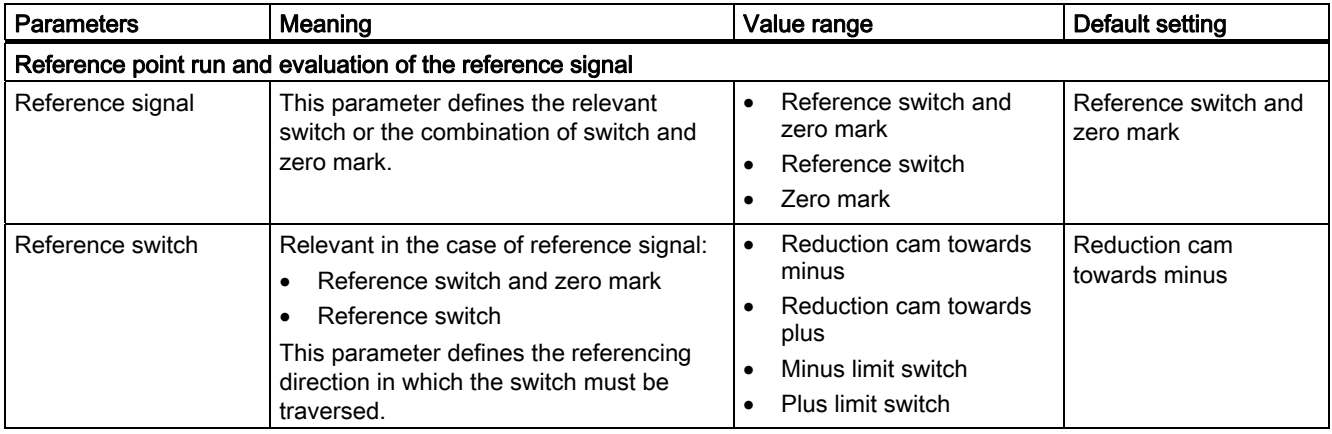

# Evaluating the Reference Signal: Causes of Errors for JOB\_ERR

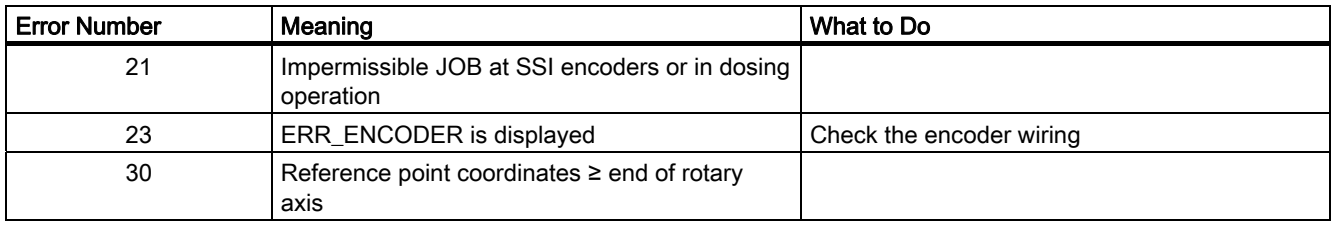

# 3.6.15 Latch Function (JOB 10)

## Definition

The latch function allows you to store the actual value at an edge at the DI2 digital input. You can use this function, for example, to detect edges or measure lengths.

Supply the control interface with the desired edge, and activate JOB 10.

If the 1PosU detects the preset edge at the DI2 digital input, it stores the associated actual value, displays it as a feedback value and sets the feedback bit LATCH\_DONE = 1.

You can then activate the latch function again.

## Latch Function and Reference Point Run or Reference Signal

If the 1PosU synchronizes at the same edge, it stores the actual value before it assigns the reference point coordinates.

## Effect on the MODEs

MODEs are not affected by JOB 10.

### Control Signals: Latch Function

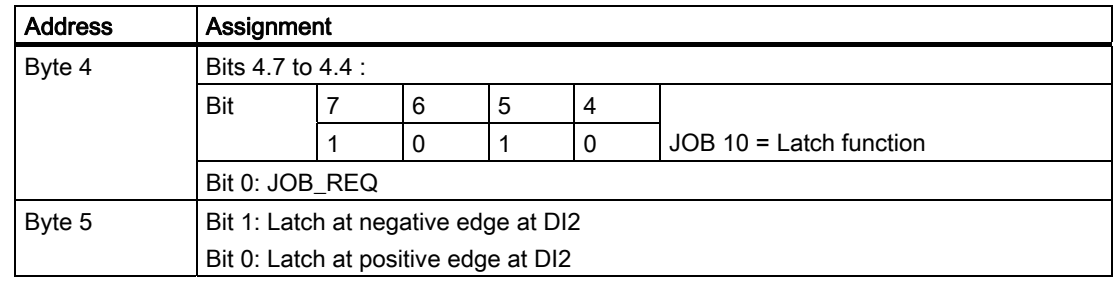

#### Feedback Signals: Latch Function

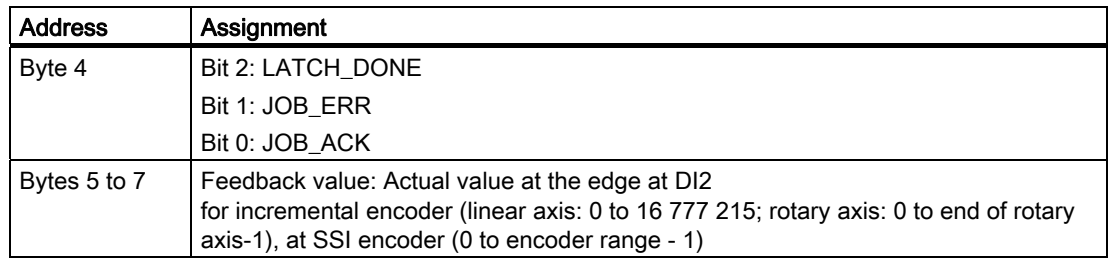
## <span id="page-108-0"></span>Latch Function: Causes of Errors for JOB\_ERR

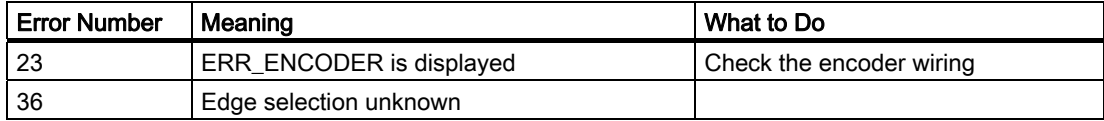

# 3.6.16 Setting the Monitoring of the Direction of Rotation (JOB 11)

#### <span id="page-109-0"></span>Definition

The monitoring of the direction of rotation function is not available in dosing operation.

By setting monitoring of the direction of rotation you can adjust the monitoring of the direction of rotation of the 1PosU to suit your load and mechanical conditions.

Monitoring of the direction of rotation is always active. The 1PosU detects whether the direction of rotation of the drive and the encoder is the same. Direction of rotation monitoring will tolerate different directions for the drive and the encoder up to the preset path difference. If the preset path difference is exceeded, the 1PosU reports POS\_ERR =1 (see section ["Displaying Current Values \(JOB 15\)](#page-111-0) (Page [112\)](#page-111-0)").

Unless you have activated JOB 11, double the switch-off difference is used from the parameters as the path difference. JOB 3 (which changes the switch-off difference) does not affect the path difference for the purpose of monitoring of the direction of rotation.

Supply the control interface with the new path difference, and activate JOB 11.

The 1PosU accepts the preset path difference for the monitoring of the direction of rotation.

The path difference for the direction-of-rotation monitoring remains valid until the parameter assignment (see section "[CPU/Master Stop and RESET State](#page-120-0) (Page [121](#page-120-0))") of the 1PosU is changed.

#### Disabling the Monitoring of the Direction of Rotation

Monitoring of the direction of rotation is disabled when the path difference is 0.

#### Effect on the MODEs

MODEs are not affected by JOB 11.

#### Control Signals: Setting the Monitoring of the Direction of Rotation

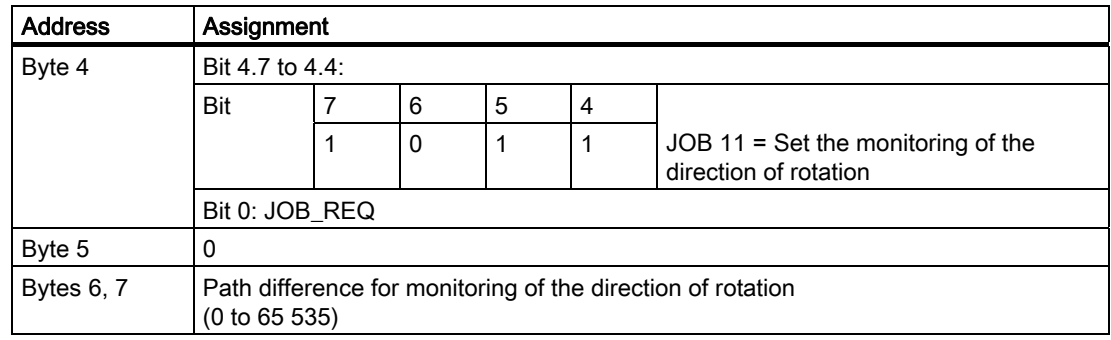

## Feedback Signals: Setting the Monitoring of the Direction of Rotation

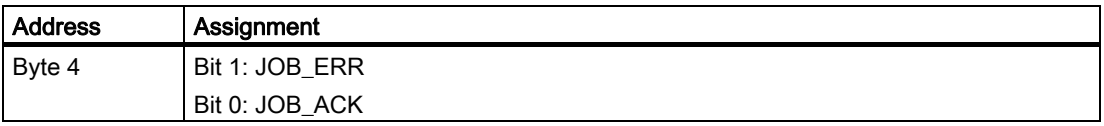

### <span id="page-110-0"></span>Setting the Monitoring of the Direction of Rotation: Causes of Errors for JOB\_ERR

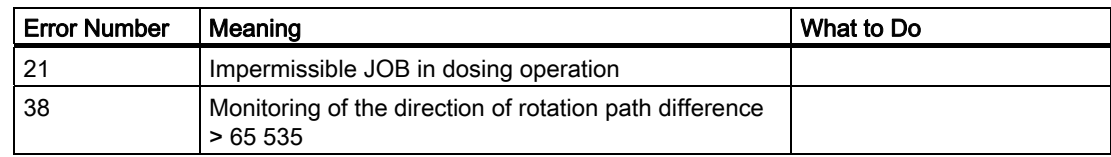

## <span id="page-111-0"></span>3.6.17 Displaying Current Values (JOB 15)

#### <span id="page-111-1"></span>Definition

You can display the following values in the feedback interface as feedback values:

- Residual distance
- Actual speed
- Causes of errors for POS\_ERR and JOB\_ERR

The residual distance is set by the 1PosU as the default for the feedback value.

The 1PosU continuously displays the actual value in the feedback interface irrespective of the selected feedback value.

Supply the control interface with the desired feedback value and activate JOB 15.

The selected feedback value remains valid until the parameter assignment (see section ["CPU/Master Stop and RESET State](#page-120-0) (Page [121\)](#page-120-0)") of the 1PosU is changed.

#### Displaying Current Values and the Latch Function

If you activate the latch function, the 1PosU sets a feedback value of 0 and displays the actual value at the edge at the DI2 digital input.

You can only activate JOB 15 again after the latch function has terminated.

#### Residual distance

The 1PosU calculates the distance to the destination as the residual distance in the absolute positioning and relative positioning MODEs. As long as the actual value is before the destination, the residual distance remains positive. It becomes negative once the destination is overshot. The residual distance is 0 in the other MODEs.

The 1PosU displays the residual distance with a sign between -8 388 608 and 8 388 607 increments. Negative values are displayed in twos complement. If the actual residual distance is beyond these limits, the limit value is displayed.

#### Actual speed

The 1PosU calculates the actual speed as an encoder value change in increments per 10 ms. It displays these between 0 and 16 777 215.

#### Causes of errors for POS\_ERR and JOB\_ERR

The 1PosU displays the causes of errors for POS\_ERR and JOB\_ERR as well as the MODE and JOB entered in the control interface.

#### Effect on the MODEs

MODEs are not affected by JOB 15.

## Control Signals: Display Current Values

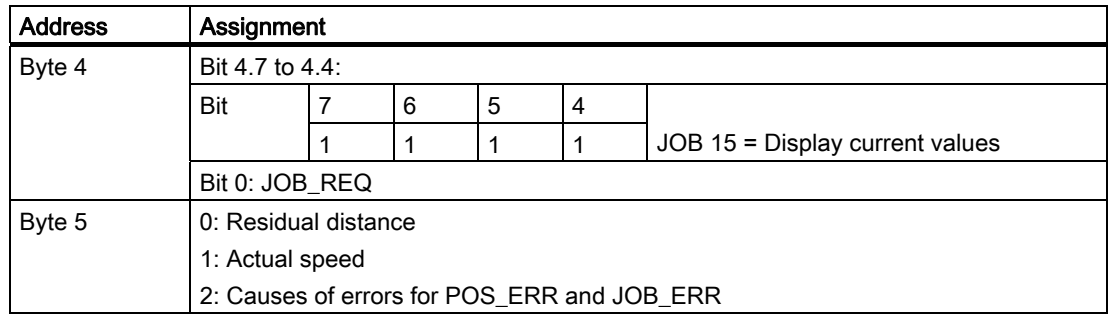

## Feedback Signals: Display Current Values

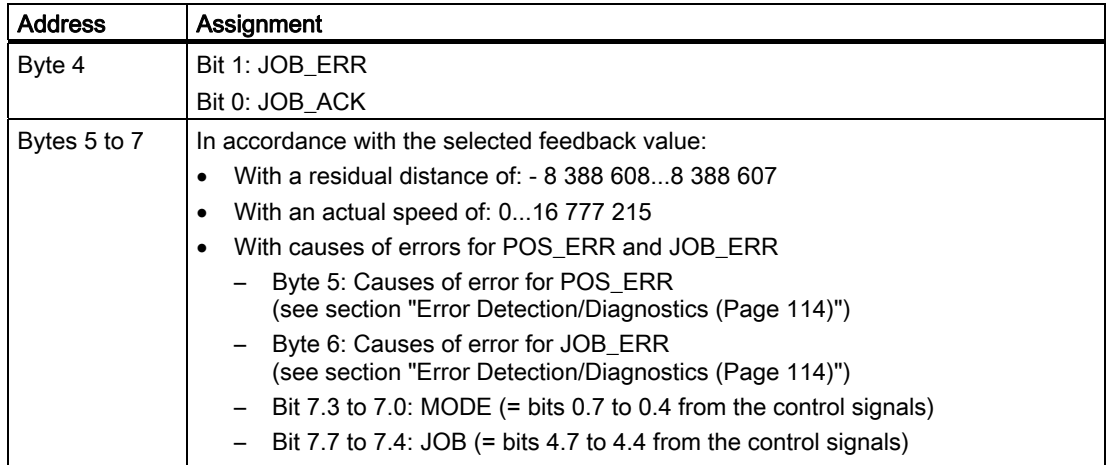

### <span id="page-112-0"></span>Display current values: Causes of Errors for JOB\_ERR

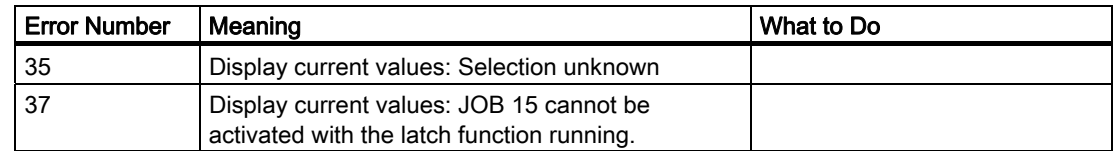

# <span id="page-113-0"></span>3.6.18 Error Detection/Diagnostics

### <span id="page-113-1"></span>Parameter assignment error

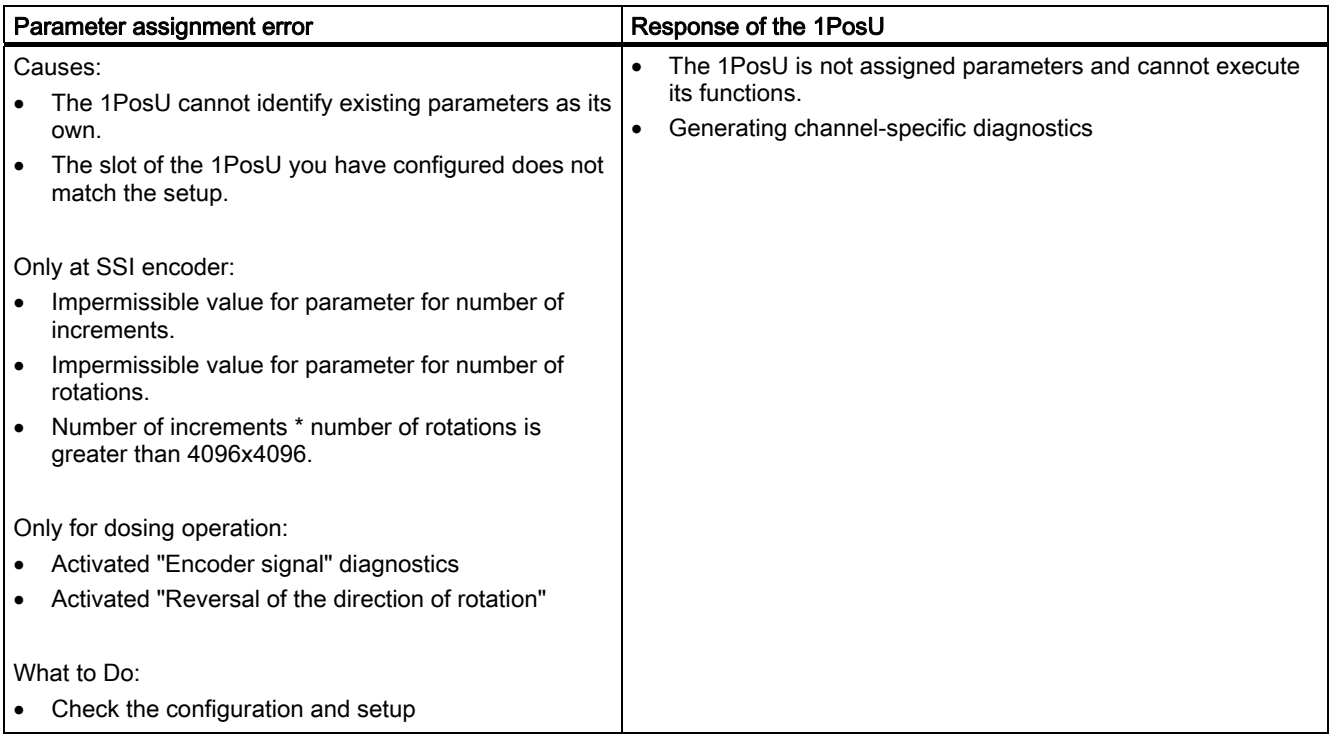

3.6 Functions of the 1PosU

## <span id="page-114-0"></span>External Errors

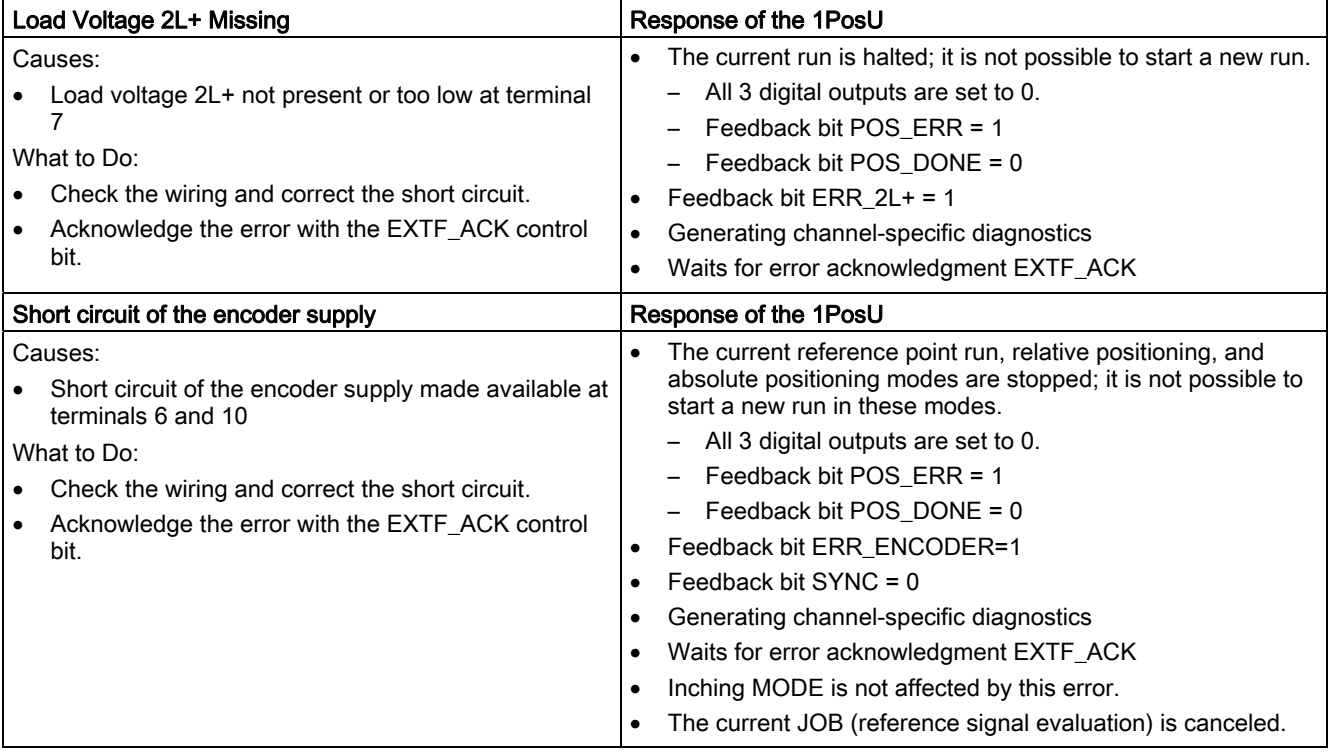

#### 3.6 Functions of the 1PosU

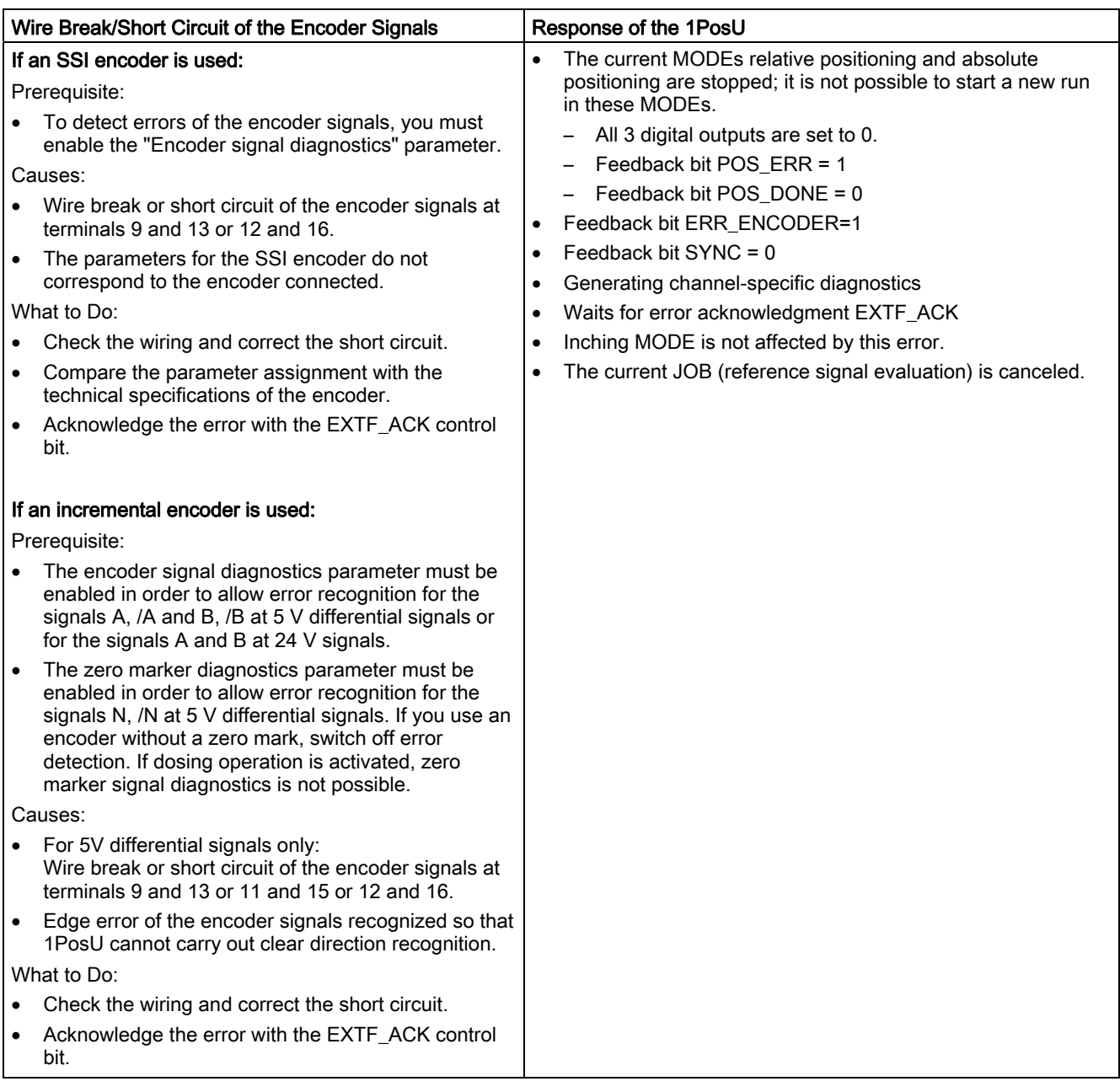

1PosUniversal 3.6 Functions of the 1PosU

#### Errors in the Control of MODEs and JOBs

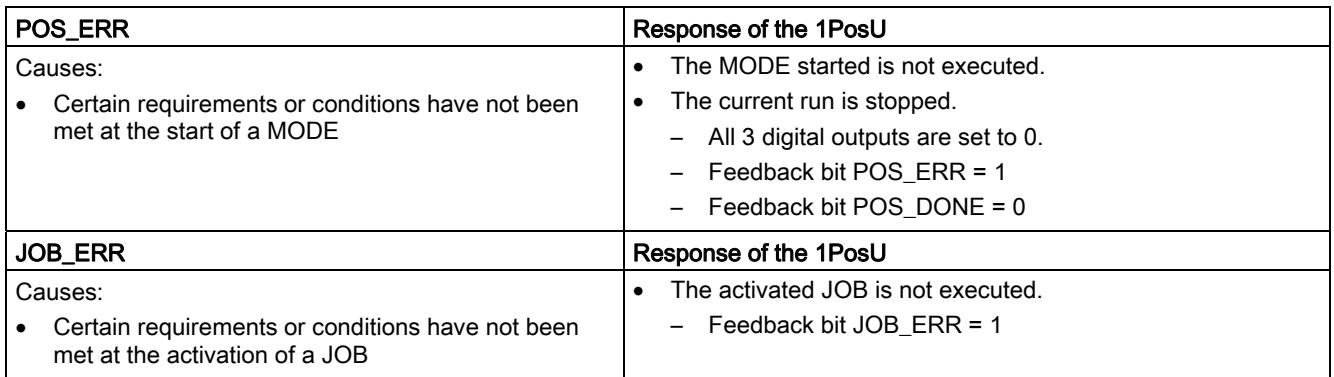

#### Generating Channel-Specific Diagnostics

In the event of a parameter assignment error, the absence of 2L+ load voltage, a short circuit of the encoder supply or a wire break/short circuit of the encoder signals, the 1PosU generates a channel-specific diagnostics on the connected CPU/master. To do this, you need to enable the group diagnostics parameter (see the device manual of the interface module used).

#### <span id="page-116-0"></span>Error Acknowledgment EXTF\_ACK

You must acknowledge the corrected errors (load voltage missing, short circuit of the encoder supply and wire break/short circuit of the encoder signals).

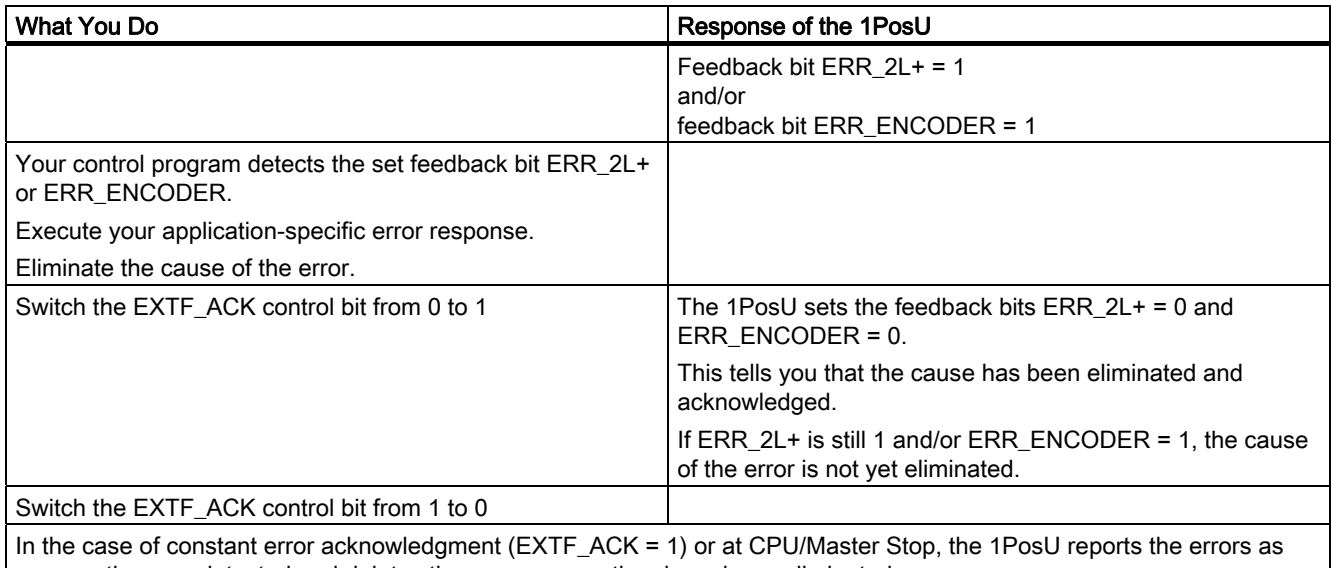

soon as they are detected and deletes them as soon as they have been eliminated.

3.6 Functions of the 1PosU

#### **Parameters**

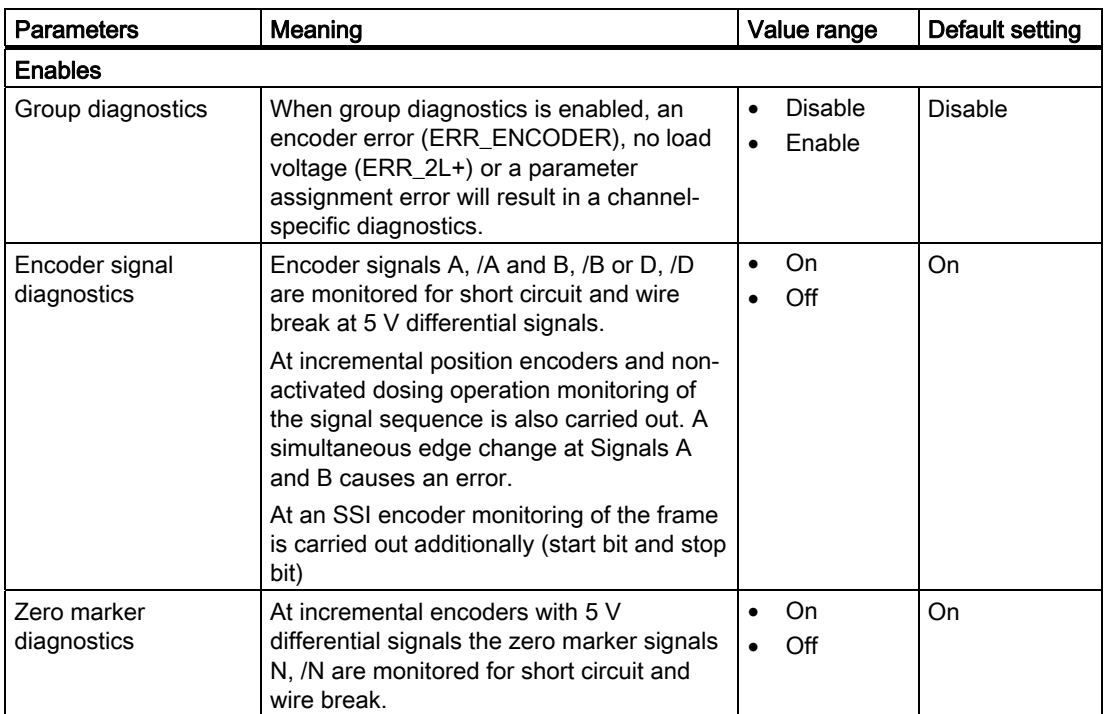

## Feedback Messages

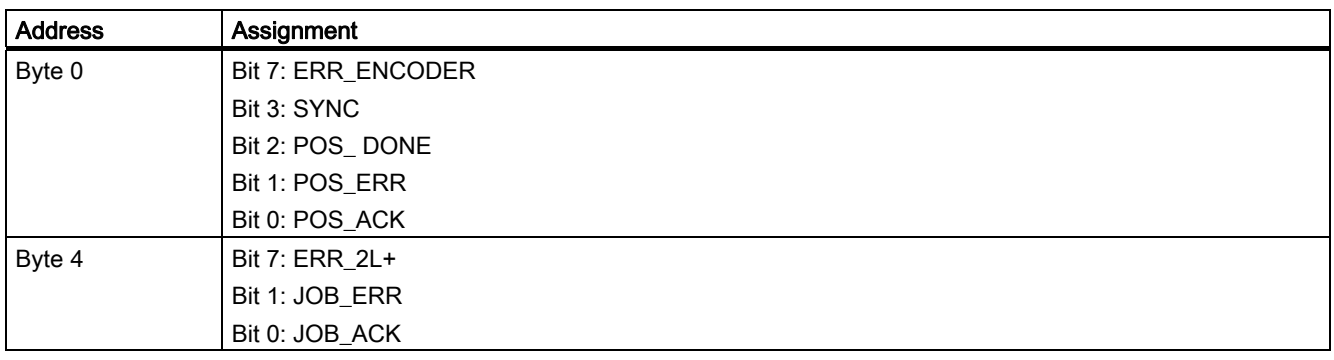

# <span id="page-118-0"></span>Causes of Errors for POS\_ERR

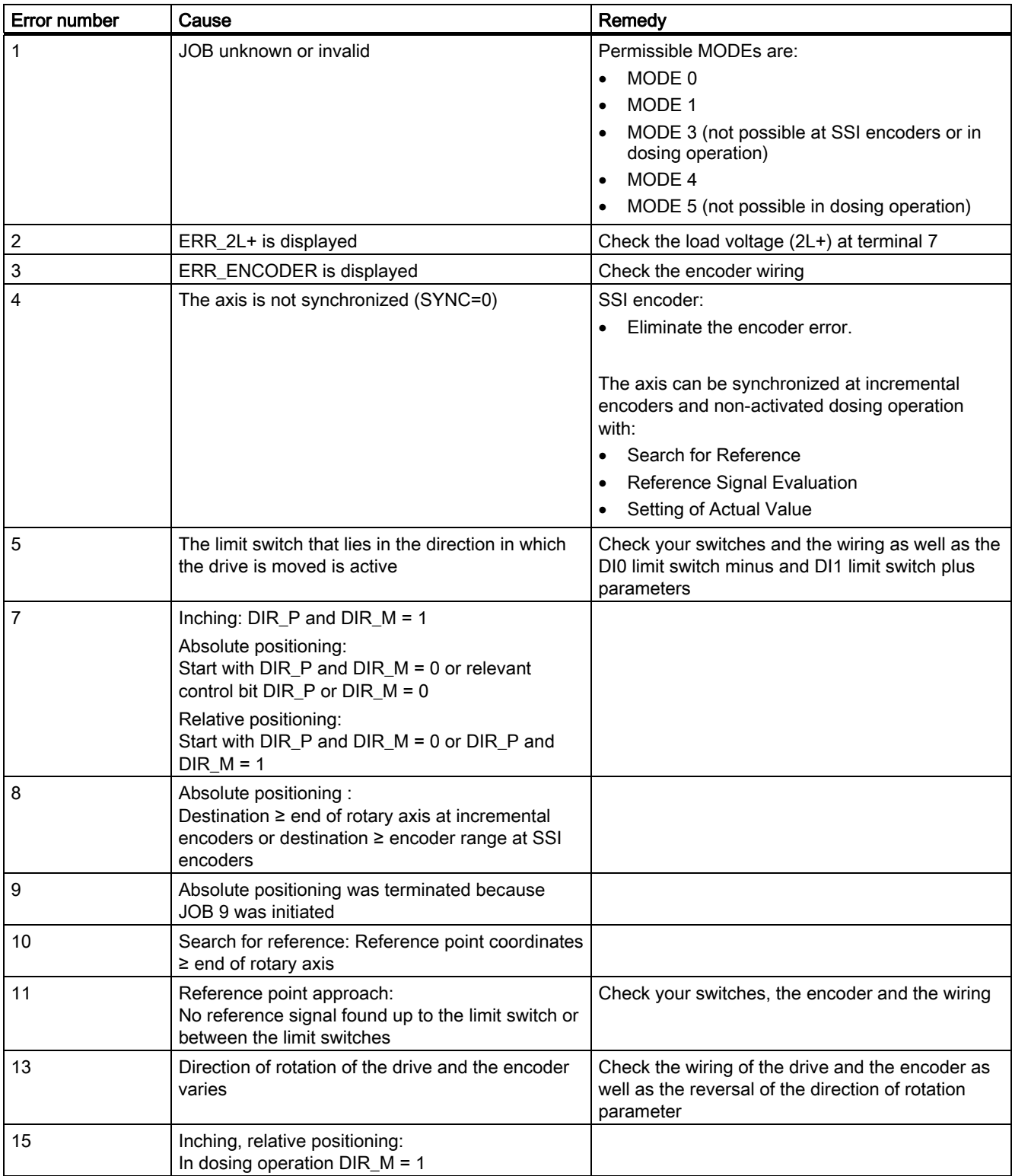

Table 3- 3 Causes of Errors for POS\_ERR

## <span id="page-119-0"></span>Causes of Errors for JOB\_ERR

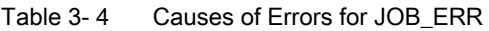

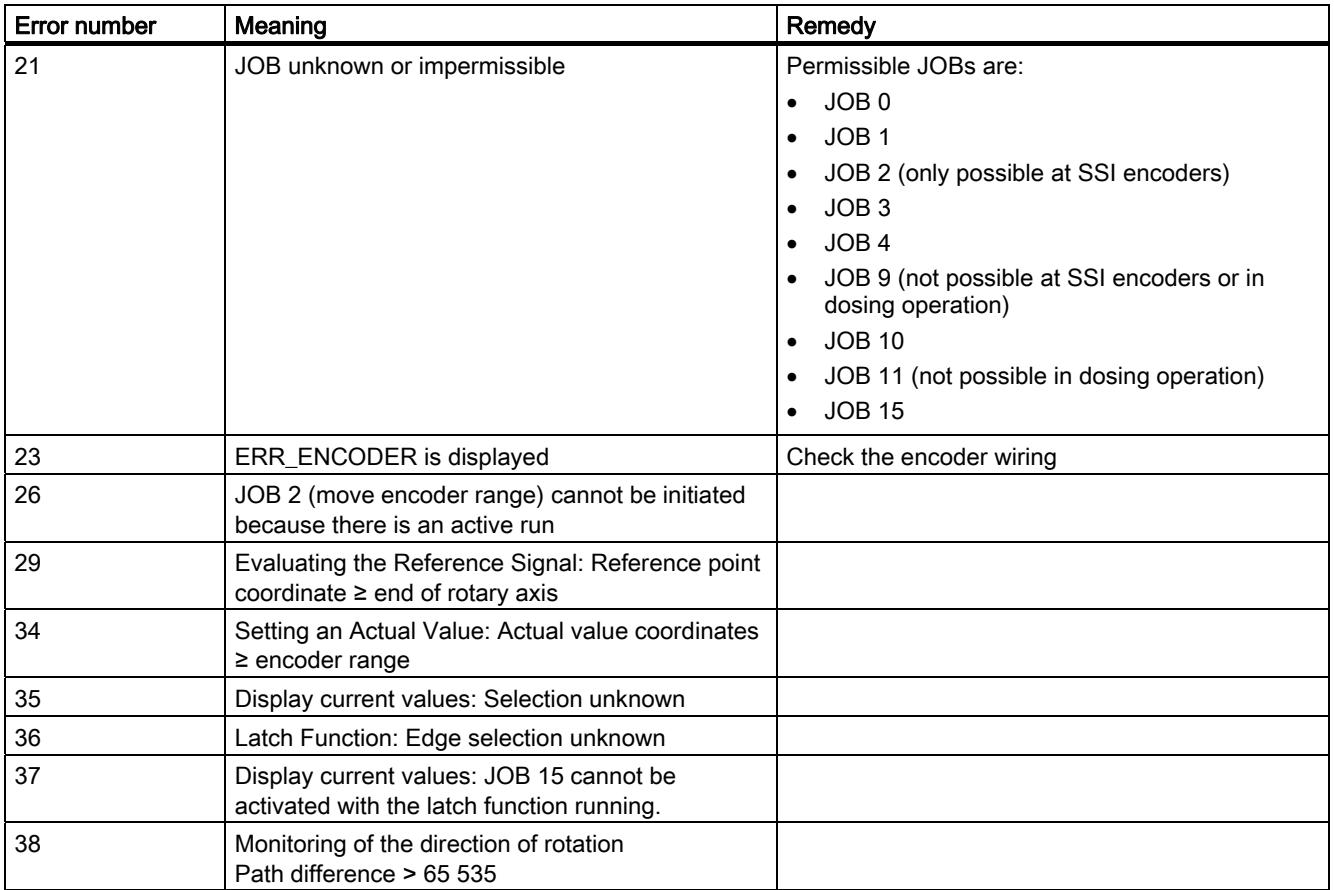

# <span id="page-120-0"></span>3.7 CPU/Master Stop and RESET State

#### <span id="page-120-1"></span>Response to CPU/master STOP

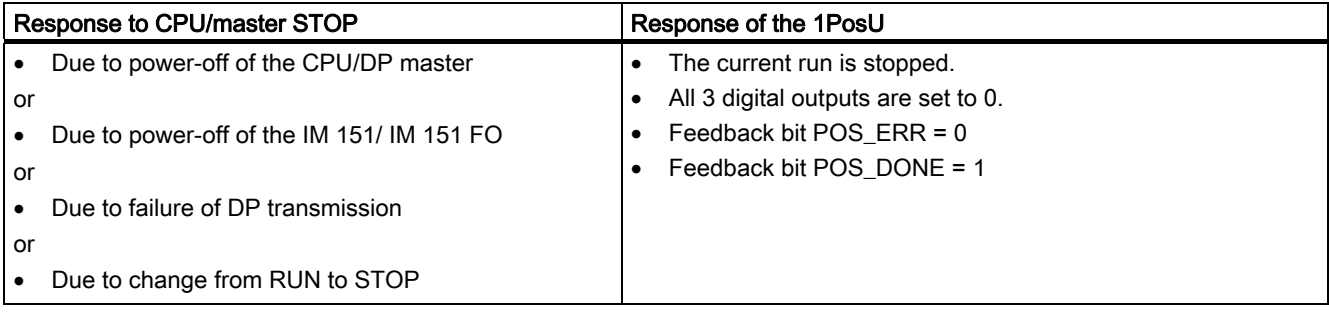

## Exiting the CPU-Master-STOP Status

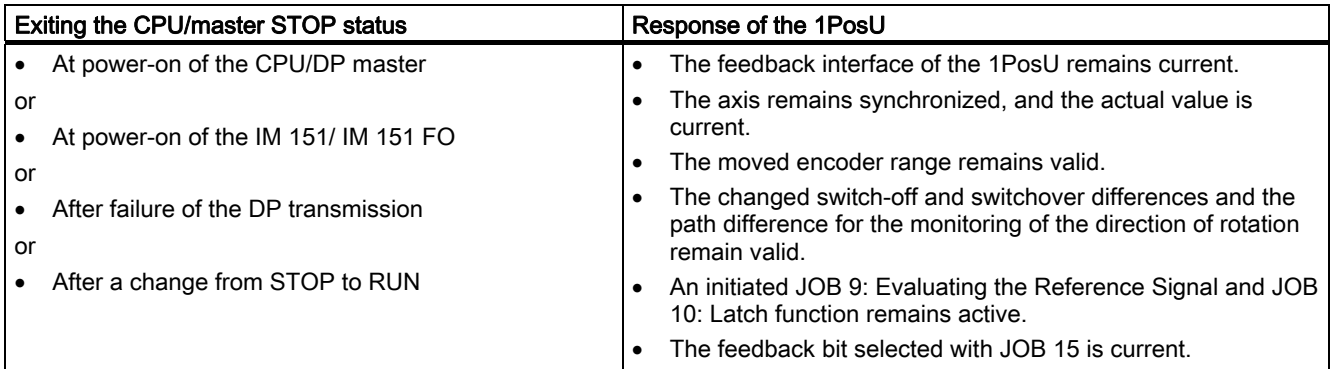

#### RESET State of the 1PosU

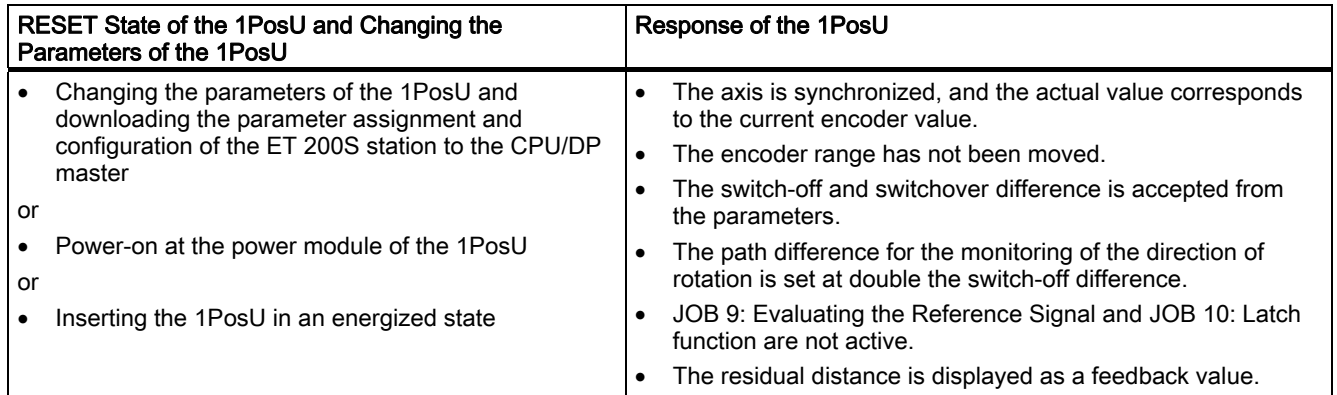

3.8 Parameter List

# 3.8 Parameter List

#### <span id="page-121-0"></span>**Overview**

#### Parameter List at Incremental Encoders with 5 V Differential Signals

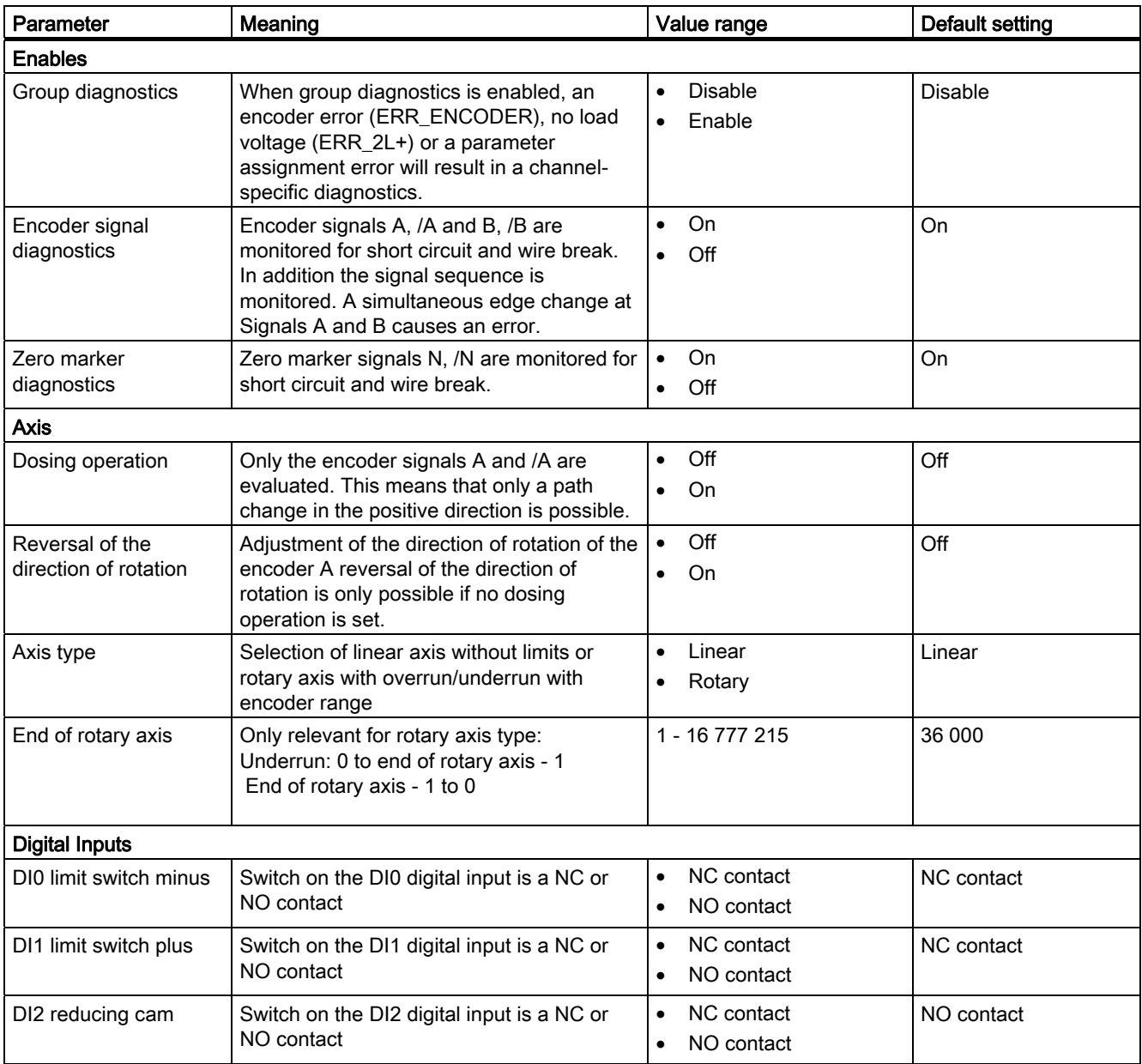

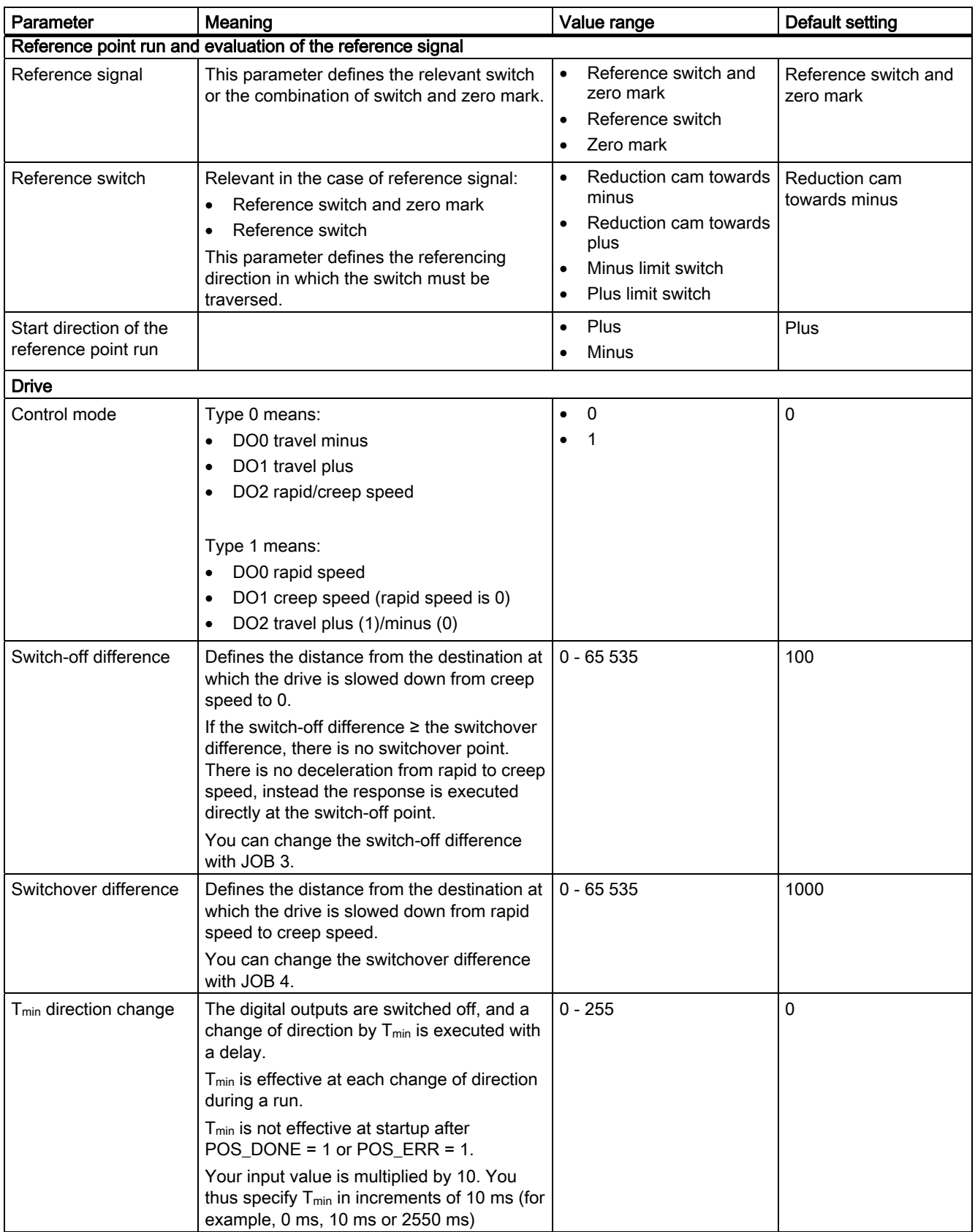

3.8 Parameter List

#### Parameter List at Incremental Encoders with 24 V Signals

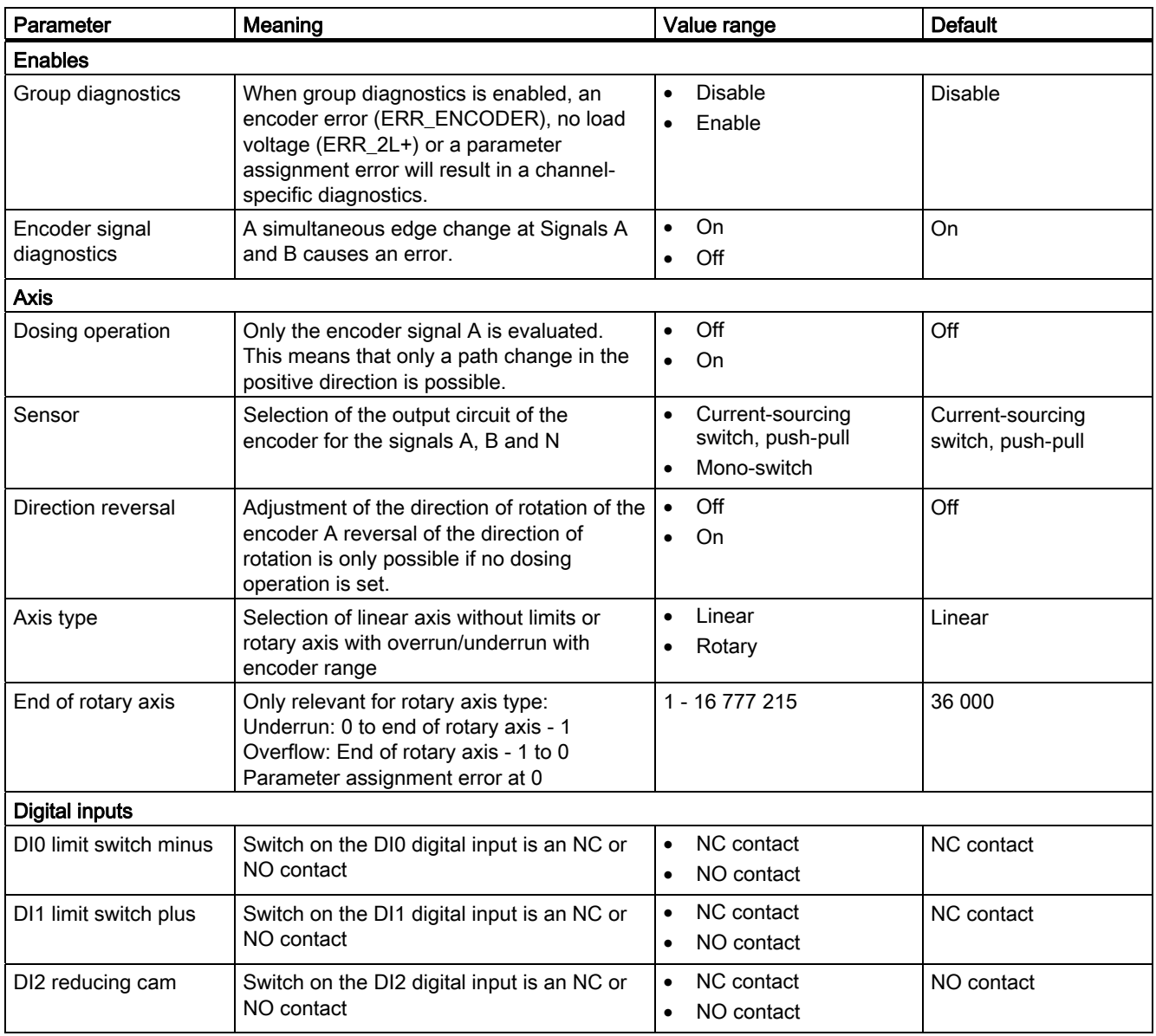

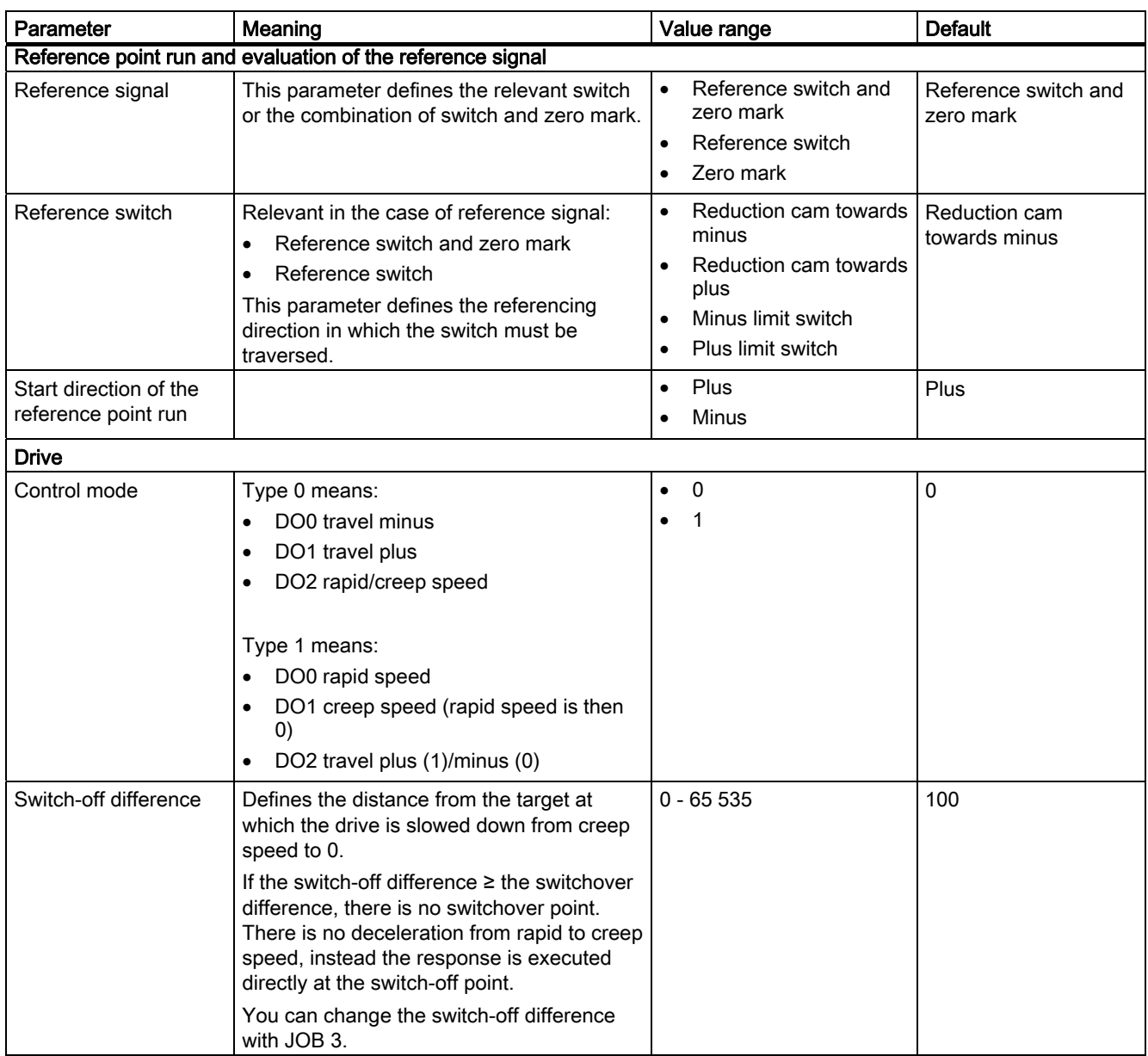

#### 3.8 Parameter List

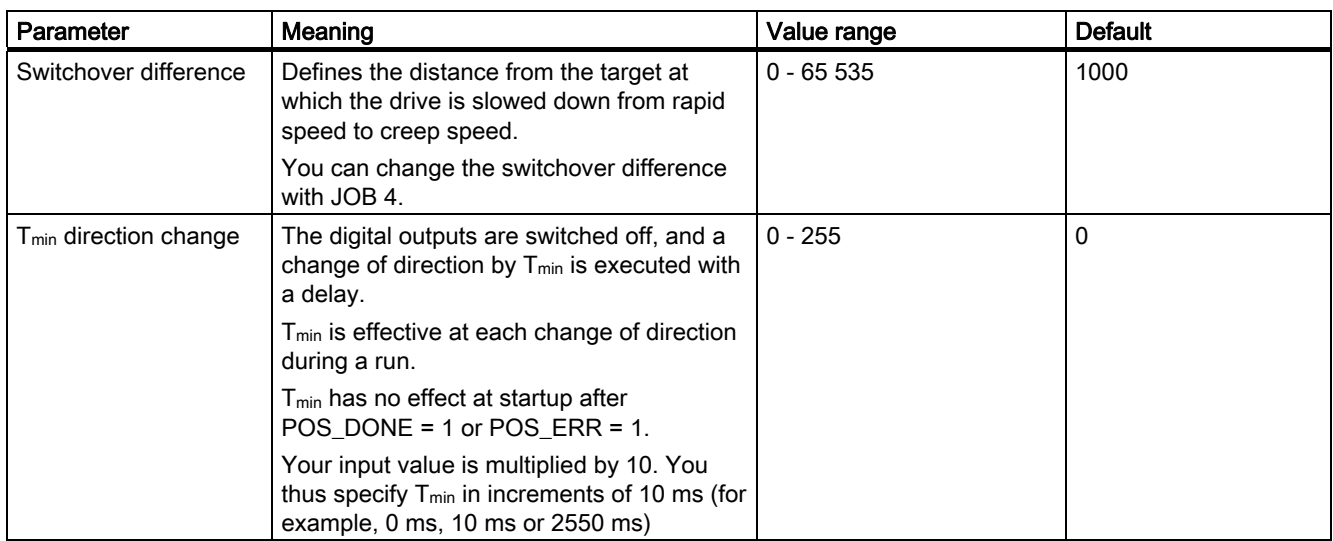

3.8 Parameter List

#### Parameter List at SSI Encoder:

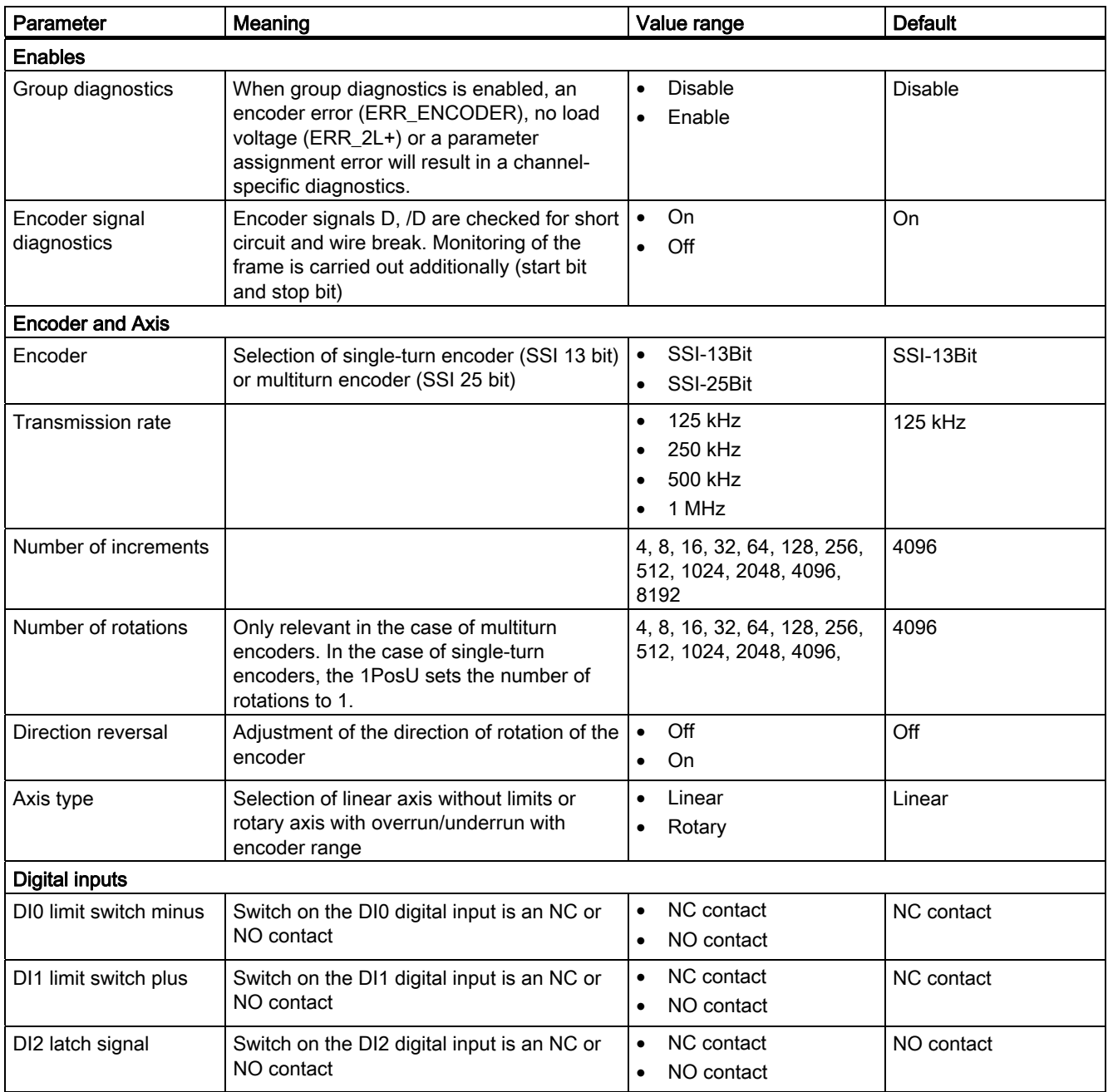

#### 3.8 Parameter List

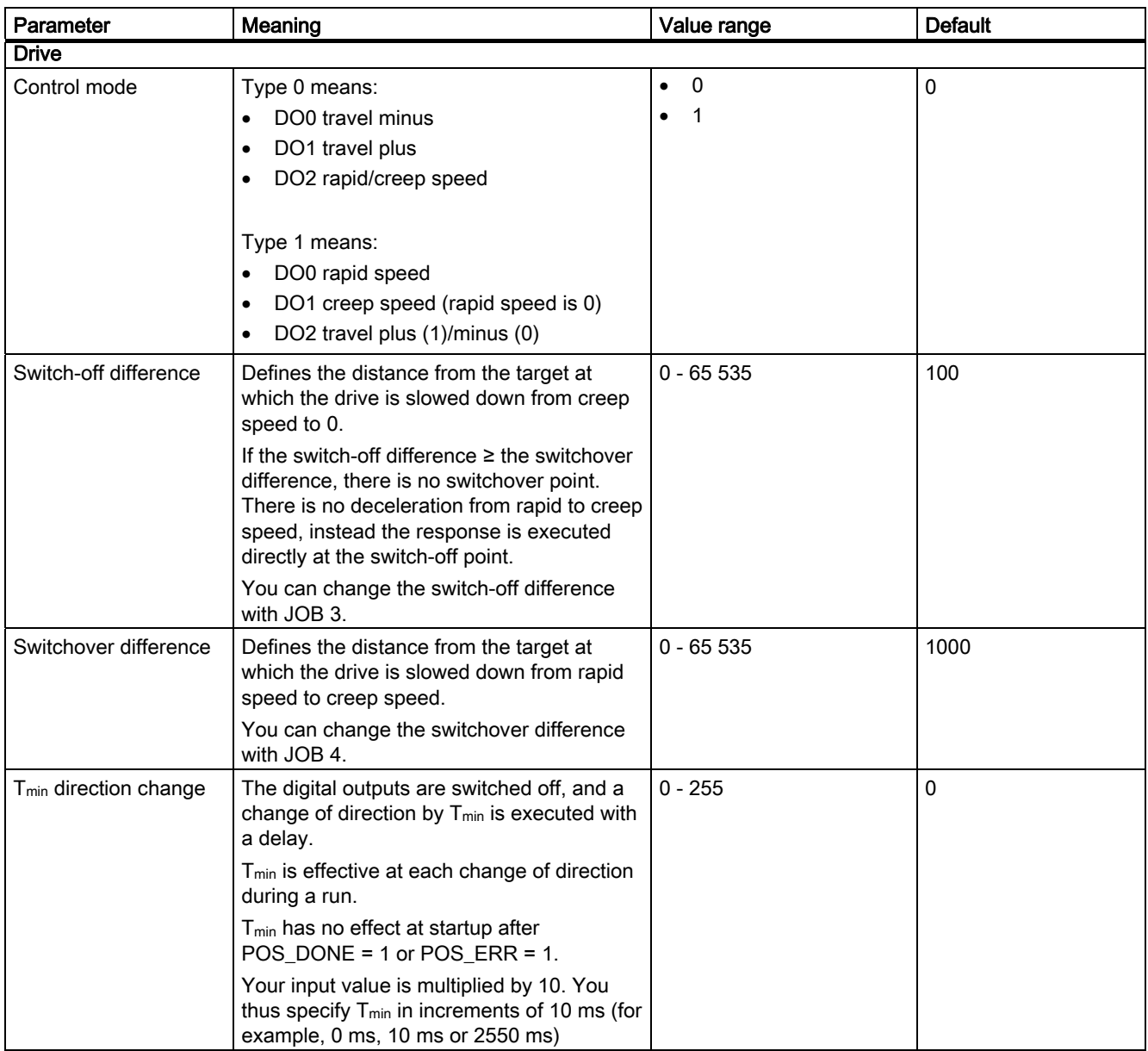

# 3.9 Diagnostics

## 3.9.1 Diagnostics using the LED display

#### LED display on the 1PosUniversal

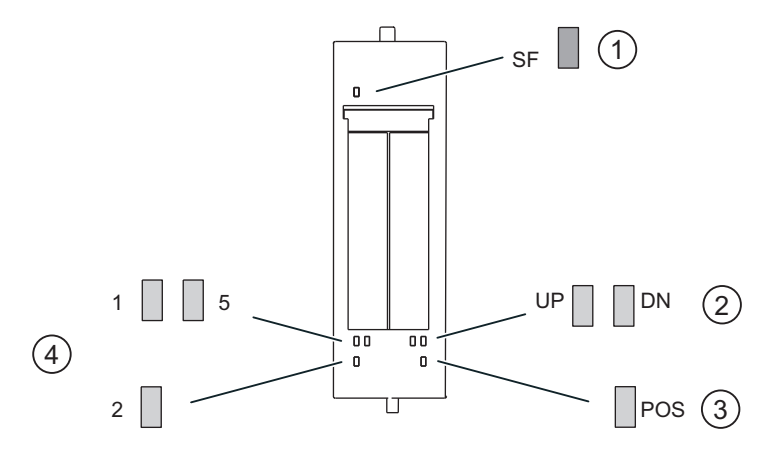

- ① Group error (red)
- ② Status display for a change in an actual value (green)
- ③ Positioning underway (green)
- ④ Status displays for digital inputs (green)

#### Status and error displays by means of LEDs on the 1PosUniversal

The table below shows the status and error displays on the 1PosUniversal.

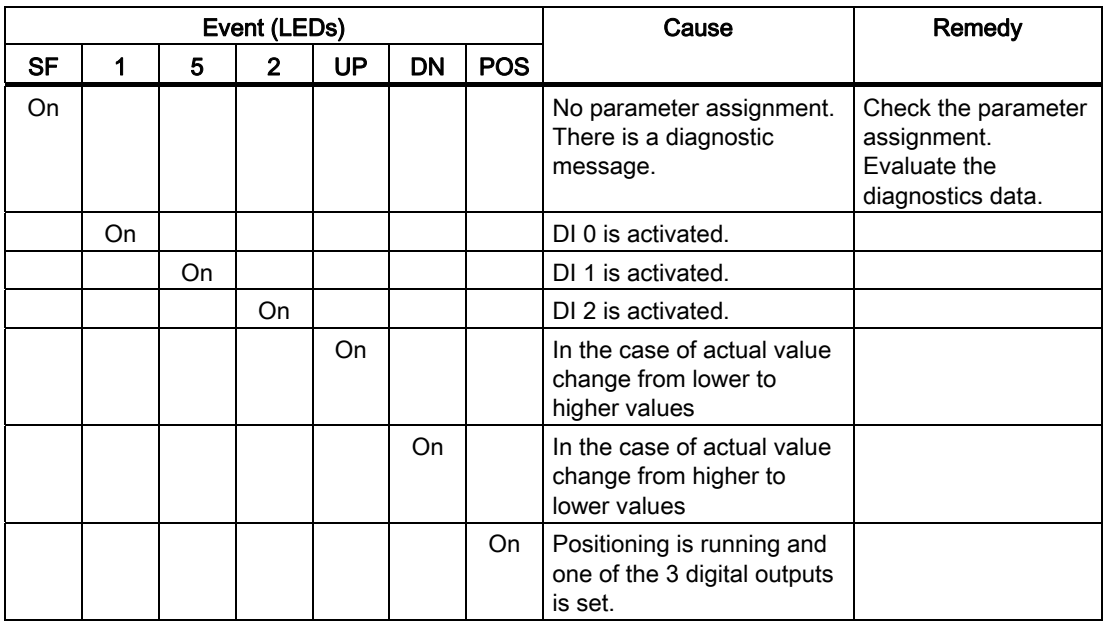

3.9 Diagnostics

# 3.9.2 Error Types of Channel-Specific Diagnostics

For information on the structure of the channel-related diagnostics, refer to the manual on the interface module used in your ET 200S station.

## 1PosUniversal error types

The following table shows the error types on the 1PosUniversal.

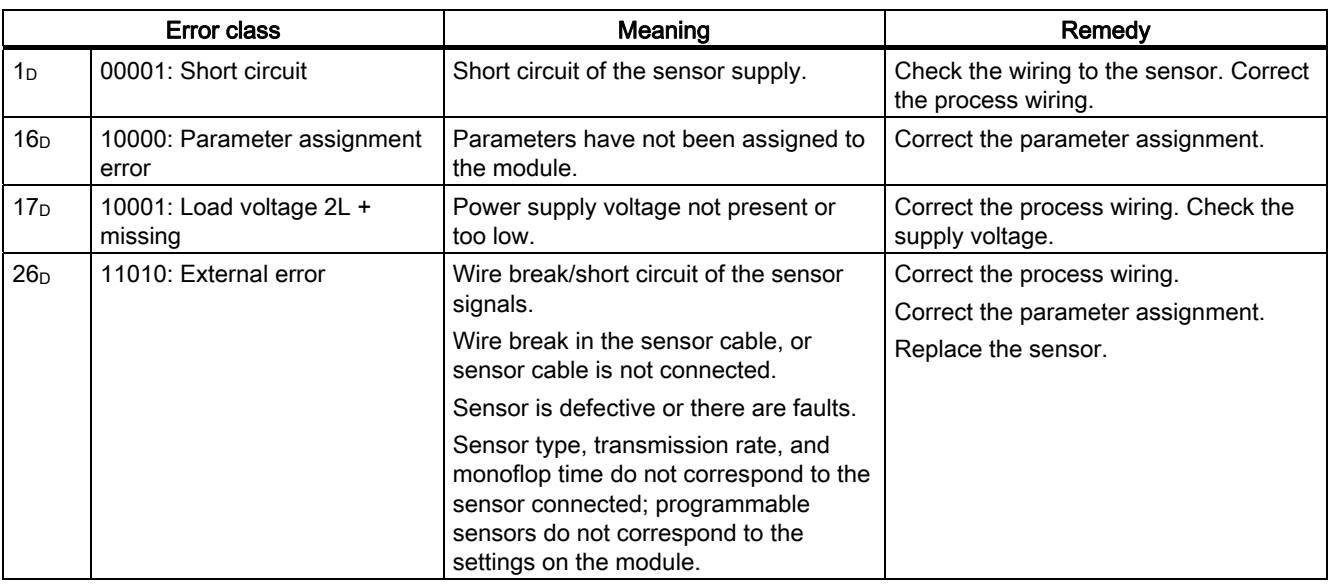

# 3.10 Control and Feedback Signals

#### <span id="page-130-0"></span>Assignment of the Control Interface

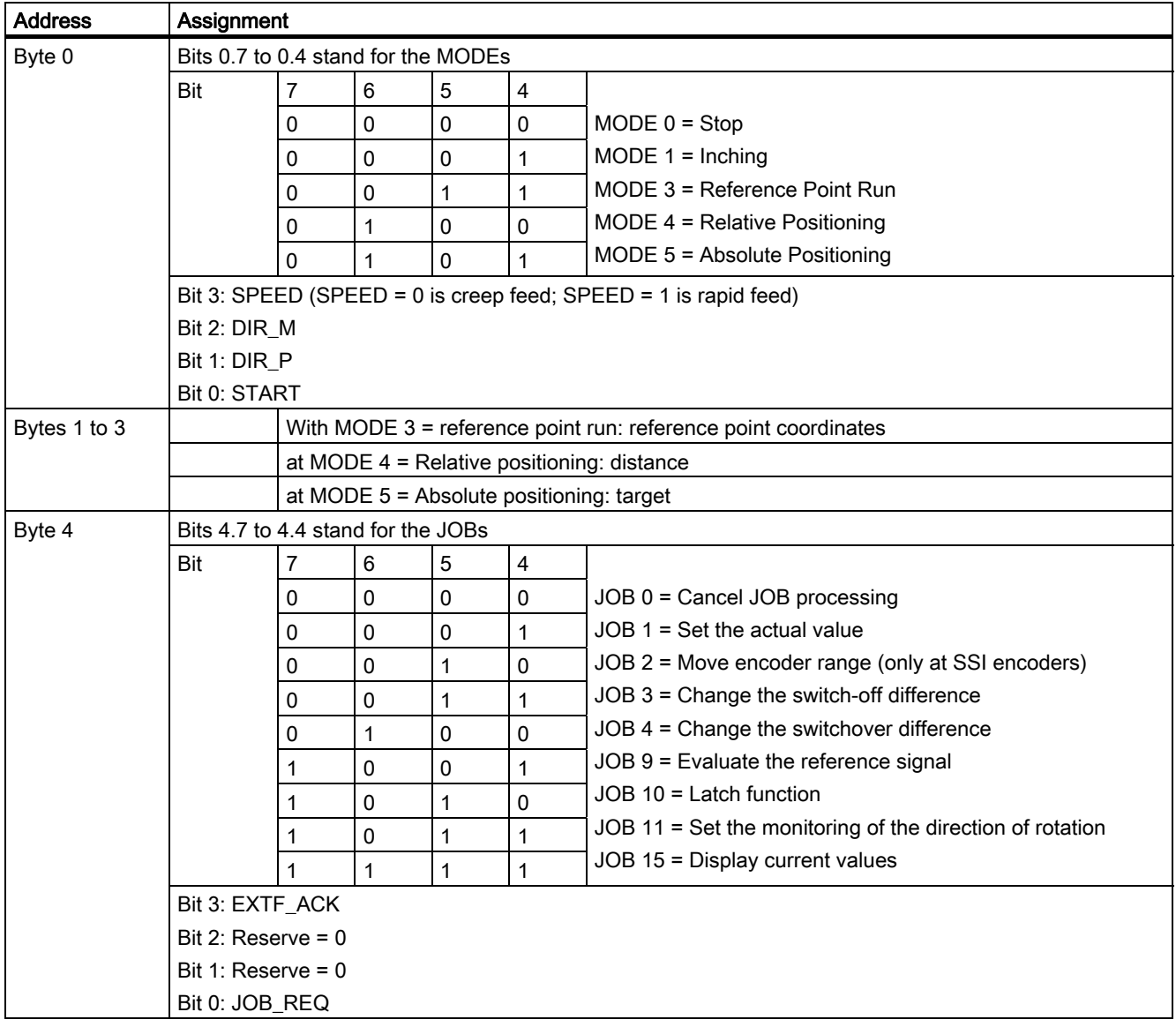

3.10 Control and Feedback Signals

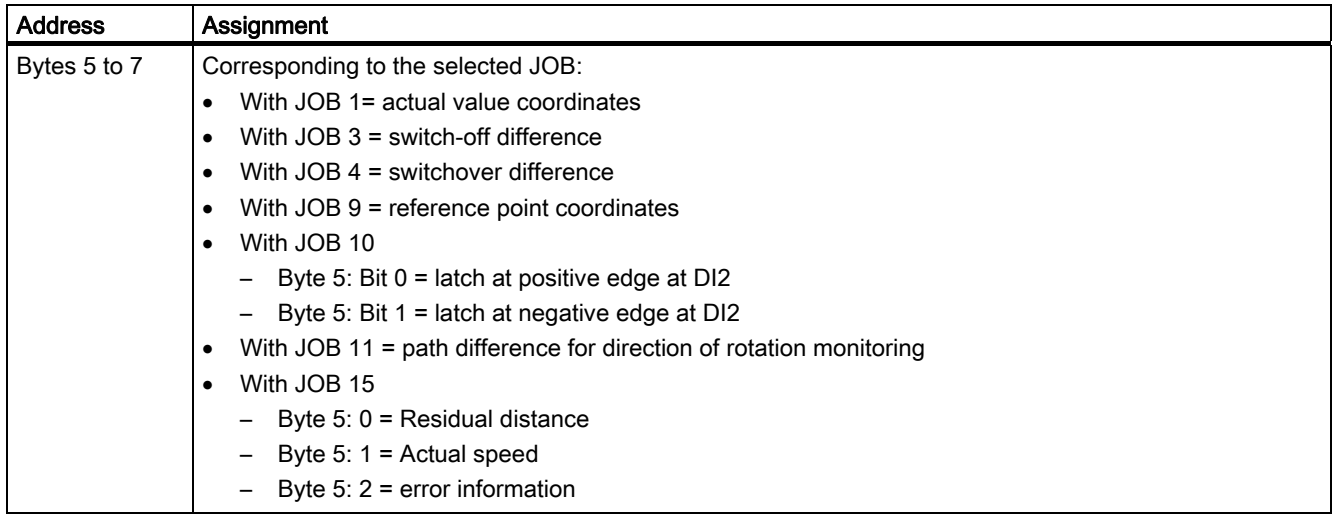

# <span id="page-131-0"></span>Assignment of the Feedback Interface

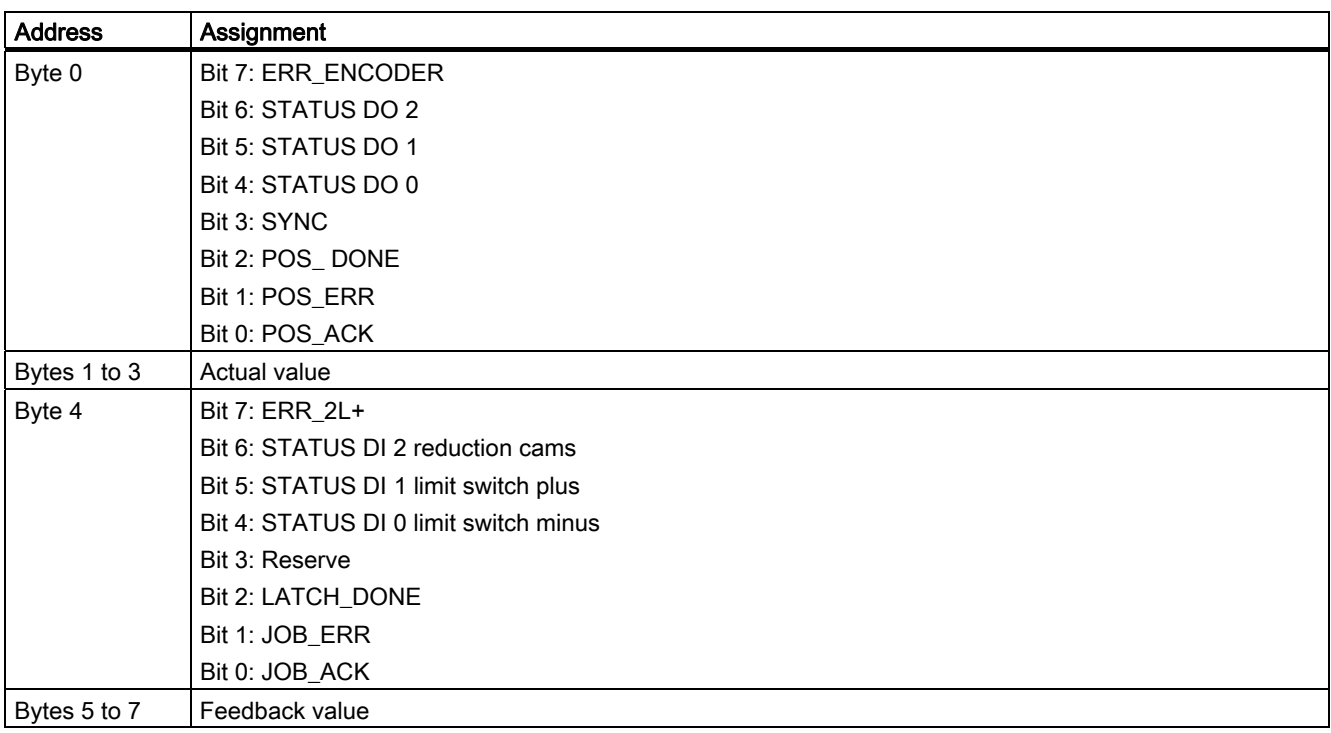

## <span id="page-132-0"></span>Access to Control and Feedback Interface in STEP 7 Programming

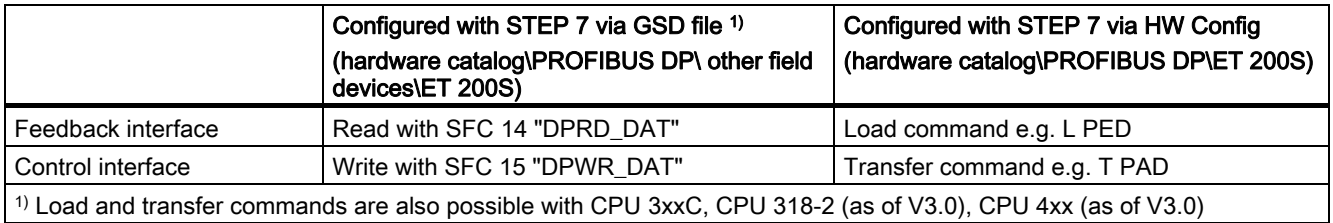

# 3.11 Technical Specifications

#### <span id="page-133-0"></span>**Overview**

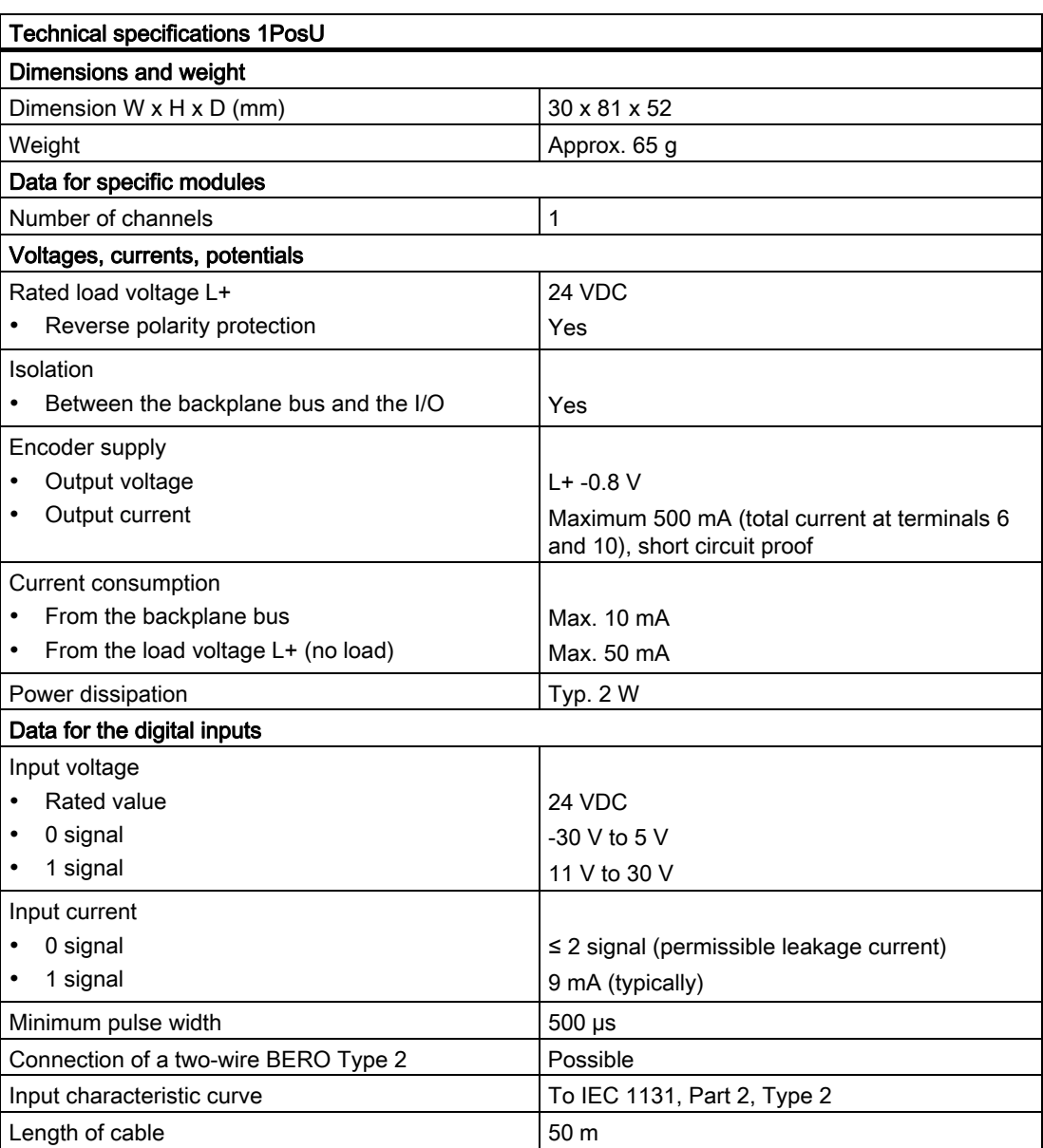

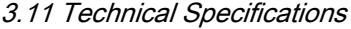

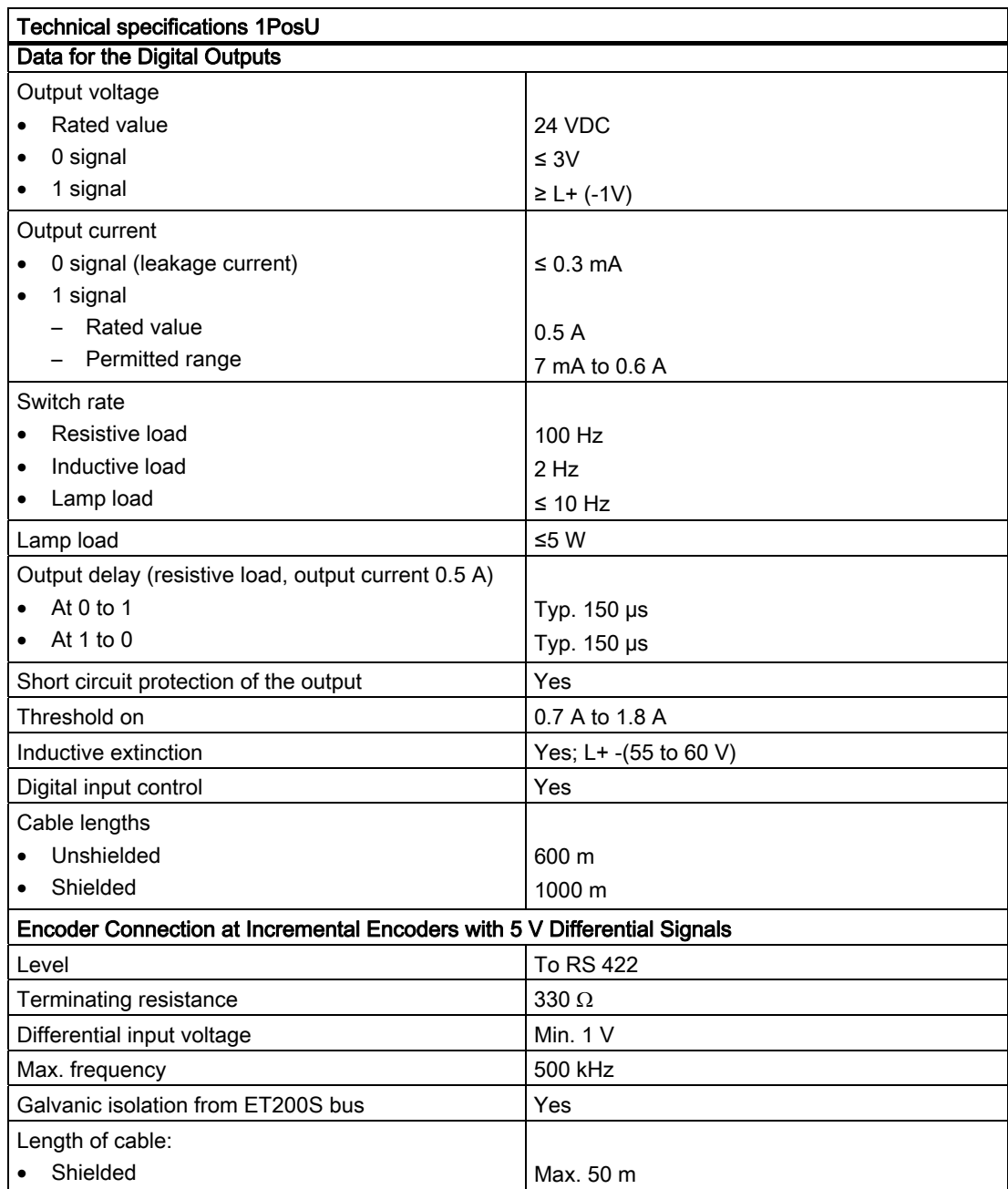

3.11 Technical Specifications

<span id="page-135-4"></span><span id="page-135-3"></span><span id="page-135-2"></span><span id="page-135-1"></span><span id="page-135-0"></span>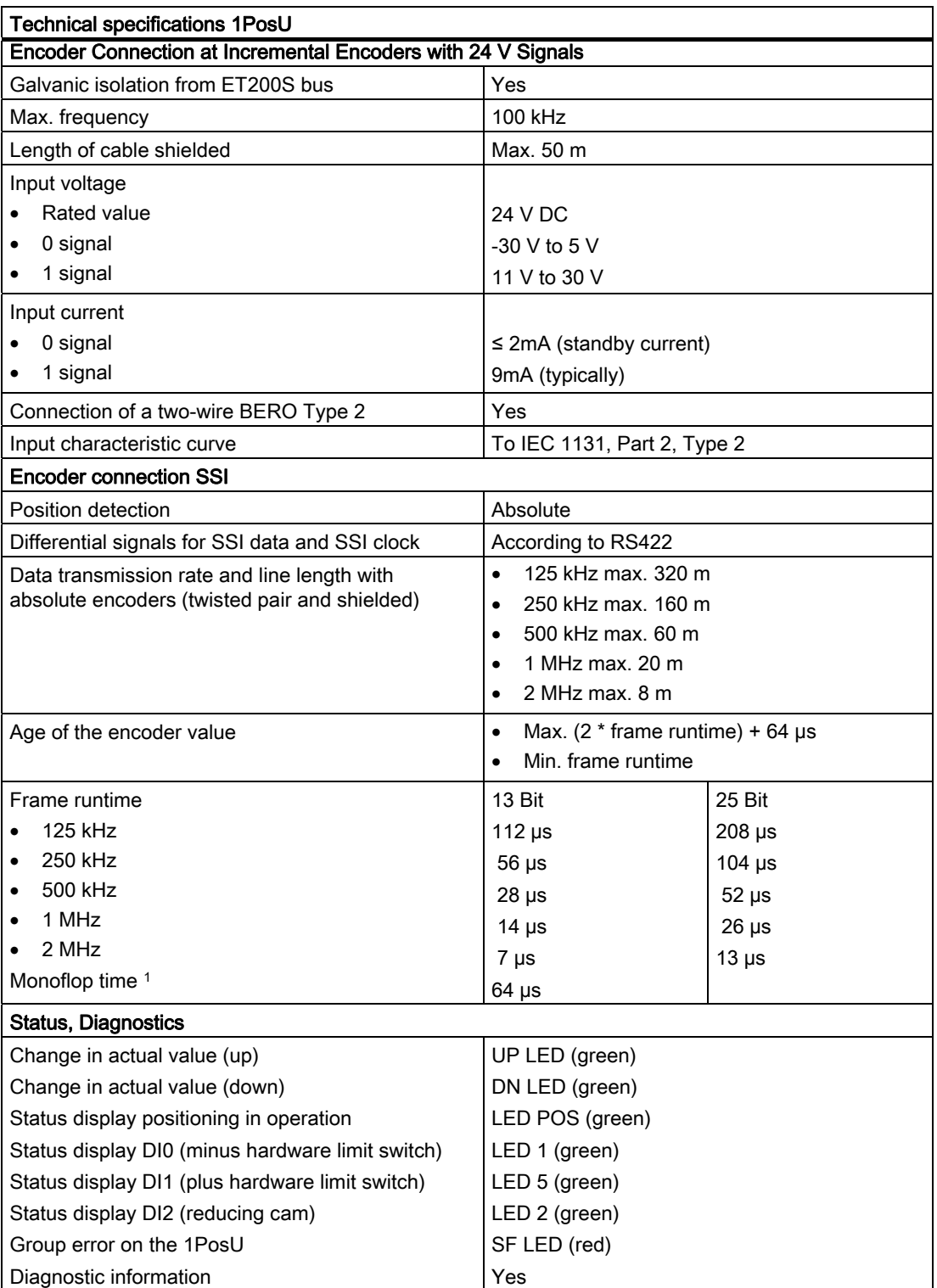

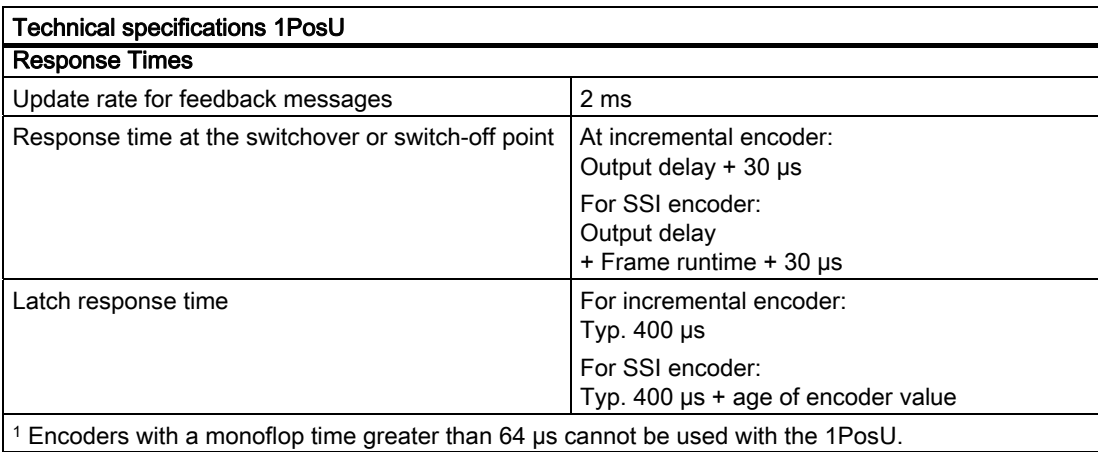

3.11 Technical Specifications

# Index

## 1

1PosU Technical specifications, [134](#page-133-0)  Terminal assignment diagram, [70](#page-69-0) 1STEP 5V Technical Specifications, [59](#page-58-0)  Terminal diagram, [16](#page-15-0)

# A

Absolute incremental mode (function of the 1STEP 5V), [33](#page-32-0)  Absolute Positioning (MODE 5), [96](#page-95-0)  Acceleration / delay a, [22](#page-21-0) Activating JOBs, [78](#page-77-0) Axis, [79](#page-78-0) Axis type (function of the 1STEP 5V), [38](#page-37-0)  Axis types, [61](#page-60-0) 

# B

Base frequency, [23](#page-22-0)  Brief instructions on commissioning 1STEP 5V, [11](#page-10-0)

# C

Canceling JOB 10, [99](#page-98-0)  Canceling JOB 9, [99](#page-98-0) Canceling JOB processing, [99](#page-98-0) Causes of Errors for JOB\_ERR, [101,](#page-100-0) [103,](#page-102-0) [107](#page-106-0), [109,](#page-108-0) [111](#page-110-0), [113,](#page-112-0) [120](#page-119-0)  Causes of Errors for POS\_ERR, [85,](#page-84-0) [92,](#page-91-0) [95](#page-94-0), [98,](#page-97-0) [119](#page-118-0) Changing Parameters during operation, [41](#page-40-0) Changing the Switch-Off Difference (JOB 3), [104](#page-103-0)  Changing the Switchover Difference (JOB 4), [105](#page-104-0)  Control and feedback interface Accessing with STEP 7 programming, [55,](#page-54-0) [133](#page-132-0)  Control and feedback signals of the 1PosU, [131](#page-130-0) Control interface, [50,](#page-49-0) [131](#page-130-0) Control mode, [80](#page-79-0) Control program Interface to, [76](#page-75-0) 

CPU/master STOP Response of the 1PosU, [121](#page-120-1)  Response of the 1STEP 5V, [44](#page-43-0) 

# D

Diagnostics, [61,](#page-60-1) [114](#page-113-1), [136](#page-135-0) Digital input DI0 (3), [42](#page-41-0)  Digital input DI1 (7), [43](#page-42-0)  Displaying Current Values (JOB 15), [112](#page-111-1) Drive, [79](#page-78-0)  controlling, [80](#page-79-1)

# E

Effect of the Directional Enables, [82](#page-81-0)  Encoder, [79](#page-78-0) Encoder range, [73](#page-72-0)  Encoder signals Evaluate, [79](#page-78-0) Error acknowledgment EXTF\_ACK, [117](#page-116-0)  Error detection, [58,](#page-57-0) [114](#page-113-1) Evaluating the Reference Signal (JOB 9), [106](#page-105-0) Evaluation of the Encoder Signals, [79](#page-78-0) Example for commissioning 1PosU, [64](#page-63-0)  External Errors, [115](#page-114-0) 

# F

Feedback interface, [49](#page-48-0), [132](#page-131-0)  Frequency, [27](#page-26-0)  Functions of the 1PosU, [75](#page-74-0) Absolute Positioning, [75](#page-74-1) Behavior at CPU-Master-STOP, [75](#page-74-2) Change switch-off difference, [75](#page-74-3) Change Switchover Difference, [75](#page-74-4)  Display Current Values, [75](#page-74-5)  Error Detection/Diagnostics, [75](#page-74-6) Inching, [75](#page-74-7)  Latch Function, [75](#page-74-8) Move Encoder Range, [75](#page-74-9) Reference Signal Evaluation, [75](#page-74-10)  Relative Positioning, [75](#page-74-11) Search for Reference, [75](#page-74-12)  Setting of Actual Value, [75](#page-74-13) 

Setting the Monitoring of the Direction of Rotation, [75](#page-74-14)  Stop, [75](#page-74-15)  Functions of the 1STEP 5V Absolute incremental mode, [33](#page-32-0)  Axis type, [38](#page-37-0)  Hold traversing job, [36](#page-35-0)  Pulse Enable, [40](#page-39-0) Reference point approach, [26](#page-25-0)  Relative incremental mode, [32](#page-31-0)  Set home position, [31](#page-30-0) Speed-control mode, [34](#page-33-0) Fundamentals of controlled positioning, [72](#page-71-0) Fundamentals of Positioning, [18](#page-17-0)

# G

Group error, [136](#page-135-1)

# H

Hardware limit switch, [81](#page-80-0)  Holding the traversing job (function of the 1STEP 5V), [36](#page-35-0) 

# I

Inching (MODE 1), [84](#page-83-0)

## L

Linear axis, [73](#page-72-1)

## M

Maximum frequency/velocity of the axis Fmax, [21](#page-20-0) Minus direction, [74](#page-73-0) Modulo axis, [38](#page-37-1)  Moving the Encoder Range (JOB 2), [102](#page-101-0)

## O

Operating range, [61](#page-60-2), [73](#page-72-2) Output frequency/velocity Fa, [21](#page-20-1)

## P

Parameter 1STEP 5V, [45](#page-44-0)

Parameter assignment error, [46](#page-45-0), [114](#page-113-1)  **Parameters** 1PosU, [122](#page-121-0)  during operation, [41](#page-40-0)  Plus direction, [74](#page-73-1) Position, [96](#page-95-0)  Power unit for stepping motors, [18](#page-17-1)  Product overview 1PosU, [61](#page-60-3) 1STEP 5V, [7](#page-6-0) Pulse enable (function of the 1STEP 5V), [40](#page-39-0) 

# R

Reference cam, [36](#page-35-1)  Reference point approach Function of the 1STEP 5V, [26](#page-25-0)  Reference point approach of the 1STEP 5V Execution, [28](#page-27-0) Reference Point Run (MODE 3), [86](#page-85-0)  Relative incremental mode (function of the 1STEP 5V), [32](#page-31-0)  Relative Positioning (MODE 4), [93](#page-92-0)  RESET state, [121](#page-120-1) Residual distance, [27](#page-26-0)  Response to CPU/master STOP 1PosU, [121](#page-120-1)  1STEP 5V, [44](#page-43-0)  Reversal of the direction of rotation, [79](#page-78-1) Rotary axis, [74](#page-73-2)

# S

Safety concept, [10](#page-9-0), [63](#page-62-0)  Sequence of execution of the search for reference, [28](#page-27-0)  Set home position (function of the 1STEP 5V), [31](#page-30-0)  Setting the Actual Value (JOB 1), [100](#page-99-0)  Setting the Monitoring of the Direction of Rotation (JOB 11), [110](#page-109-0) Setting up a positioning control, [10,](#page-9-1) [63](#page-62-1) Speed-control mode (function of the 1STEP 5V, [34](#page-33-0) Start position, [73](#page-72-3) Start position of the reference point run, [89](#page-88-0)  **Starting** Traversing job, [56](#page-55-0)  Starting MODEs, [77](#page-76-0) Starting on the hardware limit switch, [82](#page-81-1)  Starting the traversing job Execution, [56](#page-55-0) Start-stop frequency Fss, [20](#page-19-0) Status, [136](#page-135-0) 

**Index** 

Status display DI0, [136](#page-135-2)  Status display DI1, [136](#page-135-3)  Status display DI2, [136](#page-135-4)  Stepping motors, [18](#page-17-2) Stop (MODE 0), [83](#page-82-0)  Switch-off difference, [73](#page-72-4)  Switch-off point, [73](#page-72-5)  Switchover difference, [73](#page-72-6)  Switchover point, [73](#page-72-7) 

# T

Target, [73](#page-72-8) Technical specifications 1PosU, [134](#page-133-0) Technical Specifications 1STEP 5V, [59](#page-58-0) Terminal assignment diagram 1PosU, [70](#page-69-0)  Terminal diagram 1STEP 5V, [16](#page-15-0) Traversal curve of the 1STEP 5V, [20](#page-19-1) **Index**